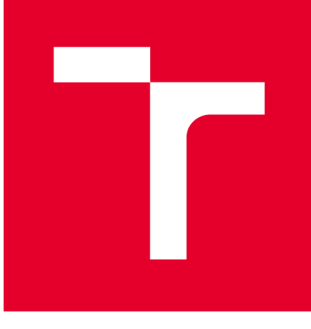

# VYSOKÉ UČENÍ TECHNICKÉ V BRNĚ

BRNO UNIVERSITY OF TECHNOLOGY

# FAKULTA PODNIKATELSKÁ

FACULTY OF BUSINESS AND MANAGEMENT

# ÚSTAV MANAGEMENTU

INSTITUTE OF MANAGEMENT

# NÁVRH ČÁSTI WEBOVÉ APLIKACE PRO VÝPOČET REŽIJNÍCH NÁKLADŮ

A DESIGN OF A PORTION OF WEB APPLICATION FOR OVERHEAD COST CALCULATION

**DIPLOMOVÁ PRÁCE**  MASTER'S THESIS

AUTHOR

**AUTOR PRÁCE** Bc. Patrik Florians

**SUPERVISOR** 

**VEDOUCÍ PRÁCE Ing. Bernard Neuwirth, Ph.D., MSc** 

**BRNO 2021** 

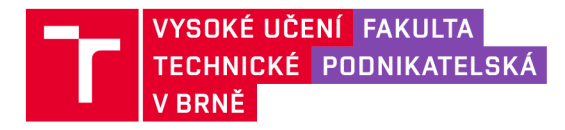

# Zadání diplomové práce

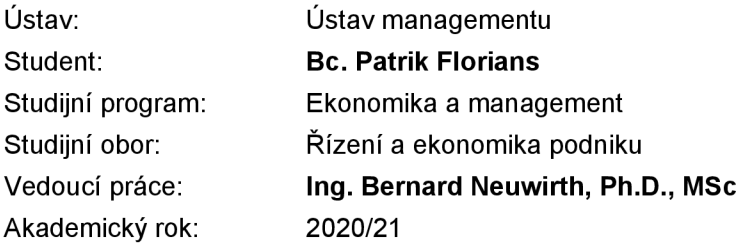

Ředitel ústavu Vám v souladu se zákonem č. 111/1998 Sb. , o vysokých školách ve znění pozdějších předpisů a se Studijním a zkušebním řádem VUT v Brně zadává diplomovou práci s názvem:

### **Návrh části webové aplikace pro výpočet režijních nákladů**

#### Charakteristika problematiky úkolu:

Úvod Cíle práce, metody a postupy zpracování Teoretická východiska práce Analýza současného stavu Vlastní návrhy řešení Závěr Seznam použité literatury Přílohy

#### Cíle, kterých má být dosaženo:

Cílem diplomové práce je návrh a implementace části webové aplikace pro výpočet režijních nákladů ve firmě. Navrhnuté řešení bude součástí modernizačního směru zastarávajících produktů firmy, transformovaných do podoby nového cloudového portfolia ERP softwarových aplikací. Dílčím cílem práce je provedení analýzy současného stavu používané aplikace, z jejichž výsledků bude v navrhovaném řešení vycházeno. Součástí práce bude ekonomické zhodnocení navrhovaného řešení.

#### Základní literární prameny:

BASL, Josef a Roman BLAŽÍČEK. Podnikové informační systémy: Podnik v informační společnosti. 3. vyd. Praha: Grada, 2012. 323 s. ISBN 978-80-247-4307-3.

DOSTÁL , Petr, Karel RAIS a Zdeněk SOJKA. Pokročilé metody manažerského rozhodování. 1. vyd. Praha: Grada, 2005. 168 s. ISBN 80-247-1338-1.

GALA, Libor, Jan POUR a Zuzana ŠEDIVÁ. Podniková informatika. 3. vyd. Praha: Grada Publishing, 2015. 240 s. ISBN 978-80-247-5457-4.

MOLNÁR, Zdeněk. Efektivnost informačních systémů. 2. vyd. Praha: Grada, 2001. 179 s. ISBN 80- 2470-087-5.

SODOMKA, Petr a Hana KLČOVÁ. Informační systémy v podnikové praxi. 2. vyd. Brno: Computer Press, 2010. 504 s. ISBN 978-80-251-2878-7.

Termín odevzdání diplomové práce je stanoven časovým plánem akademického roku 2020/21

V Brně dne 28.2.2021

L. S.

doc. Ing. Robert Zich, Ph.D. ředitel

doc. Ing. Vojtěch Bartoš, Ph.D. děkan

#### **Abstrakt**

Predmetom tejto práce je návrh vytvorenia webovej aplikácie pre kalkuláciu režijných nákladov, ktorá má za úlohu nahradiť súčasné riešenie, ktoré je považované za zastarané. Robí sa tak v súlade so stratégiou spoločnosti SAP SE, pre ktorú riešenie navrhujeme. Táto snaha je súčasťou ambícii o rozvoji a zlepšení cloudového portfolia už existujúcich aplikácii spoločnosti, čo by malo v dlhodobom horizonte viesť aj k lepšej pozícii na trhu pre túto spoločnosť a jej produkty. Práca je rozdelená na 3 časti. Začína popisom teoretických východísk, kde sú zhrnuté nástroje a princípy, s ktorými v práci ďalej pracujeme. Nasledujúca časť venuje pozornosť analýze súčasného stavu kde ilustrativně rozoberáme súčasné riešenie a kľúčové časti. Záverečná, teda 3. kapitola obsahuje popis implementovaného riešenia a bližšie sa venuje rozdielom oproti zisteniam zhrnutých v kapitole 2.

#### **Kľúčové slová**

informačný systém, systém, cloud, aplikácia, réžie, algoritmus, dáta, dátový tok, dátová transformácia, databáza, výkon, program

#### **Abstract**

Subject of this thesis is to design a web application for overhead calculation, whose purpose is to be a substitution for presently used solution, which is considered to be deprecated. This is being done as a part of strategy of SAP SE corporation for which the solution is designed. This ambition to develop and improve cloud portfolio of already existing applications of the company should lead to betterment of already existing applications of this type and in a long run an improvement of the company's market position as well as it's products. The thesis is divided into 3 parts. It begins with a description of theoretical concepts, tools and principles, which are then utilized in further chapters. The following chapter analyzes current state of the affairs, where it is illustrated, what the current solution looks like along with key parts of it. The final,  $3<sup>rd</sup>$  chapter is dedicated to a description of implemented solution and it also closely describes key differences mentioned in chapter 2.

#### **Keywords**

information system, system, cloud, application, overhead, algorithm, data, data flow, data transformation, database, performance, program

### **Bibliografická citácia**

FLORIANS, Patrik. *Návrh části webové aplikace pro výpočet režijních nákladů* [online]. Brno, 2021 [cit. 2021-04-28]. Dostupné z: https://www.vutbr.cz/studenti/zavprace/detail/132077. Diplomová práce. Vysoké učení technické v Brně, Fakulta podnikatelská, Ústav managementu. Vedoucí práce Bernard Neuwirth.

# **ČESTNÉ PREHLÁSENIE**

Prehlasujem, že predložená práca je pôvodná a spracoval som ju samostatne. Prehlasujem, že citácia použitých prameňov je úplná, že som vo svojej práci neporušil autorské práva (v zmysle Zákona 121/2000 Zb., o práve autorskom a právach súvisiacich s právom autorským).

V Brne dňa 03.05.2021

*podpis autora* 

# **POĎAKOVANIE**

Moja srdečná vďaka patrí vedúcemu mojej práce pánu Doktorovi Neuwirthovi za jeho ochotu, trpezlivosť a mnohé užitočné podnety, ktoré by ma ani nenapadli. Ďalej ďakujem Doktorovi Luhanovi za jeho oponentúru. Osobitná vďaka predstaviteľom spoločnosti SAP ČR, ktorí so mnou spolupracovali.

# **OBSAH**

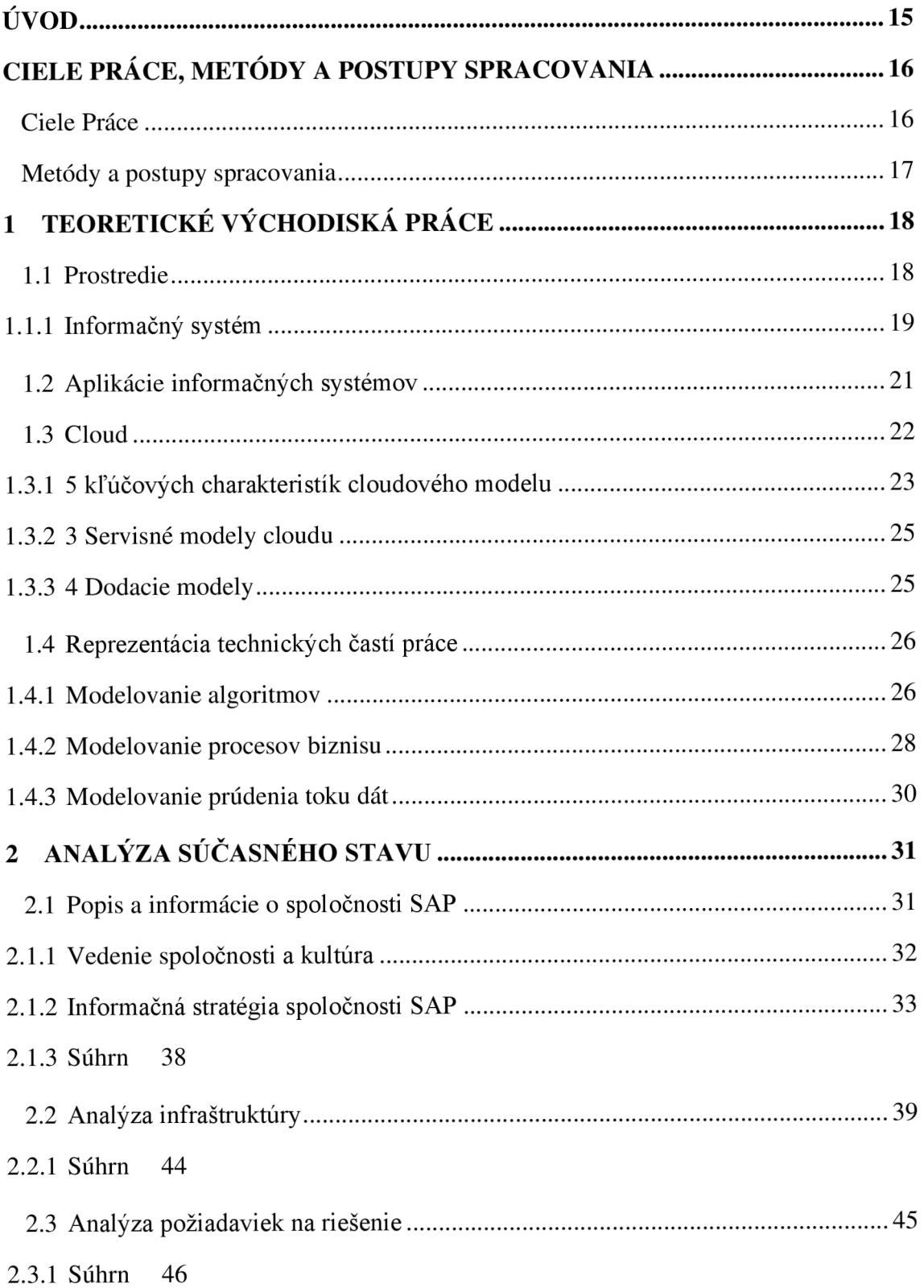

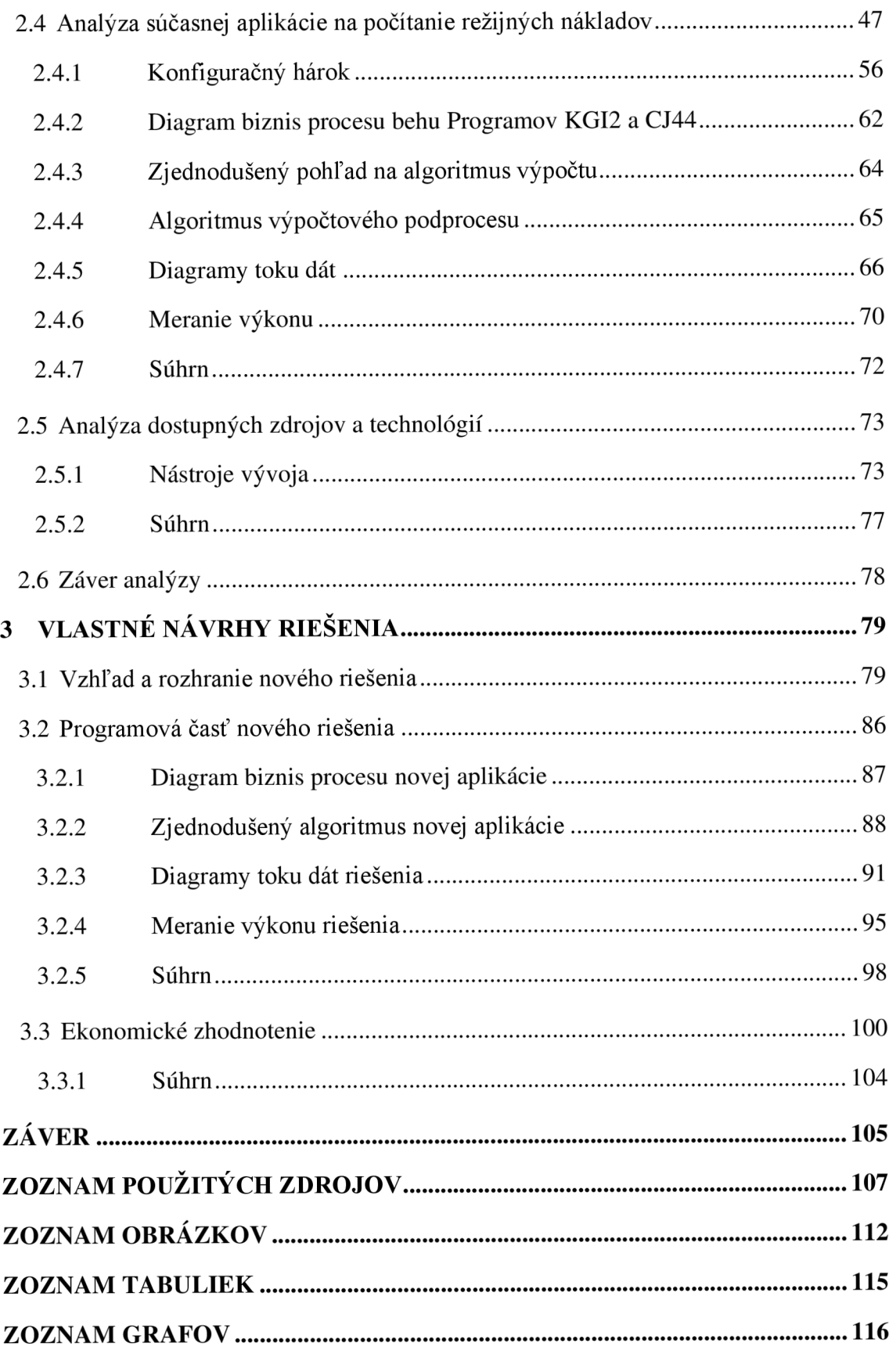

# **ÚVOD**

V súčasnej dobe je rozšírený trend cloudových technologií a už nejaký čas sme svedkami konkurenčného závodu vo svete s technológiami rozličných firiem, ktoré spolu súperia o získanie prevahy nad konkurenciou v tomto neustále sa rozvíjajúcom prostredí. Čoraz viacej softwarových spoločností sa zameriava na riešenia charakteristické vysokou flexibilitou a jednoduchou škálovateľnosťou, čo umožňuje znižovať limitácie v podobe konečnosti zdrojov na strane zákazníkov. Časy keď sa firmy museli zapodievať kúpou fyzických technických prostriedkov, prenájmom priestorov, zavádzaním infraštruktúry a komplikovanými inštaláciami rozličného software a jeho následnou bezproblémovou integráciou vo vlastnej réžii sa strácajú. Tento prístup je nahrádzaný aplikáciami s oveľa väčšou komplexnosťou, kvalitou a ďaleko lepším výkonom.

Dnes sú vyvíjané snahy zo strany firiem na získanie konkurenčnej výhody na globalizovanom trhu s využitím všetkých dostupných prostriedkov. Jeden takýto prostriedok sú typicky dáta. V súvislosti so spracovávaním dát a ťažením informácii sa stretávame s technológiami strojového učenia, digitalizácie, integrácie a automatizácie procesov na všetkých úrovniach biznisu. Tieto prominentné technológie tvoria portfolia mnohých softwarových firiem poskytujúcich rozličné ERP riešenia.

Softwarové spoločnosti, ktoré sa na trhu s informačnými systémami vyskytujú už dlhšiu dobu čelia potrebe presunu svojho neraz početného aplikačného portfolia do modernejšej podoby s využitím novších technologických platforiem. Tu vstupuje do obrazu aj téma a predmet tejto práce, ktorým je popis vzniku aplikácie z oblasti modulu financií a kontrolingu modernizovaného cloudového aplikačného portfolia spoločnosti SAP SE.

Popíšeme návrh časti modernizovanej aplikácie na počítanie režijných nákladov, ktorá by mohla byť zaradená do skupiny aplikácii, ktoré vznikajú ako súčasť úsilia nahradiť zastarané programy v súlade s plnením strategických cieľov spoločnosti pre rozvoj na cloudovom trhu. V práci budeme vychádzať z analýzy súčasného stavu, čo znamená analyzovať zastaranú aplikáciu, ktorá je momentálne na mieste, čo nám dopomôže objasniť niektoré kľúčové súvislosti a záverom sa prepracujeme k ekonomickému zhodnoteniu navrhovaného riešenia.

# **CIELE PRÁCE, METÓDY A POSTUPY SPRACOVANIA**

Nasledovať bude definícia, objasnenie a zdôvodnenie cieľov práce spolu s metódami a postupmi použitými na ich dosiahnutie.

## **CIELE PRÁCE**

Primárnym cieľom je návrh časti modernizovanej webovej biznis aplikácie pre kalkuláciu režijných nákladov, ktorá bude patriť pod skupinu programov vyskytujúcich sa v moduloch financií a kontrolingu nového cloudového ERP spoločnosti SAP. Návrh nebude zahŕňať samotné výpočtové jadro, ktoré už existuje. Dôvodom je, že prerobenie tak komplexnej funkcionality by bolo časovo príliš náročné a vyžiadalo by si to neprimerané zdroje.

Za ostatné, sekundárne ciele môžeme považovať súbor činností, ktoré je potreba vziať do úvahy. Patrí medzi ne dizajn vzhľadu, analýza súčasného stavu z pohľadu dát, analýza možností back-endu a front-endu a príprava testovacích dát. Toto bude obnášať návrh užívateľského rozhrania v súlade s produktovými štandardami a smernicami pre zjednotené rozhranie aplikácii ako súčasti produktových štandardov, návrh implementácie middleware a návrh implementácie časti back-endu. Pri návrhu budeme musieť brať do úvahy, že aplikácia má byť postavená na existujúcej logike, ktorá je pre nás čiernou skrinkou a nesmieme do nej zasahovať. Návrh preto musí byť neinvazívny.

Zapodievať sa nebudeme hardwarom a záležitosťami súvisiacimi s hardwarom a podobnými komponentami, keďže aplikácia je realizovaná pre cloud. Čo však do úvahy musíme vziať je domáca infraštruktúra systémov SAP, nepôjdeme však do irelevantných detailov, nakoľko hardware nehrá v tomto prípade príliš veľkú rolu.

## **METÓDY A POSTUPY SPRACOVANIA**

Pri spracovaní začneme analýzou starej aplikácie a relevantné zistenia budeme zapisovať do tejto práce. Pre riadnu analýzu budeme študovať zdrojový kód a to aj s využitím debugovania. Pre svoju analýzu máme dostupné kontakty na niekoľkých expertov z tejto oblasti vrátane jedného z pôvodných vývoj árov tohto riešenia. Čo ale nemáme je dokumentácia. Žiadna dokumentácia k pôvodnému riešeniu nebola nájdená. Našli sa náznaky návodov, no tie sú tiež veľmi staré a často písané po Nemecky. Situáciu komplikuje aj fakt, že zdrojový kód je 40 rokov starý a sú v ňom použité dnes už zakázané programovacie techniky jazyka ABAP.

Okrem štúdia zdrojového kódu a štruktúry dát budeme analyzovať aj zastarané užívateľské rozhranie, s ktorého použitím budeme simulovať fungovanie aplikácie pri rozličných podmienkach.

S využitím teoretických východísk tejto práce popíšeme niektoré aspekty nášho návrhu. Je potrebné poznamenať, že do práce neuvedieme nič čo by mohlo predstavovať intelektuálne vlastníctvo spoločnosti SAP. To znamená, že môžeme opísať čo aplikácia robí, no nesmieme popísať ako presne to robí. Pri návrhu riešenia popíšeme potrebné kľúčové časti pre implementáciu a nakoniec vykonáme ekonomické zhodnotenie riešenia. Zdrojový kód návrhu nebude súčasťou tejto práce, nakoľko sa to považuje za intelektuálne vlastníctvo spoločnosti SAP, no dotyčné dielo budeme testovať z hľadiska výkonu, čo je jeden z kľúčových ukazovateľov, ktorý musí spĺňať určité hodnoty, ktorými sa určuje kvalita softwarových produktov.

Pri teoretických východiskách budeme čerpať z viacerých literárnych prameňov, ktoré poskytujú bázu informácii slúžiacu ako podklad modelovania častí návrhu, no zároveň ide samozrejme o spôsob ozrejmenia niektorých súvislostí potrebných na pochopenie komplexného kontextu, v ktorom náš návrh figuruje.

# **1 TEORETICKÉ VÝCHODISKÁ PRÁCE**

V tejto kapitole a jej následných podkapitolách predstavíme niektoré koncepty, či teoretické rámce, ktoré sú užitočné pre pochopenie situácie popisovanej v kapitole o analýze či návrhoch riešenia.

### **1.1 PROSTREDIE**

Prostredie, v ktorom sa pri tvorbe práce nachádzame je prostredím veľkej nadnárodnej spoločnosti, ktorej produkty sú softwarového charakteru, a ktoré sú určené najmä iným spoločnostiam. Spoločnosť SAP je známa svojimi produktami z prostredia informačných systémov. Dôvod tvorby a potreby aplikácie, ktorá je predmetom tejto práce je aj informačná stratégia spoločnosti. Dielo prof. Ing. Zdeňka Molnára, CSc . o efektívnosti informačných systémov (1) a dielo od autorov Ing. Petr Sodomoka, Ph.D., MB A a Ing. Hana Klčová, Ph.D. "Informační systémy v podnikové praxi" (2), poskytujú pomerne všeobecný prehľad o tom čo to informačná stratégia je a ako ju možno vnímať. Tak napríklad autor Molnár sa v 3. kapitole vyjadruje k tomu, čo je to informačná stratégia a akú hrá informačná stratégia rolu vo vzťahu k informačným systémom. Autor v tomto diele definuje informačnú stratégiu ako "...sústavu cieľov a spôsobov ich dosiahnutia" (1). Toto je pomerné vágna definícia, ale už o čosi lepšiu predstavu vidíme v diele od Sodomoku aKlčovej, kde obaja autori v podstate rozširujú vyššie uvedené rozdelením implementácie informačnej stratégie v kontexte existencie informačných systémov na nasledujúce 3 časti:

- "1. Analyzovať a zhodnotiť súčasný stav IS/ICT
- 2. Definovať cieľový stav IS/ICT

3.Navrhnúť postup ako dosiahnuť cieľového stavu za súčasných podmienok" (2). V prípade oboch diel, sa autori opierajú o jednu fundamentálnu a nezanedbateľnú skutočnosť, ktorou je rola, ktorú v podnikoch zohrávajú informácie. O dôležitosti informácii a ich kritickej úlohe v informačných systémoch sa môžeme dozvedieť od autorov Doc. Ing. Josef Basi, CSc , a inžiniera Blažíčeka, ktorí vo svojej tvorbe s názvom "Podnikové informační systémy: podnik v informační společnosti." (3) začínajú na úrovni definície toho čo je to informačná spoločnosť a akú úlohu vo fungovaní podniku zohrávajú informácie a z toho je teda možné v širokých súvislostiach vyvodiť záver, že informačná stratégia sa pravdepodobne bude odvíjať od povahy dotyčných informácií. (3)

Profesor Molnár dospel k tomu, že informačná stratégia má za účel vplývať na rozvoj podniku vo svojom podnikateľskom prostredí s generovaním určitých ekonomických hodnôt ako zvýšenie produktivity, či iných výhod, ktoré by z využitia technológii mohli plynúť. (1) Podľa autora ide o ustavičný proces spojený s informačnou infrastrukturou podniku (4), ak je teda základom existencia a pohyb kvalitných informácií vo firmách (3) a ak existuje snaha dosiahnuť istú pružnosť, tak potom existujú silné predpoklady prítomnosti nejakej formy informačnej stratégie a to v takom prípade smeruje aj k postaveniu informačných systémov.

Správne využívanie informácii tvoriacich súčasť informačnej stratégie môže v kľúčových momentoch viesť k znižovaniu nákladov a zvyšovaniu príjmov (3). V dnešnej dobe nie je ťažké si predstaviť výrobnú halu s tisíckami senzorov, ktoré sú napojené na rôzne komponenty informačných systémov, ktoré musia pracovať s veľkými objemami dát v relatívne nízkom čase.

Práca s informáciami je teda dynamický a nepretržitý proces, ktorý je potrebné vykonávať za účelom neustáleho vývoja a zlepšovania spoločnosti, jej smerovania a jej postavenia v porovnaní s konkurenciou. (1) (3) (2)

Informačná stratégia môže mať rozličné podoby a môže byť braná rozlične vážne v závislosti na charaktere podniku. Príkladom je 6 možných prístupov: "Monopol, Centrálne plánovanie, Vedúcu rolu, Voľný trh, Obmedzené zdroje a Nevyhnutné zlo" (4) , ktoré boli popísané autorom Molnárom, väčšinou však ide o kombináciu možných stratégií.

## **1.1.1 INFORMAČNÝ SYSTÉM**

Informačný systém možno do istej miery považovať za manifestáciu informačnej stratégie. (4) (3) Na informačný systém ako taký je možné sa pozrieť z viacerých strán. Naj technickejší pohľad je z hľadiska technológií a IT infraštruktúry.

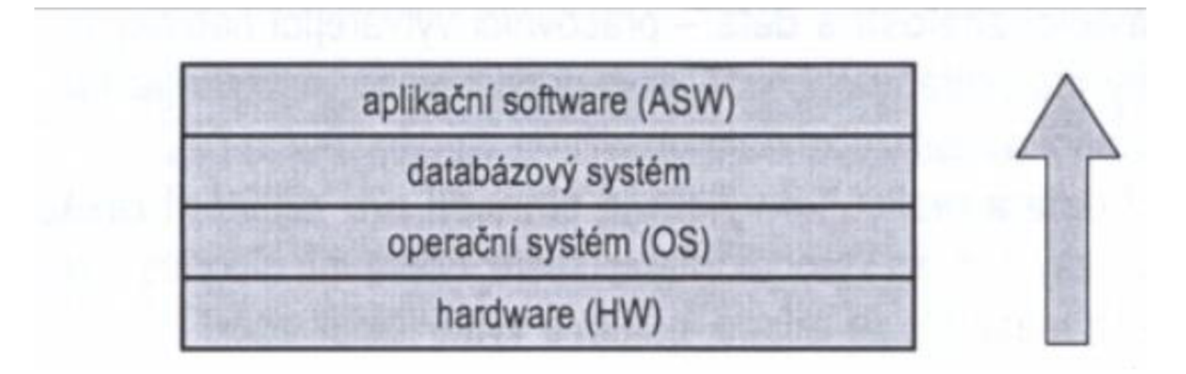

Obrázok 1 - IT model informačného systému

#### (Zdroj: *(3))*

V minulosti platilo, že firmy si tvorili informačný systém z rôznorodého software, to však bolo v dobách kedy nie každý software mohol fungovať v ľubovoľnom prostredí. V tých časoch malo teda zmysel brať do úvahy potreby hardware, operačných systémov a pod. Z hľadiska užívateľov je možné podľa vyššie citovaných autorov možno hovoriť o organizačnej pyramíde z pohľadu skupín užívateľov:

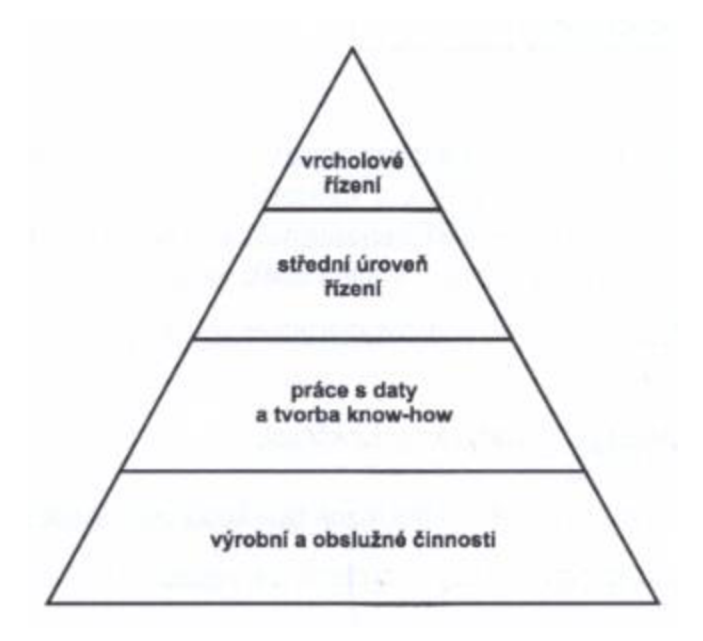

Obrázok 2 - úrovne používateľov IS

(Zdroj: *(3))* 

Autori správne konštatujú, že potreby pracovníkov na týchto odlišných úrovniach v rámci organizácie majú odlišné potreby a očakávania od IS pre výkon svojej práce.

Posledné hľadisko je hľadisko procesné, pričom využijeme zjednodušenú definíciu oboch autorov, ktorí tvrdia, že "proces predstavuje súhrn činností, ktoré smerujú k realizácii určitého výstupu užitočného pre zákazníka" (3). Dobrý príklad fungovania procesov v moderných organizáciách predstavuje aj nasledujúci obrázok:

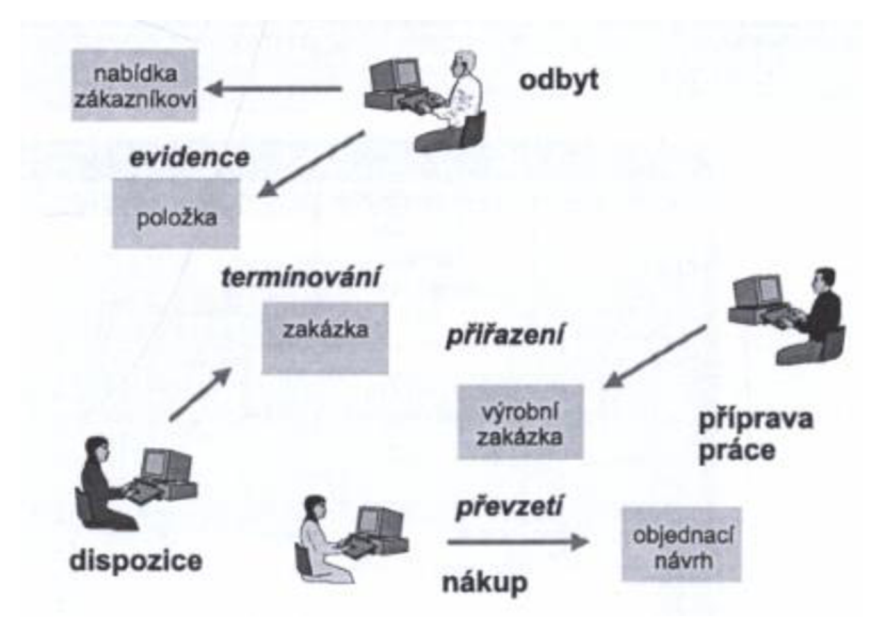

Obrázok 3 - procesné spracovávanie objednávok

(Zdroj: *(3))* 

Na obrázku vyššie, je pomerne dobre ilustrované fungovanie firmy, ktorá používa ERP na prácu s objednávkami, v prípade autorov, ktorých citujeme ide zrovna o SAP a na ilustrácii vidíme niekoľko procesov, s ktorými zamestnanci pomocou informačného systému interagujú a posúvajú tak dianie v spoločnosti vpred. Tu by sme si len dovolili poznamenať, že aj aplikácia, ktorá je predmetom tejto práce predstavuje jeden taký proces(prípadne tvorí súčasť iných procesov, ale o tom pojednáme o čosi neskôr).

# **1.2 APLIKÁCIE INFORMAČNÝCH SYSTÉMOV**

Definíciu pojmu aplikácie informačných technológii čerpáme z diela "Podniková informatika" (5) od autorov Ing. Libora Gála, Ph.D., Doc. Ing. Jana Poura, CSc. a Ing. Zuzany Šedivej, Ph.D., ktorí v 1. kapitole definovali aplikáciu informačných technológii ako aplikáciu, ktorá "v určitom kontexte poskytuje funkcie užívateľom a manipuluje s dátami s tým, že využíva softwaru, hardwaru a ľudí" (5). "Aplikačné portfólio" je množina takýchto aplikácii (5), pričom v realite ide o značne heterogénne prostredie, ktoré je klasifikovateľné z viacerých hľadísk (5) a viacerými spôsobmi.

Aplikačné portfolio je často tvorené rozličnými aplikáciami (5), to sa týka nie len ich účelu ale aj technickej kompozície, čo je obvykle spojené s otázkami o možných spôsoboch integrácie aplikácií, alebo systémov.

Z literatúry od Sodomku a Klčovej vieme o viacerých zaujímavých spôsoboch integrácie. Jedným z týchto spôsobov je aj "riešenie na princípe middlewaru" (6). Middleware, ktorého zmyslom je, "aby v prostredí existencie rôznorodých (heterogénnych) distribuovaných aplikácii, ktoré sú často autonómne(na iných aplikáciách nezávislé), bolo možné tieto aplikácie integrovať do väčšieho celku (5). Okrem toho je nutné, aby tieto aplikácie boli schopné si navzájom poskytovať svoje aplikačné služby prostredníctvom počítačovej siete." (5).

Sodomka a Klčová tvrdia, že stupne integrácie je možné rozdeliť do 4 úrovní: "dátová, užívateľské rozhranie, aplikačné rozhranie a obchodná logika" (6).

V súvislosti s dátovou integráciou možno uvažovať nad zjednocovaním rozličných databázových systémov, ako perzistentnej vrstvy pod vrstvou abstrakcie, čo je typicky príklad, využívaný v ERP od SAP. (3) (6) Čo sa týka užívateľského rozhrania tam je princípom integrácia starých aplikácii, teda je to akási čierna skrinka, kde sú strojom simulované vstupy a výstupy sú zachytené a prenesené do modernejšieho užívateľského rozhrania, pričom môže ísť aj o takzvané portálové riešenie. (6) Ďalší, aplikačný prístup je zase realizovaný s využitím aplikačných rozhraní výrobcov tzv. API (6).

Zatiaľ čo autori vyššie hovorili o klasickej integrácii, dnes sa stretávame s ešte jedným prístupom, ktorý je v podobe cloudu.

### **1.3 CLOUD**

Cloudové technológie sú v súčasnej dobe aktívne diskutovaniu témou a preto nie je prekvapivé, že sa v rozličných vedeckých článkoch opakovane stretávame s definíciami, ktoré sú prakticky totožné, alebo minimálne podobné v mnohých aspektoch. V nasledujúcich podkapitolách uvedieme niekoľko kľúčových pojmov súvisiacich s cloudom. Pri štúdiu skutočností sme vychádzali z viacerých akademických a vedeckých článkov. Ako úvod do problematiky sme použili článok autorov Chena, Chuanga a Nakataniho o vnímanej hodnote cloudu pre biznis vo svojej štúdii (7).

Akademická polemika na túto tému sa realizovala už začiatkom milénia, no reálne články a štúdie, z ktorých bolo a aj je dodnes čerpané sa začali objavovať vo väčšom počte okolo roku 2009, odkiaľ pochádza aj jeden z hlavných prameňov (8), ktorý sa snaží zjednotiť definície, ktoré boli do tej doby používané. Je to zdroj, ktorý pomenúva všeobecné koncepty a pojmy, ktoré sú s touto problematikou spojené.

Najrigoróznejší zdroj definície cloudu a jeho častí, či technológii sme našli v publikácii k štandardu pre ministerstvo obchodu Spojených štátov (9). Z uvedeného čerpáme definíciu cloudového výpočtového systému(cloudu) ako: "... model pre všadeprítomný, príhodný, vyžiadaný sieťový prístup k zdieľanej množine konfigurovateľných počítačových zdrojov(napr. Siete, servery, úložiská, aplikácie a služby), ktorá môže byť rýchlo spojazdnená a spustená s minimálnym riadiacim úsilím, alebo interakcie poskytovateľa služieb." (9) Väčšina definícii potom spomína skutočnosť, že cloudový model pozostáva z 5 kľúčových charakteristík, 4 dodacích modelov a 3 servisných modelov. (9) Existujú však aj neskoršie publikácie, ktoré dodacie modely vynechávajú (7).

# **1.3.1 5 KĽÚČOVÝCH CHARAKTERISTÍK CLOUDOVÉHO MODELU**

- Samo-obslužnosť na vyžiadanie
	- o Zákazník je schopný zriadiť si podľa vlastného uváženia a potreby požadované výpočtové kapacity, alebo si nakonfigurovat' relevantné služby
- Široký sieťový prístup
	- o Poskytovatel' cloudového modelu musí umožňovať rozsiahle rozhranie pre sieťovú komunikáciu voči svojej (hostiteľskej) infraštruktúre
- Zhlukovanie zdrojov
	- o Ide o zlúčenie technických a výpočtových kapacít
- Rýchla elasticita
	- o Schopnosť rýchleho škálovania infrastruktury a rýchleho(dynamického) získania nových zdrojov
- Merateľné služby

o Cloudové infrastruktury často disponujú rozličnými monitorovacími nástrojmi, ktoré sa používajú na kalkuláciu vyťaženia, optimalizáciu a prípadne rovnomerné rozdeľovanie zdrojov (9)

Hore uvedené body sme prevzali priamo z normy pre ministerstvo obchodu USA . Rozličná literatúra sa spomenutým aspektom venuje v rozličnej miere, ktorá závisí na študovanej časti cloudových systémov.

V niektorej literatúre (10) (7) sme sa tiež dočítali k určitej paralele, ktorá predstavuje polemiku nad tzv. "mainframom" (10) ako predchodcom cloudu. Zdroje, ktoré sme použili však vzápätí čitateľa informujú, a to celkom na mieste, že cloudové riešenie nie je to isté ako mainframe. Oba výpočtové modely sa líšia vo svojej architektúre(to sa obvykle týka aj rýdzo technickej stránky), ale aj použitím a možnosťami poskytovania služieb.

### **1.3.2 3 SERVISNÉ MODELY CLOUDU**

Väčšina kvalitnej literatúry rozlišuje nasledujúce 3 typy servisných modelov, t.j. modelov poskytovania služieb zákazníkom cloudovými poskytovateľmi.

- 1) Software ako služba(SaaS)
	- a. Softwarom ako službou môžeme rozumieť aplikácie určené k bežnému použitiu koncovými užívateľmi. V technickom žargóne ide o riešenie tenkého klienta a princípom, je že tieto aplikácie nemusia byť fyzicky prítomné na disku užívateľovho počítača. (9) Tento prístup nie je vhodný tam, kde sa vyžaduje rýchla odozva(real-time pracovanie s dátami), alebo je legislatíva nastavaná tak, že neumožňuje fyzické hosťovanie dát mimo určité geografické územie (11) (typicky Čína). Za dobrý príklad možno uviesť Outlook 365 Cloud od spoločnosti Microsoft.
- 2) Platforma ako služba(PaaS)
	- a. V tomto prípade často hovoríme o službách rozličných zariadení, ide o istú vrstvu abstrakcie nad Hardware (8), avšak nejde nevyhnutne o klasické programy ako MS Word a pod. Môže ísť o inštaláciu webových, aplikačných, databázových, alebo iných typov Software(v podstate middleware) (12). Definícia NIST uvádza aj sprístupnenie knižníc, programovacích jazykov a ich prostredí (typicky python, Java) pod. (9)
- 3) Infraštruktúra ako služba(IaaS)
	- a. Pod infraštruktúrou sa v kontexte cloudového modelu často rozumie tzv. Hardware, ale aj nejaká forma elementárneho Software(Firmware, operačný systém, virtualizačný hypervízor) (12)

#### **1.3.3 4 DODACIE MODELY**

Dodacie modely, je názov prevzatý z cudzojazyčnej literatúry (9), ale vyskytuje sa aj isté množstvo literatúry, ktoré sa často zameriava na konkrétny druh technickej implementácie cloudu (13) (14). Názov tejto podkapitoly v skutočnosti reprezentuje druh zavedenia cloudu po fyzickej stránke ako je ďalej ozrejmené:

- Súkromný cloud
	- Súkromný cloud je model počítačovej infraštruktúry, ktorý operuje s využitím cloudových technológii, avšak je špecifický pre jednu konkrétnu organizáciu (9) (v závislosti na modeli riadenia a IT vo firme môže, ale nemusí byť patričný hardware vo vlastníctve danej firmy). Dobrý príklad môže byť napríklad spoločnosť Barclays (13)
- Komunitný cloud
	- o Tento cloud je určený špecifickej komunite užívateľov(firiem, firemných zoskupení, a pod.) (9).
- Verejný cloud
	- o Toto je cloud určený širokej verejnosti. (9) Za klasické príklady možno uviesť Google cloud, Microsoft cloud(OneDrive), Amazon atď.
- Hybridný cloud

Typickou črtou je v tomto prípade kombinácia 2 a viacerých predošlých typov. (9) Klasicky sa stretávame s implementáciou súkromného a verejného cloudu.

# **1.4 REPREZENTÁCIA TECHNICKÝCH ČASTÍ PRÁCE**

Na zrozumiteľné zachytenie, niektorých častí riešenia a pre lepšie pochopenie súvislostí pri priebehu programu použijeme dobre známe značenia uvedené v nasledujúcich podkapitolách.

### **1.4.1 MODELOVANIE ALGORITMOV**

Na modelovanie a zachytenie správania je vhodné použiť takzvaný vývojový diagram(z Anglického Flow-chart). Tradičný vývojový diagram bol definovaný dnes už dávno zastaralým štandardom ECMA 4 a bol rozdelený na 2 hlavné druhy:

- 1) Programový vývojový diagram
- 2) Dátový vývojový diagram (15)

Vývojový diagram pozostáva podľa spomenutej normy z nasledujúcich značiek:

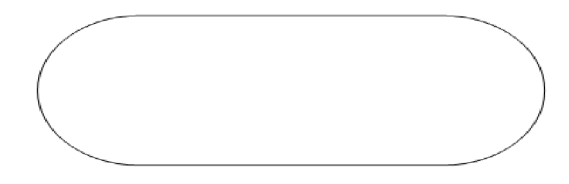

Obrázok 4 - Terminálová značka

#### (Zdroj: *( 15))*

Predošlý obrázok zachytáva tzv. terminál, ktorý označuje začiatok a koniec diagramu.

Všeobecný symbol pre akúkoľvek operáciu je nasledujúca značka v podobe obdĺžniku:

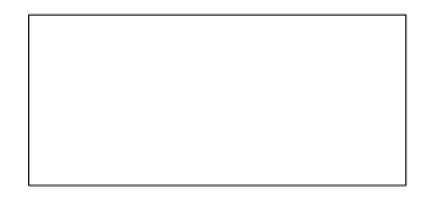

Obrázok 5 – Všeobecná činnosť

(Zdroj: *( 15))* 

Vstupno-výstupné operácie sú reprezentované lichoběžníkovým útvarom:

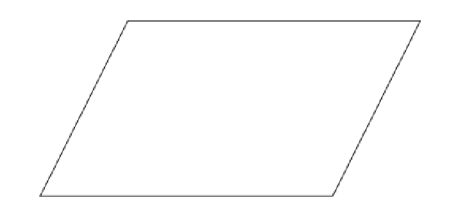

Obrázok 6 - Vstupno-výstupná značka

(Zdroj: *(15))* 

Pre potreby zachytenia prítomnosti podprogramu je použitá značka, pripomínajúca všeobecnú činnosť:

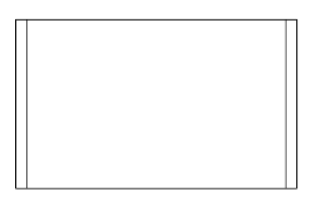

Obrázok 7 - Pod-proces

 $(Zdroj: (15))$ 

Pre potreby vetvenia programu(v prípade dobre známej konštrukcie if), je použitá značka kosoštvorca:

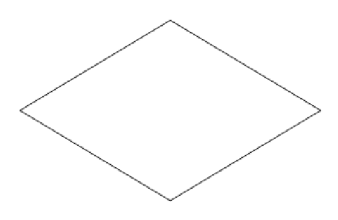

Obrázok 8 - Značka vetvenia

 $(Zdroj: (15))$ 

V prípade, že je potreba zachytiť v diagrame cyklicky sa opakujúcu činnosť je použité nasledujúce značenie:

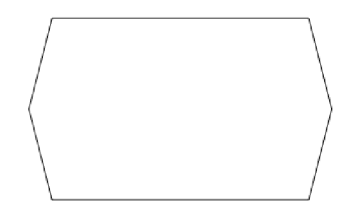

Obrázok 9 - Cyklus

(Zdroj: *( 15))* 

Poslednou značkou je referencia, alebo odkaz, ktorá má za úlohu presmerovať tok programu na iné miesto.

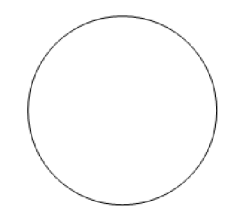

Obrázok 10 - Odkaz

(Zdroj: *(15j)* 

#### **1.4.2 MODELOVANIE PROCESOV BIZNISU**

Na zachytenie interakcie užívateľov s časťami systému, tvoriacimi tzv. biznis procesy by mohol slúžiť vývojový diagram známy ako EPC - Event Process Chain. Tento druh diagramu je vo firemnom prostredí pomerne rozšírený a aj populárny vďaka svojej jednoduchosti. (16) Čo je pre tento druh diagramu typické, je to, že je riadený udalosťami, ktoré vyjadrujú stav procesu. Diagramy EPC by mali udalosťou začínať aj končiť.

Udalosť má nasledujúcu značku:

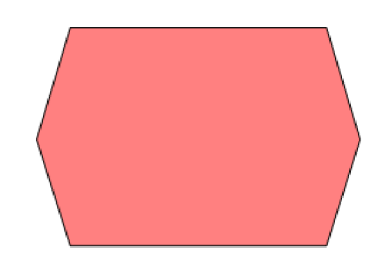

Obrázok 11 - Udalosť v diagrame EPC

(Zdroj: *(16))* 

Ďalšou značkou je funkcia. Funkcie predstavujú nejaký druh transformácie v rámci procesu, zväčša ide o nejakú činnosť.

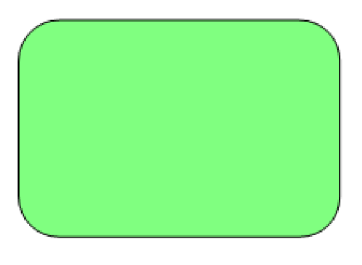

Obrázok 12 - Funkcia EPC

(Zdroj: *(16))* 

V dokumentácii modelovacieho nástroja, ktorý máme dostupný sa okrem iných ešte udáva aj značka informačných zdrojov:

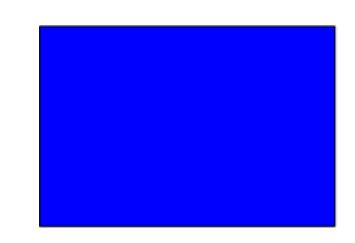

Obrázok 13 - Informačná surovina, informačný zdroj

(Zdroj: *(17j)* 

Ďalšou kľúčovou časťou sú role aktérov procesu, niekde nazývané aj Organizačné jednotky:

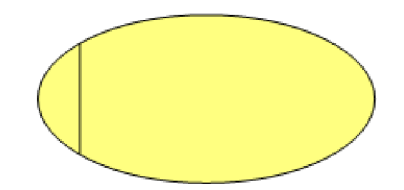

Obrázok 14 - organizačná jednotka

(Zdroj: *(17j)* 

Poslednou kľúčovou súčasťou sú operátory AND, OR a XOR, pričom operátor XOR sa používa ako rozhodovací operátor, čo plynie z definície jeho logickej funkcie vyjadrenej napríklad Booleovou algebrou.

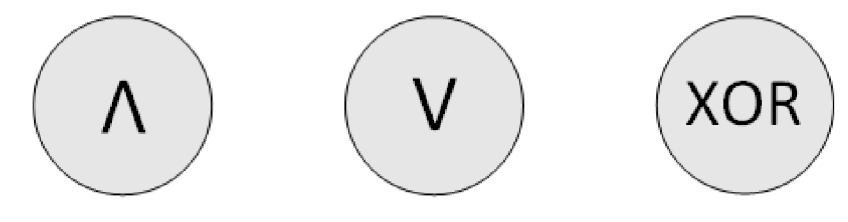

Obrázok 15 - Operátory diagramu EPC

(Zdroj: *(17j)* 

### **1.4.3 MODELOVANIE PRÚDENIA TOKU DÁT**

Diagramy používané na zachytenie toku dát pri určitých procesoch sa nazývajú "Data flow Diagrams", skrátene DFD. Ide o nástroj funkčného modelovania, ktorý je charakteristická absencia riadiaceho značenia ako v predošlých dvoch prípadoch. (18) Zatiaľ čo vývojový diagram popisuje dianie v programe na úrovni programu a EPC diagram zachytáva interakciu na úrovni biznis procesu, DFD predstavuje spôsob popisu toku informácii a dát v jednotlivých procesoch. DFD má viacero druhov notácie, pričom význam ani fungovanie jednotlivých značiek sa nemení. My uvedieme notáciu Yourdon-Coud, niekde označovanú aj ako Yourdon-DeMarco:

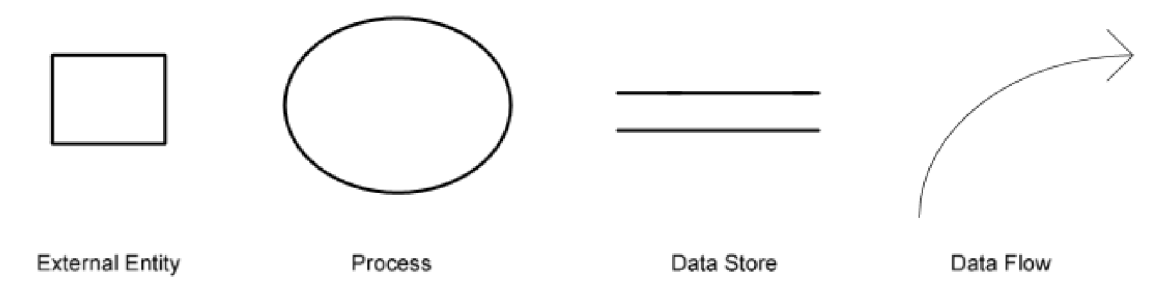

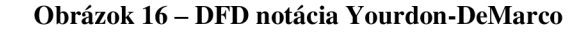

#### (Zdroj: *(19))*

Zľava doprava môžeme vidieť značenie: externých entít(terminátorov), procesov, dátových úložísk a značenia toku dát. (18) V DFD vždy platí, že dátový tok môže vchádzať do niektorého z komponentov(proces, úložisko), ale mal by z neho aj vychádzať, teda nieje možné prepojiť dve dátové úložiská bez prítomnosti procesu.

V DFD diagramoch sa tiež zvykne vyskytovať určitá hierarchia, preto sa hovorí o tzv. úrovniach DFD, ktoré slúžia na popis jednotlivých úrovní. Toto je dobre uplatniteľné v prípade postupu vývoja od všeobecného po konkrétny. Na počiatku typicky nájdeme úroveň 0, kde sú zachytené len všeobecné funkcie s ktorých systém, alebo daná jednotka pozostáva. Ak platí predošlé tvrdenie tak platí aj, že diagramy ostatných úrovní popisujú vždy len nejakú časť celku. (18)

# **2 ANALÝZA SÚČASNÉHO STAVU**

V tejto kapitole pristúpime k analýze súčasného stavu riešenia, ktoré je doposiaľ na mieste. Analýza je vykonávaná v prostredí spoločnosti SAP SE, resp. jej dcérskej vetvy S AP Labs, čo sú laboratóriá spoločnosti SAP patriace pod subjekt SAP ČR. Laboratóriá spoločnosti SAP sú charakteristické koncentráciou špecialistov v oblasti IT. Autor tejto práce je v dobe jej vzniku zamestnancom v tomto laboratóriu, ktoré sa nachádza v Brne a jeho pracovnou náplňou je okrem iného vývoj aplikácii v pridelenom teame. Jednou takouto aplikáciou je aj aplikácia, ktorá je predmetom tejto práce. Pri analýze budeme postupovať nasledujúcimi krokmi:

- 1. Analýza a popis spoločnosti SAP a jej informačnej stratégie tu popíšeme príčiny a dôvody potreby modernizácie aplikácii ako je tá naša a uvedieme stratégiu spoločnosti v niektorých technologických oblastiach.
- 2. Analýza infraštruktúry v tejto podkapitole sa budeme venovať infraštruktúre tvoriacej implementačně prostredie, v ktorom pracujeme.
- 3. Analýza požiadaviek na riešenie tu uvedieme niektoré kritériá potrebné na realizáciu modernizačného úsilia.
- 4. Analýza súčasnej aplikácie na počítanie režijných nákladov v tejto časti preberieme a ukážeme niektoré časti riešenia, ktoré má byť nahradené.
- 5. Analýza dostupných zdrojov a technológii v poslednej časti analýzy predstavíme technické zdroje a prostriedky, ktoré máme pre návrh riešenia k dispozícii.

## **2.1 POPIS A INFORMÁCIE O SPOLOČNOSTI SAP**

Spoločnosť SAP vznikla v roku 1972 a založili ju 5 zamestnanci z IBM – Dietmar Hopp, Hasso Plattner, Hans-Werner Hector, Klaus Tschira a Claus Wellenreuther (20). Spoločnosť vznikla okolo vízie vytvoriť software, ktorý je plne prispôsobený potrebám zákazníkov. Išlo o myšlienku urobiť software súčasťou výroby a fungovania podnikov samotných. SAP bola jedna z prvých spoločností, ktorá predstavila software pre riadenie biznisu. Účtovnícka funkcionalita bola jednou z prvých softwarových komponent, ktoré vznikli. Pôvodné riešenia spoločnosti SAP vznikali na diernych štítkoch (20), pričom behom niekoľkých rokov bol novovznikajúci systém prenesený aj na systém UNIX , ktorý

vznikal v tomto období, od roku 1969 (21). Spoločnosť a jej klientela sa začala rozrastať a bolo to práve kvôli tomu, že podobné riešenia doposiaľ neexistovali. Prvý systém, ktorý v SAPe vznikol sa nazýval systém RF, ktorý sa neskôr stal základom systému SAP R/1 (22). Nasledoval systém SAP R/2, ktorý rozšíril funkcionalitu predošlých iterácii softwaru (23). SAP sa stala priekopníkom v podnikových technológiách a informačných systémoch. V 90. rokoch minulého storočia bol vyvinutý systém R/3, ktorý bol neskôr uvedený na trh a stal s veľkým úspechom. (24) Dodnes sa môžeme v mnohých spoločnostiach a vládnych inštitúciách stretnúť práve s týmto systémom, ktorý je dnes už, ale zastaraný tiež. Názov SAP sa dnes nerozlučne spája s pojmom ERP a dlhé roky platilo, že SAP bol synonymom pre informačný systém, alebo ERP. V roku 2004 bola vydaná prvá verzia platformy NetWeaver, ktorá umožňovala integráciu veľkého množstva software, ktorý nepochádzal od spoločnosti SAP (25), čo vlastne značí dosiahnutie ambícii o multiplatformovom riešení pre každého zákazníka bez ohľadu na infraštruktúru, ktorú má na mieste. V prípade mnohých zákazníkov sa SAP stal de-fakto štandardom pre správne fungovanie. Kľúčovou charakteristikou software od SAP je a vždy bolo spracúvanie dát priamo v procese výroby, behu biznisu s čo najkratšou systémovou odozvou. Toto je niečo čo formovalo moderné štandardy kladené na všetok software, ktorý spoločnosť vyprodukuje. Modernou technológiou, ktorá je teraz spoločnosťou ponúkaná, je množina riešení S4/HANA (26), ktoré sú postavené na hybridnej analytickej databáze HANA.

### **2.1.1 VEDENIE SPOLOČNOSTI A KULTÚRA**

Vedenie spoločnosti pozostáva z dozornej a výkonnej rady. Na čele spoločnosti je najnovšie Christian Klein, ktorý bol pôvodne v tejto funkcii s Jennifer Morgan, no s príchodom svetovej pandémie a nestabilitou na niektorých burzách je dnes Christian Klein vo funkcii sám. Za technologický vývoj je v spoločnosti zodpovedný Juergen Mueller. Okrem predsedníctva spoločnosti sa na riadení angažuje aj dozorná rada, ktorej predsedá Prof. Dr. h.c. mult. Hasso Plattner. (27)

Keďže spoločnosť SAP je početná v radoch svojich zamestnancov a zahŕňa v sebe kultúry so všetkých svetových kontinentov panuje v nej firemná kultúra raziaca multikulturálnu harmonickú spoluprácu s vyváženými príležitosťami pre každého. Toto je niečo s čím sa možno stretnúť aj v iných veľkých spoločnostiach a hlavná výhoda je schopnosť porozumieť kultúram, ktoré sa líšia a produkujú ľudí s inými hodnotami, alebo cudzími názormi na niektoré kľúčové aspekty. Toto je dôležité pretože SAP ponúka svoje produkty v mnohých krajinách po celom svete a je nesmierne dôležité aby prístup reprezentantov spoločnosti bol adekvátne prijateľný pre diverzné národy celého sveta. To však nie je všetko, lokalizácia a technické koncipovanie produktov musí byť natoľko flexibilné, že dokáže uspokojiť pracovné požiadavky biznisu v každej jednej krajine kde SAP obchoduje a ponúka svoje produkty. Typický príklad sú zákazníci z Japonska, kde sú štandardy na kvalitu produktov neporovnateľne vyššie ako v iných krajinách sveta a pri tom tolerancia chýb v softwari, ktorý zo svojej povahy často tvorí kritickú časť podniku je v Japonsku takmer neexistujúca.

Okrem klasickej inkluzívnej politiky SAP razí aj ideológiu technického rozvoja s opatrnosťou, čo znamená zavádzanie niektorých moderných technológii, ale s racionálnym skepticizmom. SAP má vlastný ekosystém technológií, ktorý je nesmierne špecifický a súčasťou tohto ekosystému je okrem iného aj komerčný programovací jazyk ABAP, ktorý sa okrem produktov spoločnosti SAP nedá použiť na žiadnej inej technológii, čo vlastne buduje isté bariéry vtom, že ide o veľmi špecializovanú technologickú doménu, ku ktorej je takmer nemožné sa dostať bez vlastnenia licencie na produkty spoločnosti SAP.

V Českej republike je na čele SAP ČR Hana Součková a SAP Labs Brno je pod vedením Martina Janáčka (28). Spoločnosť SAP vykonáva množstvo rozličných akvizícii a preto má veľké množstvo dcérskych jednotiek (29), pričom medzi najprominentnejšími z nich je Ariba (30), Concur (31), Qualtrics (32) a mnohé iné. Všetky tieto technológie boli kúpené za účelom realizácie strategických cieľov spoločnosti SAP.

### **2.1.2 INFORMAČNÁ STRATÉGIA SPOLOČNOSTI SAP**

Spoločnosť SAP sa snaží raziť filozofiu expanzie na trhu cloudových technológií. To sa týka všetkých druhov teda: Infraštruktúry ako služba, Platforma ako služba a hlavne Software ako služba. Keď vezmeme do úvahy výnosnosť trhu s technológiami SaaS a veľkosť tohto trhu tak je zrejmé prečo tomu tak je. Nasleduje niekoľko štatistík, ktoré pomôžu objasniť situáciu na trhu.

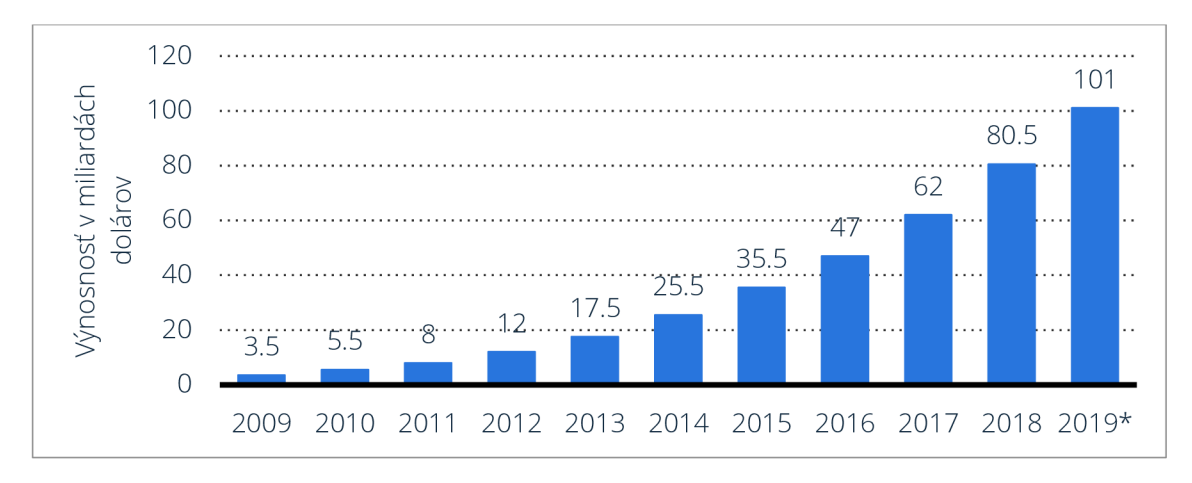

Graf 1 - Výnosnosť trhu SaaS do roku 2019 v miliardách dolárov spojených štátov

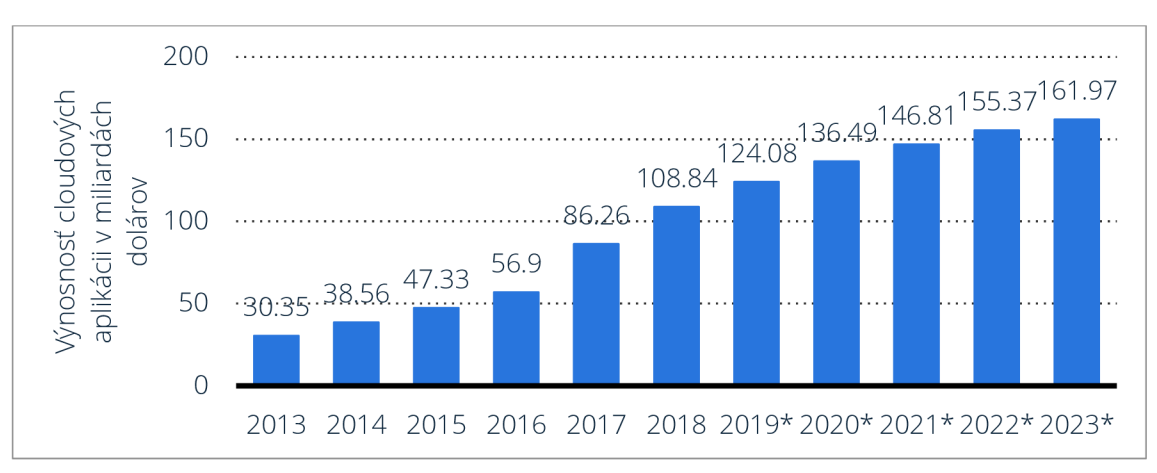

(Zdroj: *(33))* 

Graf 2 - Výnosnosť cloudových aplikácii v miliardách dolárov

(Zdroj: *(34))* 

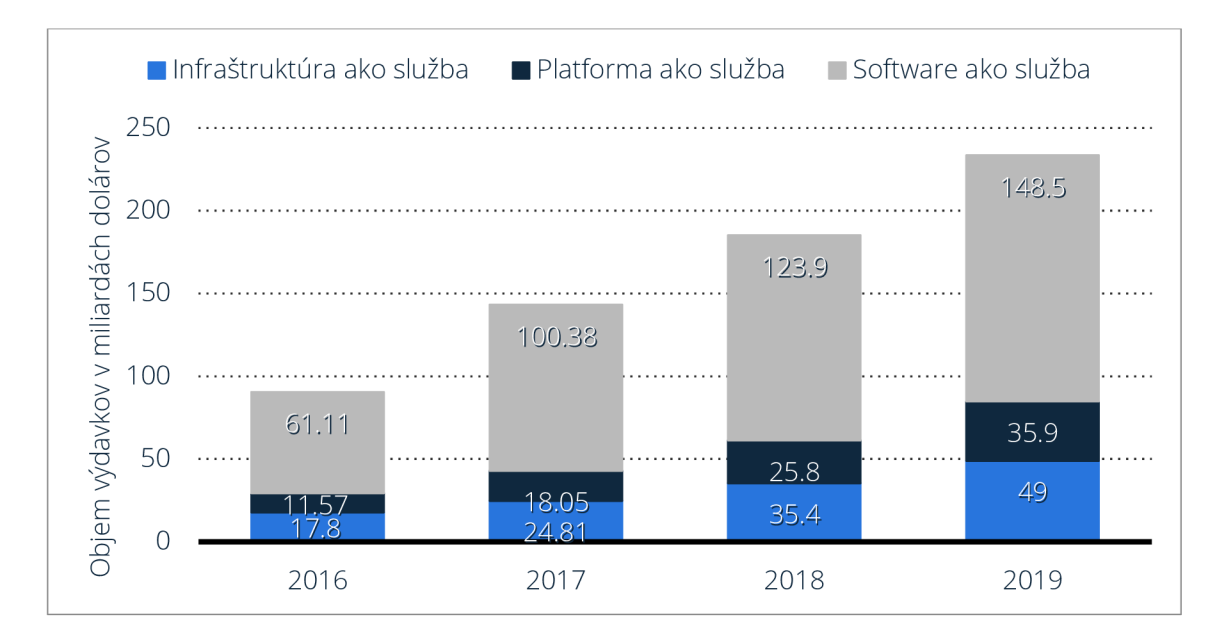

Graf 3 - Objem výdajov na verejný cloud podľa technologického segmentu v miliardách dolárov

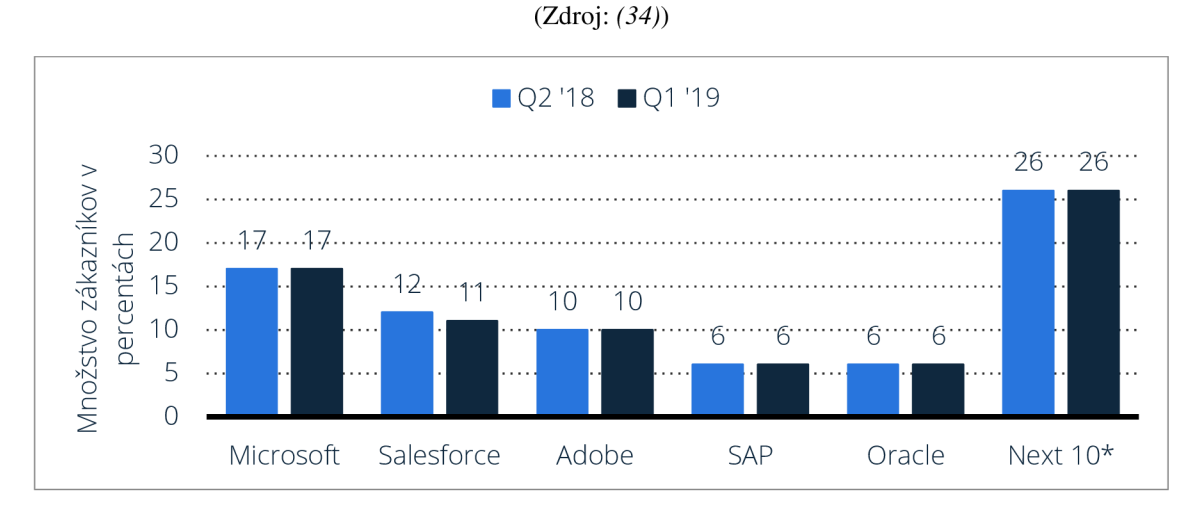

Graf 4 - objem výnosov na celosvetovom trhu so SaaS 2. kvartál 2018 a 1. kvartál 2019

#### (Zdroj: *(35))*

Z uvedených grafov vyplýva prítomnosť trendu rastu investícií do cloudových technológii, pričom podľa zdroju štatista (36) je možné očakávať v najbližších rokoch pokračovanie investícii, čo povedie k pokračovanému rastu. Software ako služba(SaaS) je kategória cloudových služieb do ktorej ide najviac výdajov a je to práve tento segment, v ktorom sa vyskytuje aplikácia, ktorou sa zapodievame.

Pri porovnaní konkurentov sa SAP umiestňoval medzi prvými 5 čo nie je až taký zlý výsledok vzhľadom na náskok spoločností ako Salesforce, ktoré vznikali s biznis modelom pre cloud, aj napriek tomu ale SAP podniká kroky aby tento náskok znížil a dosahuje toho rozličnými akvizíciami.

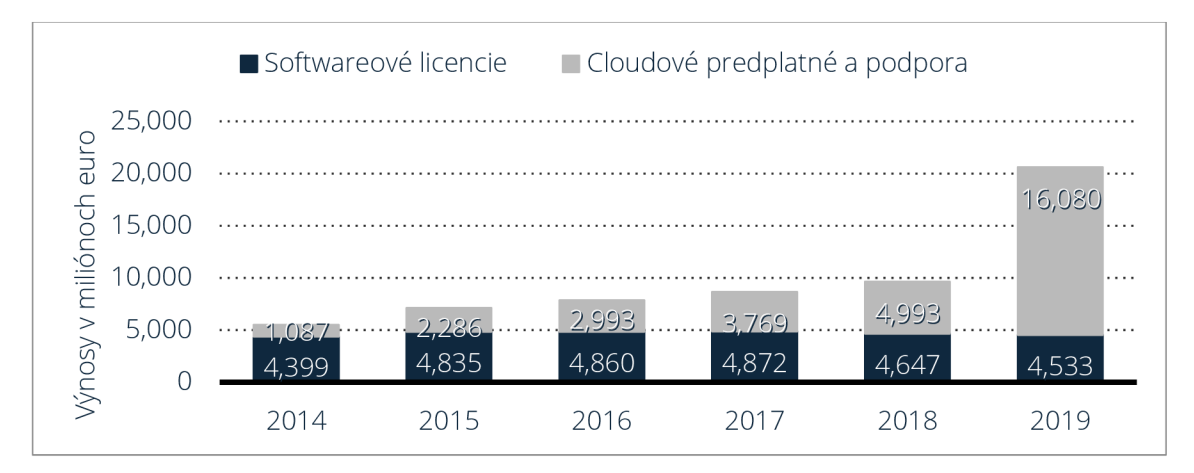

Graf 5 - Celosvetové výnosy SAPu rozdelené podľa segmentu v miliónoch euro

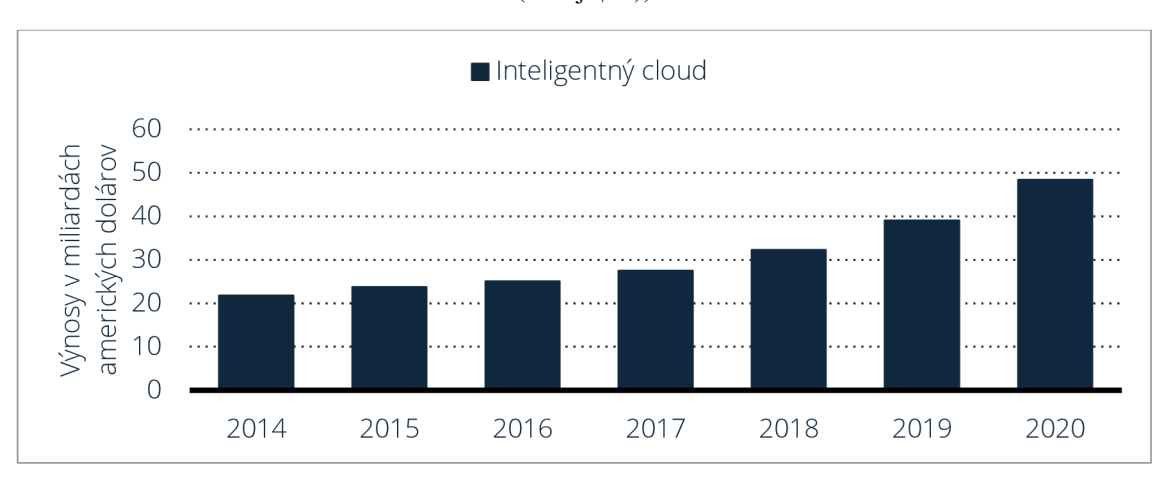

(Zdroj: *(37))* 

Graf 6 - Výnosy spoločnosti Microsoft z inteligentného cloudu v miliardách dolárov

(Zdroj: *(38))* 

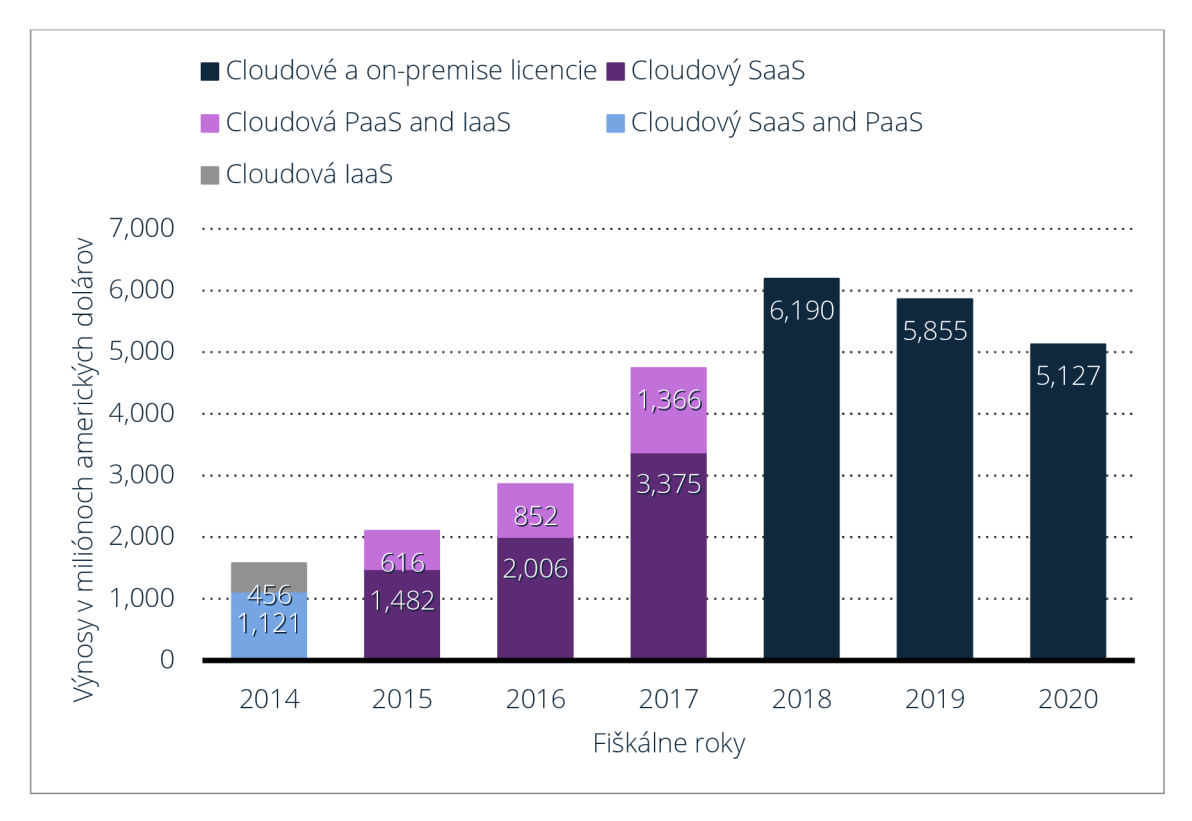

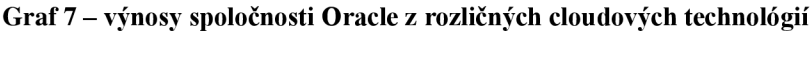

#### (Zdroj: *(39))*

Z grafov vyššie vidno, že spoločnosť SAP zastáva agresívnu stratégiu na cloudovom trhu a svoje zastúpenie myslí naozaj vážne. Hoci treba poznamenať, že spoločnosť sa snaží svoje cloudové produkty pretlačiť na zákazníkov tým, že ukončuje podporu a vývoj staršieho software a niektorej funkcionality, ktorá sa doposiaľ vyskytovala len na onpremise(teda infraštruktúre v domácej réžii zákazníkov). Nie každému zákazníkovi to však musí vyhovovať, keďže s tak radikálne odlišným vzhľadom produktov S4 v porovnaní s R3 prichádza aj rada prekážok ako napríklad prispôsobenie sa novému rozhraniu, pre usporiadanie niektorých aplikácii, ktoré začali tvoriť súčasť iných komponentov, nové neznáme technológie a premiestnenie kľúčových častí zdrojových kódov mimo dosah zákazníkov(zákazníci mali v predošlých produktoch možnosť vidieť a upravovať zdrojový kód všetkých aplikácii, ktoré si kúpili a dokonca im bolo často umožňované pridávať vlastné špecifické rozšírenia). Na druhú stranu skutočnosť, že intelektuálne dedičstvo v podobe algoritmov mohol hocikto vidieť bez väčšej námahy malo silný potenciál, že to zneužije konkurencia alebo dokonca aj implementačný partneri. Podľa novej filozofie budú zdrojové kódy viacej skryté, pokiaľ pôjde o cloud.

### **2.1.3 SÚHRN**

Ako sme sa mohli v predošlých podkapitolách dozvedieť spoločnosť SAP SE je veľkým softwarovým hráčom s mnohými zamestnancami, pričom tisíce z nich sú softwarový vývojáři. SAP je spoločnosť, ktorá je často prehliadaná uchádzačmi o zamestnanie a stáva sa, že jej technológie sú širokej verejnosti neznáme. Je to tým, že táto spoločnosť sa špecializuje na software, ktorý širokej verejnosti síce nie je taký povedomý ako software spoločností Apple, alebo Microsoft, ale zato plní kritické úlohy v tisíckach podnikov a používajú ho mnohí užívatelia, či už si to uvedomujú alebo nie. Je to vďaka softwaru od spoločnosti SAP, že CocaCola vie koľko presne fliaš bolo vyrobených za deň, v ktorej fabrike a aké náklady pri tom vznikli. Taktiež je to software od spoločnosti SAP, ktorý umožní distribuovať všetky vyrobené fľaše na správne miesto v správnom čase a za správnu cenu. A keď príde moment zaplatiť zamestnancom je to opäť software od SAP, ktorý sa o to postará.

Spoločnosť SAP, však už dávno nie je jediná, ktorá ponúka produkty s takou rozsiahlou funkcionalitou a komplexnosťou. Odbytisko budúcnosti na ktorom sa nachádzajú aj firmy ako Oracle, či Salesforce je cloud. So štatistík, ktoré sme ukázali je možné vydedukovať, že informačná stratégia, ktorú spoločnosť momentálne razí naznačuje, že úvaha o cloude je správna, no čaká ju ešte dlhý boj a roky rýchleho a prelomového technologického vývoja.

# **2.2 ANALÝZA INFRASTRUKTURY**

Infraštruktúra, na ktorej je návrh postavený pozostáva z technológii SAP a teda ide o súčasť technického ekosystému.

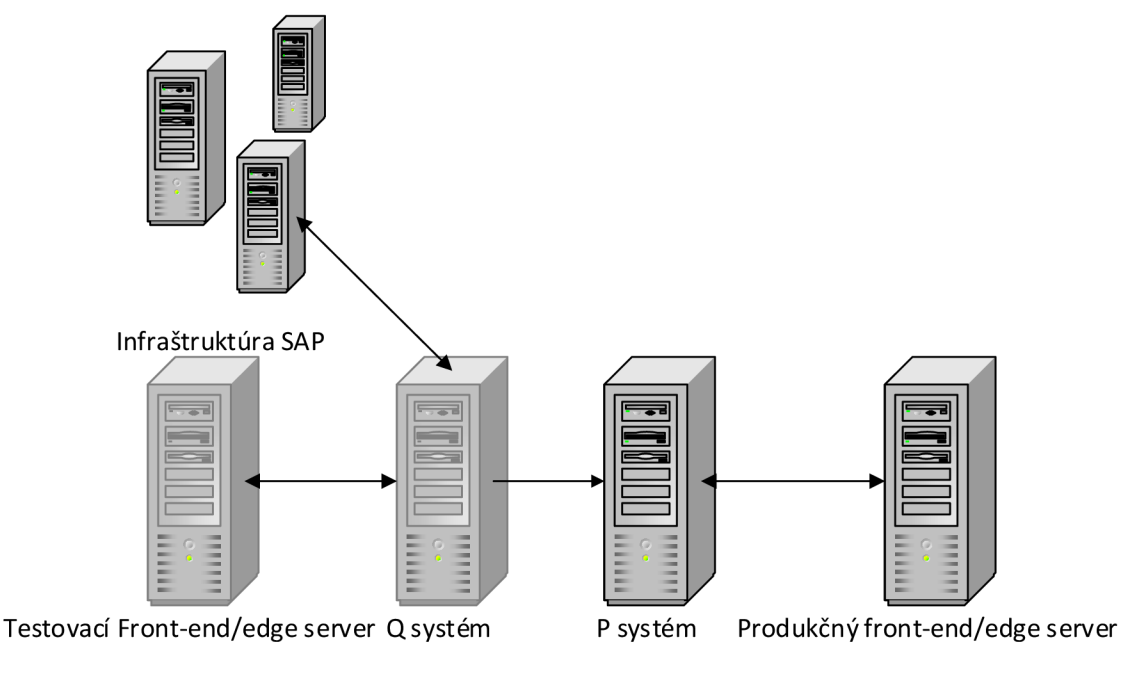

Obrázok 17 – všeobecný náhľad na infraštruktúru systémov SAP

(Zdroj: Vlastné spracovanie)

Riešenia v systémoch SAP sa dodávajú cez transportný systém, ktorý používa vlastné komunikačné protokoly. Infraštruktúra SAP vo všeobecnej rovine pozostáva z tzv. Q systémov, alebo systémov kvality, ktoré slúžia na vývoj a testovanie nových komponent predtým než prebehne transport na P, teda produkčný systém, ktorého funkčnosť je často kritická. Dôležité je spomenúť, že predtým, než je akékoľvek riešenie doručené zákazníkom na produkčné systémy, prebehne rada manuálnych aj automatizovaných testov na zákazníkových Q systémoch, kde sa simulujú rozličné nastavenia pri rozličných dátach, ktoré pochádzajú zo zákazníckych systémov. Pri vývoji na infraštruktúre SAP je prístup podobný - je popísaný nižšie v tejto podkapitole.

V prípade výskytu softwarovej chyby u zákazníka sa technická podpora obvykle pripája na testovací systém kvality, kde analyzuje situáciu a realizuje zmeny v kritických prípadoch. Niektorí zákazníci však umožňujú aj prístup na produkčné systémy, no nebýva zvykom na týchto systémoch niečo meniť. Všetky tieto systémy sú systémami na ktorých je nainštalovaný software spoločnosti SAP(obvykle NetWeaver - ten je dnes často dodávaný ako súčasť upravenej distribúcie nejakého UNIXového operačného systému). Jednotlivé systémy môžu byť cloudové – teda v správe spoločnosti SAP, alebo môžu byť umiestnené na infraštruktúre danej spoločnosti. Front-end, alebo takzvaný edge server je v tomto prípade server, alebo skupina serverov, na ktorých sú umiestňované front-endové komponenty software spolu s aplikačnou servisnou infraštruktúrou, ktorá obvykle pracuje na báze OData (Open data REST formátu) (40). Sú to práve tieto typy serverov, ktoré môžu byť pripojené na internet, teda je k nim viac-menej verejný prístup, zatiaľ čo zvyšková infraštruktúra býva prístupná len na definovaných portoch a len pre konkrétny druh komunikácie. Aktualizácie software bývajú vydávané v pravidelne definovaných časových cykloch, no zákazníci, ktorí sú považovaní za obzvlášť cenných môžu dostať aktualizácie a novú funkcionalitu skôr.

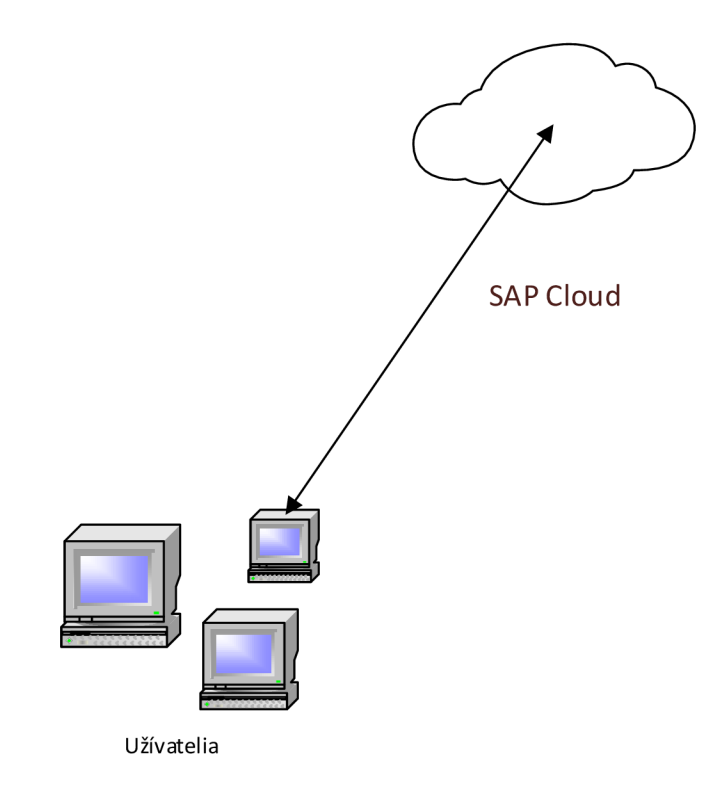

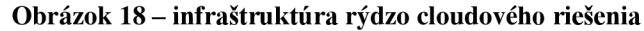

(Zdroj: vlastná réžia)

V prípade čisto cloudového riešenia potom vyzerá infraštruktúra z pohľadu užívateľov podobne ako na obrázku 18, pričom skutočná infraštruktúra na strane spoločnosti SAP je oveľa komplexnejšia.

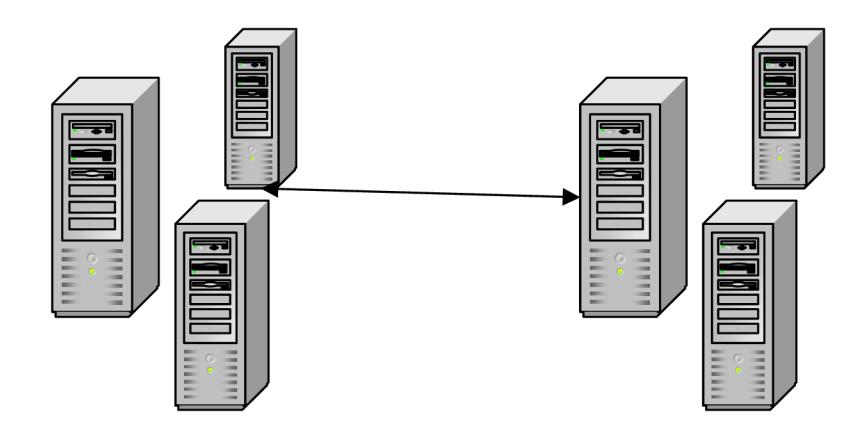

Cluster vývojových systémov **Testovacia infraštruktúra** 

#### Obrázok 19 – Infraštruktúra pre vývoj

(Zdroj: vlastná réžia)

V prípade vývoja sa obvykle používa jeden, či viacero vývojových systémov. Tu by sme len pripomenuli, že SAP systém môže v princípe znamenať skupinu, teda cluster niekoľkých fyzických zariadení, alebo môže ísť o jeden fyzický server. Testovacia infrastruktura sa skladá z rôzne nakonfigurovaných Q systémov, na ktorých sú dátové sety pre spúšťanie automatizovaných testov, kompiláciu nového kódu a kontrolu kvality podľa rozličných ukazovateľov. Princíp vývoja sa podobá princípu dodávania produktov na zákaznícke systémy. Na rozdiel od reálnych zákazníckych systémov, na Q systémoch vo vývojárskej infraštruktúre nájdeme dáta, ktoré sú podobné ako tie, ktoré má zákazník, no podliehajú medzinárodným reguláciám o osobných dátach a citlivých údajoch, preto ide často o vymyslené hodnoty(typický príklad môžu byť mená zamestnancov).

Aby mohol byť nový produkt dodaný zákazníkom musí byť na všetkých systémoch testovacej infraštruktúry všetko v poriadku. Pokiaľ testy odhalia chyby, vývojári sú informovaný a musí sa realizovať náprava. Po náprave sa proces opakuje.

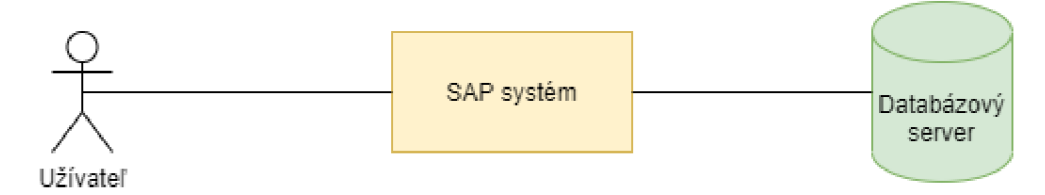

Obrázok 20 - diagram prepojenia back-endu vývojového prostredia

(Zdroj: vlastná réžia)
Obrázok 20 zachytáva zjednodušený náhľad na back-endovú časť infraštruktúry riešení SAP. Býva totiž zvykom, že okrem rozdelenia na front-endový a back-endový server je aj databázový server oddelený(často to tiež býva cluster), obvykle ide o HANA databázový systém, ale v podstate to môže byť väčšina známych systémov vrátane tých od spoločnosti Microsoft, alebo Oracle. Dôvod použitia HANA je, že S4/HANA je v dobe vzniku tejto práce vlajkový produkt spoločnosti SAP, ktorý je robený pre cloud aj pre domácu infraštruktúru.

Prístup k systémom môže byť dvojakým spôsobom. V prípade prvého spôsobu sa používa aplikácia SAP GUI, ktorá realizuje spojenie na všetky typy systémov bez ohľadu na to, či ide o cloudové, alebo on-premise systémy. Druhý spôsob je cez webové rozhranie, teda prehliadač.

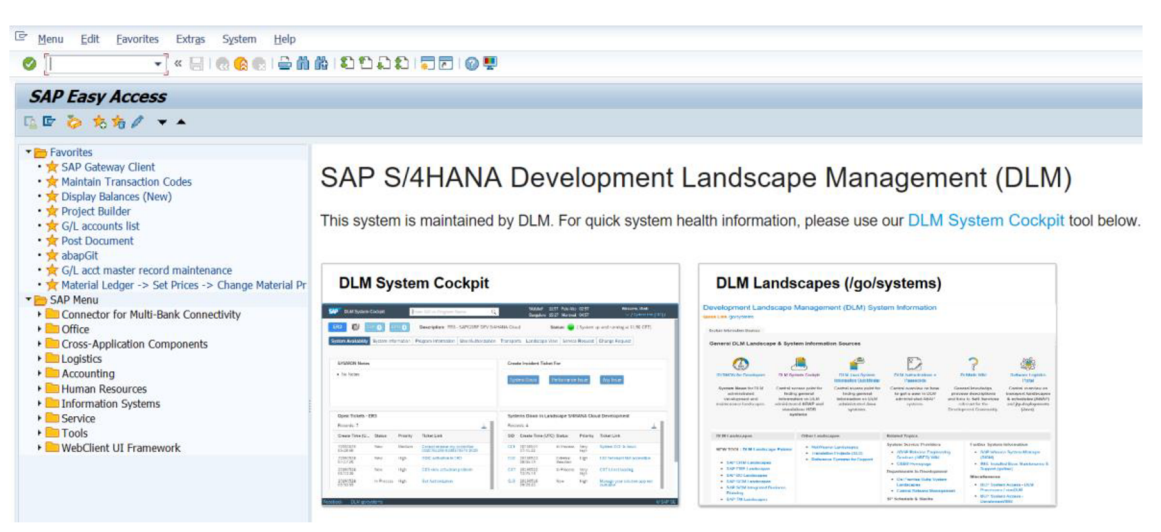

Obrázok 21 - ukážka SAP GUI

(Zdroj: Vlastná réžia)

| <b>SAP</b><br>Home $\blacktriangledown$       |                                                                                   |                                     |                               |                                      |                                  | $\alpha$<br><b>©</b>          |
|-----------------------------------------------|-----------------------------------------------------------------------------------|-------------------------------------|-------------------------------|--------------------------------------|----------------------------------|-------------------------------|
| DLM - Internal SAP Tools                      | My Home<br>Planning                                                               | Budget<br>Periodic Activities       | Reporting                     | Master Data                          | Business Configuration Workbench | Fiori Launchpad<br>Z CostRate |
| Planning                                      |                                                                                   |                                     |                               |                                      |                                  |                               |
| Import Financial<br>Plan Data                 | Manage Plan Over-<br>Plan Cost Centers<br>On Periods<br>head Allocation<br>Cycles |                                     | Run Plan Distribu-<br>tion    | Manage Plan Distri-<br>bution Cycles | Run Plan Overhead<br>Allocation  | Copy Financial Plan<br>Data   |
| 曽                                             | 雩                                                                                 | $\gg$                               | »                             | $\gg$                                | »                                | ó                             |
| Import Statistical<br>Key Figure Plan<br>Data | Delete Financial<br>Plan Data<br>with Timestamp                                   | Display Financial<br>Plan Data Jobs | Delete Financial<br>Plan Data | Set Financial Plan<br>Data to Zero   |                                  |                               |
| 曽                                             | $\overline{\mathbb{W}}$                                                           | <b>DS</b>                           | 靣                             | $\mathfrak{D}$                       |                                  |                               |

Obrázok 22 - ukážka webového rozhrania aplikácií SAP v technológii FIORI

### (Zdroj: Vlastná réžia)

V prípade oboch typov rozhraní je možné ich upraviť podľa rozličnej farebnej témy, no FIORI poskytuje oveľa väčšiu flexibilitu - produkty v tomto riešení sú po dodaní zákazníkom často upravené podľa ich firemných farieb, potrieb a prípadne aj ďalších požiadaviek.

### **2.2.1 SÚHRN**

V tejto kapitole sme predstavili prostredie, s ktorým sme sa pri analýze stretávali, a s ktorým budeme pri realizácii riešenia pracovať. V zjednodušenej forme sme popísali fungovanie transportného systému spoločnosti SAP, ktorý pomáha raziť filozofiu dodržiavanie kvalitatívnych štandardov, stanovených spoločnosťou, a ktorý zjednodušuje dodávanie software pre zákazníkov, ktorí sa tak môžu spoľahnúť, že ani kritická časť ich biznisu nebude ohrozená.

Záverom sme ukázali spôsoby prístupu k aplikáciám na infraštruktúre SAP, pričom za zdanlivo jednoduchým obrazom fungovania aplikácii sa skrýva veľká komplexita mnohých vzájomne spolupracujúcich a poprepájaných aplikácií, ktoré dokážu reflektovať aj tie najkomplexnejšie biznis procesy tých najnáročnejších zákazníkov. Novou tvárou spoločnosti SAP je rozhranie FIORI, ktoré tvorí moderný aplikačný štandard v zjednotenom dizajne, ktorý nadobúdajú aplikácie tvoriace cloudové portfolio spoločnosti SAP a jej rady produktov známych ako S4, fungujúcich na technológii HANA.

# **2.3 ANALÝZA POŽIADAVIEK NA RIEŠENIE**

Pri zadávaní projektu vzniklo niekoľko hlavných požiadaviek. Pri vývoji je potreba však brať na vedomie implicitné požiadavky v podobe produktových štandardov a rozličných obmedzení, ktoré majú za úlohu zaistiť kvalitu produktov a bezproblémový chod všetkých procesov v podobe softwarových riešení. Primárne požiadavky definované v zadaní sú nasledovné:

- 1. Cieľom je vytvoriť novú FIORI aplikáciu pre výpočet réžie nákladových objektov typu Projekt, WBS element a výrobná objednávka
- 2. Zjednotiť funkcionalitu vizuálne harmonizovaných aplikácii s transakčnými kódmi CJ44 a KGI2 do jednej aplikácie, aby zastarané programy mohli byť vyradené z produkčného používania

Hlavné prípady používania aplikácie sú nasledovné:

- a. Simulácia kalkulácie réžií bez ovplyvňovania živých dát
- b. Kalkulácia réžií a aktualizácia živých dát podľa potreby
- c. Simulácia reverzného behu už vyrátaných réžií
- d. Výpočet reverzného behu existujúcich réžií a aktualizácia dát podľa potreby

Okrem týchto primárnych požiadaviek a prípadov použitia musíme dbať aj na už viac krát spomenuté štandardy spoločnosti. Tých je pomerne veľké množstvo, preto ich neuvádzame všetky, nakoľko mnohé z požiadaviek môžu mať riešenie, ktoré je riešené jednou technológiou - napríklad užívateľské rozhranie a dostupnosť pre osoby s postihnutím je riešené prostredníctvom frameworku pre front-end, ktorý je súčasťou dizajnového návrhu vzhľadu - FIORI. Medzi typické požiadavky back-endu patrí napríklad výkon aplikácie, ktorý je možné regulovať na rôznych úrovniach. Môže ísť napríklad o obmedzenie prístupov k databáze, limitácia používania zdrojov ako výpočtový výkon procesora, množstvo pamäte, latencia programu(toto je obzvlášť komplexná téma, keďže sa do výpočtov zachytáva aj latencia siete) a napríklad aj prítomnosť adekvátne diverzných testovacích dát. Pokrytie jednotkovými, integračnými a komponentovými testami je samozrejmosť. V prípade jednotkových testov ide minimálne o nutnosť 75% pokrytia kódu každého objektu. Poslednou požiadavkou je časové obmedzenie bežný vývoj trvá približne 8 až 12 týždňov. Predtým bývajú 2 týždne neformálnej analýzy a príprav a po konci 8 týždňov býva ešte čas maximálne do konca nasledujúceho mesiaca na opravy drobných chýb a bugov, ale to je pomerne premenlivé, keďže od istého momentu je potreba vypýtať si na úpravy povolenie. V čase po vývoji a na jeho konci taktiež obvykle svoju prácu vykonávajú testeri zaisťujúci kvalitu(deje sa to v období na opravu chýb pred vypustením do produkcie). Títo zamestnanci spúšťajú akonfigurujú automatizované testy pomocou rozličného skriptovania a hlásia svoje zistenia vývojovému teamu. Jeden konkrétny dátum je stanovený ako míľnik uvoľnenia produktov do prevádzkovej infrastruktury. To je moment keď musí byť všetko hotové a na systémoch sú aktivované prístupové zámky, takže nieje možné technicky realizovať zmeny.

### **2.3.1 SÚHRN**

V tejto podkapitole sme rozobrali požiadavky na riešenie a priblížili sme tak podmienky, v ktorých budeme pracovať a pojednali sme o tom čo sa od nás očakáva pri vývoji. Toto je dôležité z hľadiska časového, ktoré je zase dôležité pre úspech projektu. Vďaka detailným a dobre definovaným štandardom kvality kladeným na produkty v spoločnosti S AP budeme musieť mať na zreteli koncového zákazníka a jeho spokojnosť ako aj hrdosť spoločnosti SAP a jej reprezentantov, ktorí musia byť presvedčený, že produkt, ktorý chcú predať dokáže dostať svojmu menu v každom ohľade a to prispeje k budovaniu pozitívnej reputácii spoločnosti doma aj v zahraničí.

# **2.4 ANALÝZA SÚČASNEJ APLIKÁCIE NA POČÍTANIE REŽIJNÝCH NÁKLADOV**

Keď už sme analyzovali všeobecné požiadavky môžeme pristúpiť k analýze aplikácie ktorá má byť nahradená. To čo je potrebné na úvod povedať, je skutočnosť, že hoci pracujeme s viacerými transakciami v skutočnosti narábame s jedným balíkom zdrojových kódov.

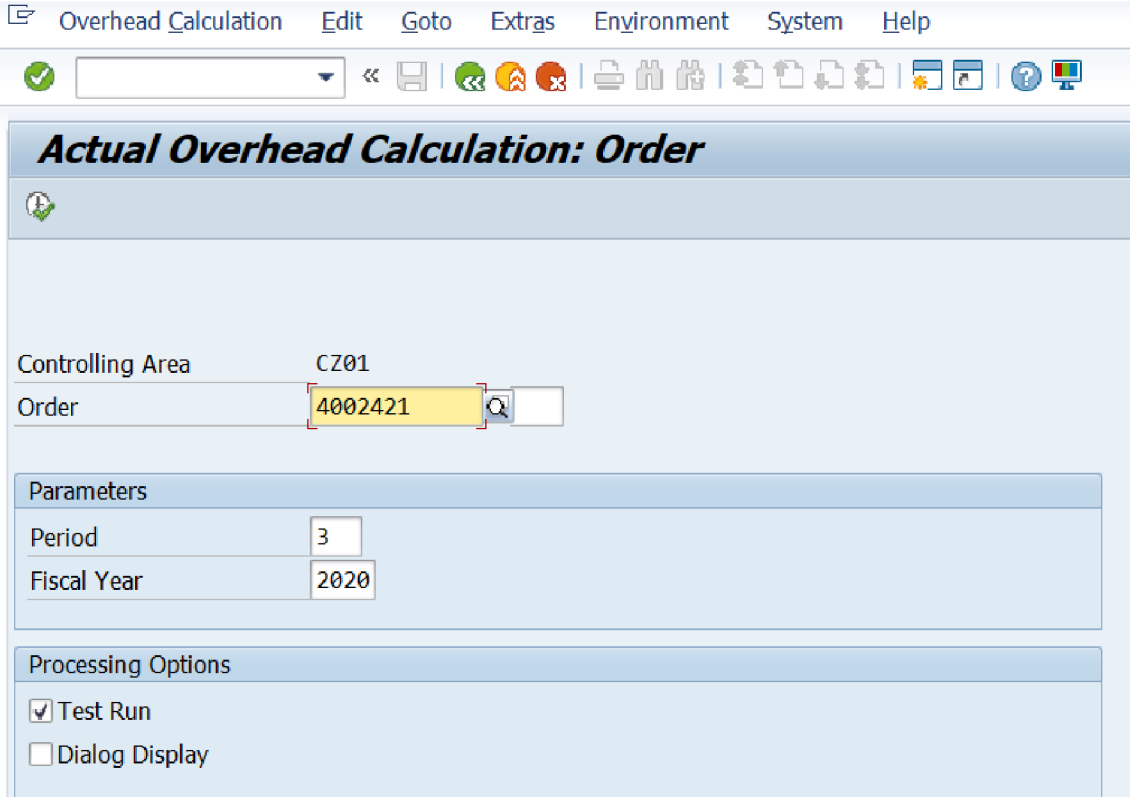

### Obrázok 23 - Transakcia KGI2 - réžia objednávok

### (Zdroj: vlastné spracovanie)

Ako môžeme vidieť na obrázku vyššie rozhranie pôvodnej transakcie pozostáva zo vstupných polí, kde sme zadali číslo objednávky. Následne sme nastavili parametre v podobe obdobia a fiškálneho roku a na záver sme volili testovací beh - ten používame pokiaľ chceme operáciu simulovať.

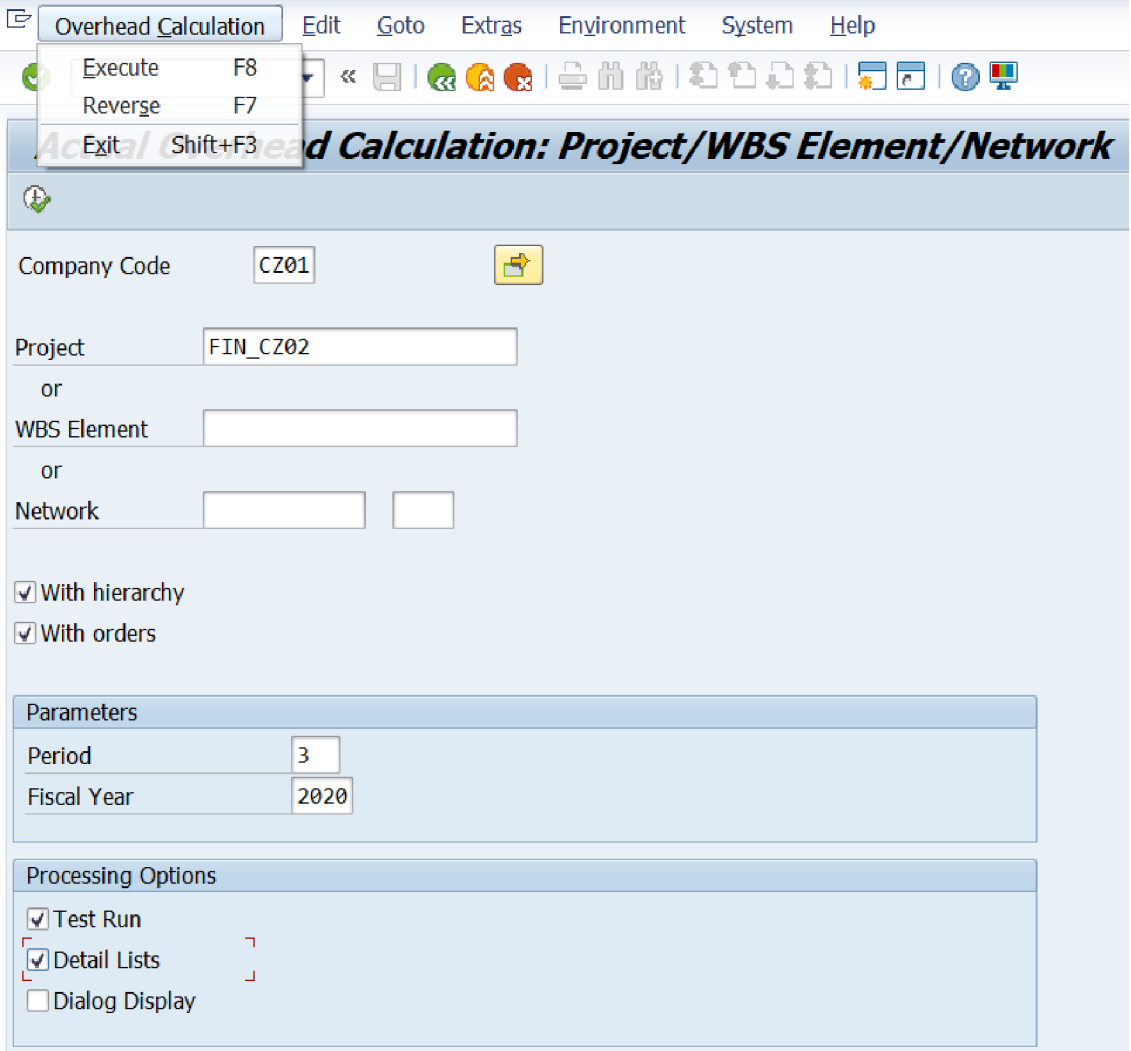

Obrázok 24 - vstupná obrazovka transakcie CJ44 - výpočet réžie zvyšných objektov

Obrazovka pre transakciu CJ44, ktorá počíta réžie s komplexnejšími objektami ako projekty a WBS elementy je viditeľne zložitejšia. Na rozdiel od KGI2 tu vieme nastaviť kód firmy, s ktorým sa pracuje. Podotknime ešte, že "Network", alebo sieť je druh nákladového objektu, ktorý sa už nepoužíva a nebude figurovať v našom návrhu. Zaškrtávacie polia v hornej časti indikujú či sa má kalkulácia robiť hierarchicky(to preto, že WBS elementy sú vo WBS štruktúre projektu usporiadané hierarchicky) a či sa majú do výpočtu brať aj objednávky(tie môžu byť pridelené k WBS elementom).

Parametre sú totožné s KGI2 . Možnosti spracovania umožňujú tzv. detailné zobrazenie(to je v prípade KGI2 použité automaticky) a zobrazenie s dialógom. Kalkulácia réžii

využíva koncept konfiguračného hárku a ten je v jednotlivých krokoch výpočtu možné zobraziť aj s vypočítanými hodnotami.

V prípade oboch transakcii vyzerá zobrazenie detailov nasledovne:

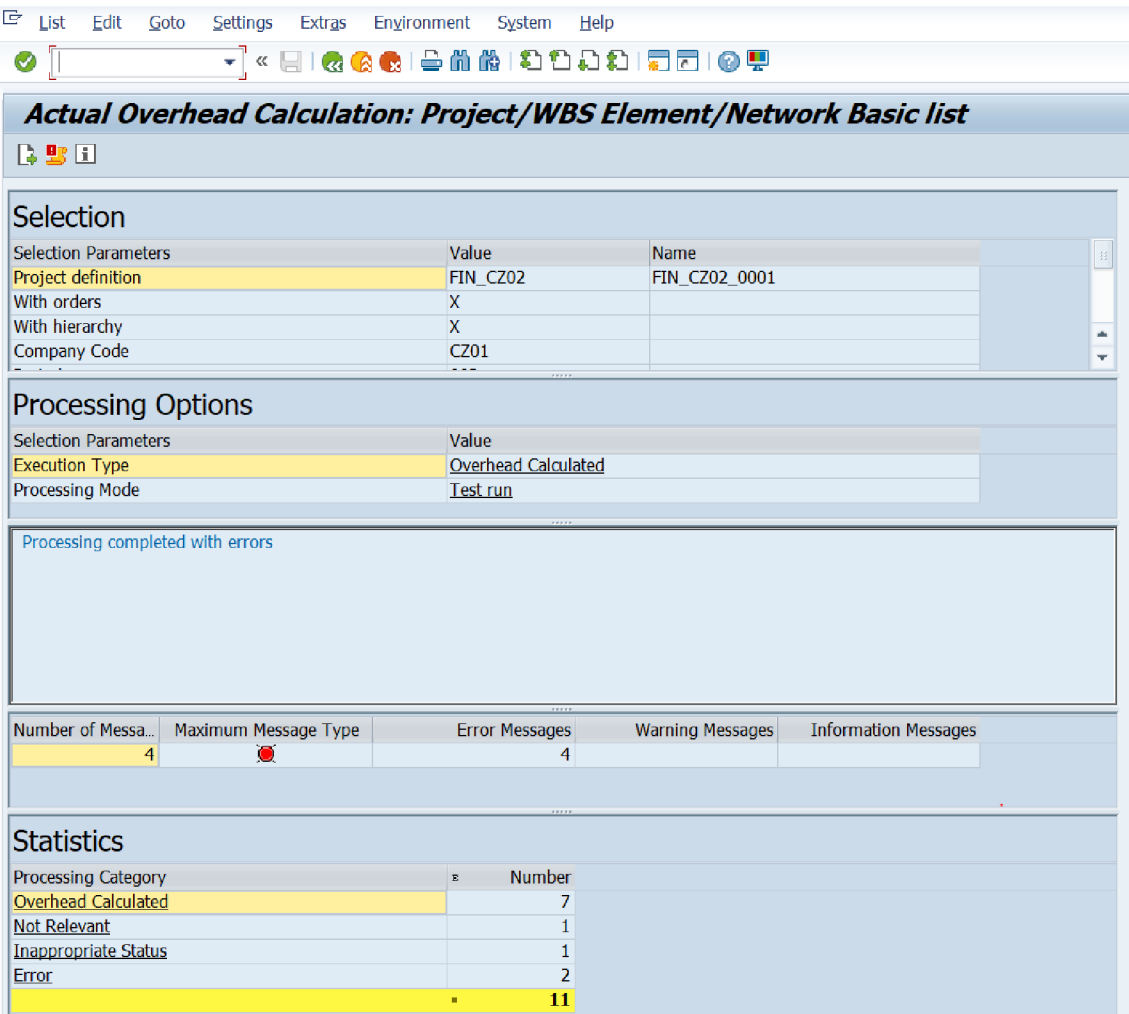

Obrázok 25 - detailné zobrazenie počítania réžií

### (Zdroj: vlastné spracovanie)

Obrazovka, ktorú vidíme na obrázku 25 je plná údajov a nie všetky nesú dostatočnú výpovednú hodnotu. Pre nezasvätenú osobu môže byť náročné zistiť čo všetky jednotlivé časti znamenajú. To najdôležitejšie sú štatistiky na spodku obrazovky, ktoré ukazujú ako dopadol výsledok. Vidíme, že objektov v hierarchii bolo 11 no výpočet prebehol len nad 7. Ostatné objekty obsahovali rôzne chyby. Tieto chyby sme tam úmyselne vytvorili my, aby sme videli ako sa program správa, nakoľko popri analýze rozhranie sme realizovali aj analýzu zdrojového kódu.

Po kliknutí na chyby sme boli schopný dopracovať sa k, niektorým chybovým hláškám:

| e<br>List<br>Edit<br>Goto                                                                                                    | Settings<br><b>Extras</b>                                                                                                    | Environment<br>System                                                                                                    | <b>Help</b>                                                                                                    |                                          |                                               |
|----------------------------------------------------------------------------------------------------|----------------------------------------------------------------------------------------------------|----------------------------------------------------------------------------------------------------|----------------------------------------------------------------------------------------------------|------------------------------------------|-----------------------------------------------|
|                                                                                                    | v<br>Œ.                                                                                                    | <b>QQQISMMIDDDDIDIO!</b>                                                                                                    |                                                                                                    |                                          |                                               |
| r a d                                                                                                    |                                                                                                    | Actual Overhead Calculation: Project/WBS Element/Network Basic list                                                                                                    |                                                                                                    |                                          |                                               |
| Selection<br><b>Selection Parameters</b><br>Project definition<br>With orders<br>With hierarchy<br>Company Code<br>Processing Optio<br><b>Selection Parameters</b><br><b>Execution Type</b><br><b>Processing Mode</b><br>Processing completed with | 回 Messages: Display messages<br><b>Type Message Text</b><br>Order 705341<br>П<br>$\bullet$<br>$\mathcal{L}^{\mathcal{A}}$<br>Order 705342<br>$\bullet$ | Mohin<br>4 . 2 7 M M T B & B B H O 0 4 A 0 0 2<br>Profit center CZ01/TEST01 does not exist for 01.03.2020<br>Profit center TEST01 not found in controlling area CZ01<br>Profit center CZ01/TEST01 does not exist for 01.03.2020<br>Profit center TEST01 not found in controlling area CZ01 | <b>Mamo</b><br><b>LTxt</b><br><b>O</b> <e information<="" technical="" th=""><th><math>\overline{\mathbf{x}}</math><br/><math>\ </math>i<math>\ </math>x</th><th><math display="inline">\,</math> 11 <math display="inline">\,</math><br/>ă.<br/><math>\overline{\mathbf{r}}</math></th></e> | $\overline{\mathbf{x}}$<br>$\ $ i $\ $ x | $\,$ 11 $\,$<br>ă.<br>$\overline{\mathbf{r}}$ |
| Number of Messa<br>4                                                                                                    | Maximum Message Type<br>۰                                                                                                    | <b>Error Messages</b><br>4                                                                                                    | <b>Warning Messages</b>                                                                                                    | <b>Information Messages</b>              |                                               |
| <b>Statistics</b>                                                                                                    |                                                                                                    |                                                                                                    |                                                                                                    |                                          |                                               |
| Processing Category<br><b>Overhead Calculated</b><br><b>Not Relevant</b><br><b>Inappropriate Status</b><br>Error                                                                                                    |                                                                                                    | Number<br>$\mathbf E$<br>7<br>$\mathbf{1}$<br>$\mathbf{1}$<br>$\overline{2}$<br>11<br>٠                                                                                                    |                                                                                                    |                                          |                                               |

Obrázok 26 - chybové hlášky z výpočtu réžie

(Zdroj: vlastné spracovanie)

Chybové správy neniesli ďalšie dodatočné informácie a je pravda, že nie ku každej chybe sme správu dostali. Následne sme pokračovali na obrazovku s výsledkami výpočtu kliknutím na tlačidlo vľavo hore.

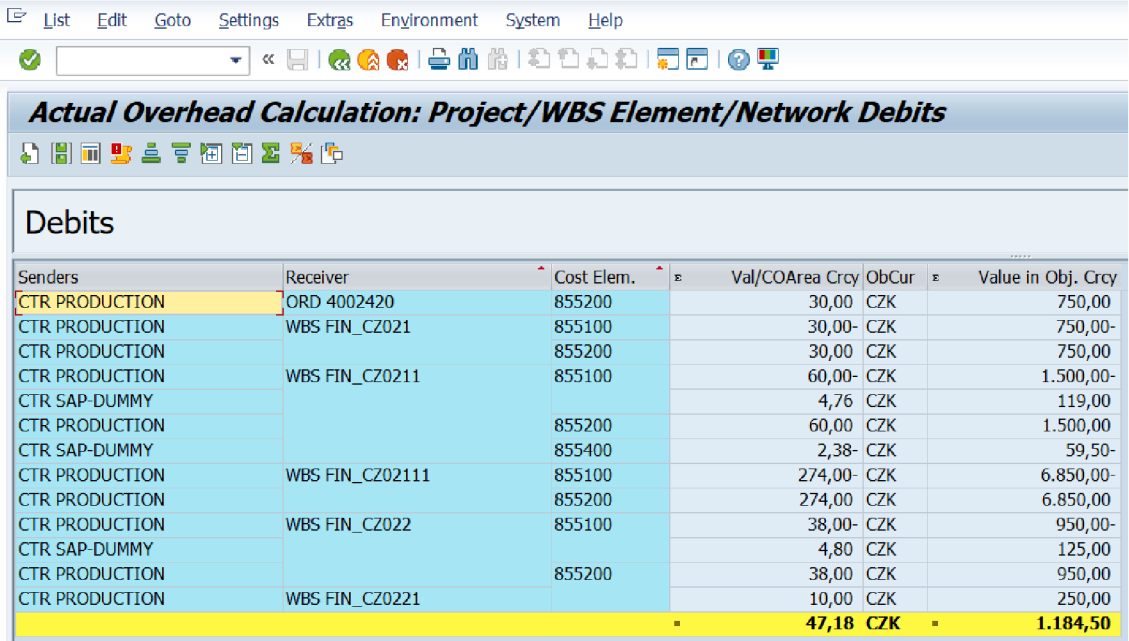

#### Obrázok 27 - tabuľka výsledkov výpočtu réžie

#### (Zdroj: vlastné spracovanie)

V tabuľke, ktorá sa zobrazila po kliknutí na dotyčné tlačidlo sme mohli pozorovať operácie nad objektami, ktoré boli do kalkulácie zapojené. Opäť sú tieto výsledky pomerne mätúce pre niekoho, kto ich vidí prvý krát. V prípade jedného objektu sú výsledky často jednoduchšie.

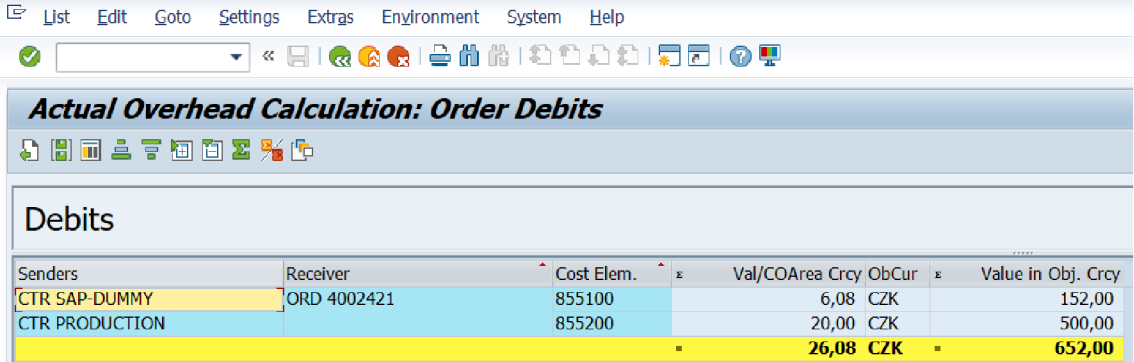

#### Obrázok 28 - výsledky pre jednu objednávku

(Zdroj: vlastné spracovanie)

V prípade obrázku sme počítali len s jednou objednávkou. AK by však zákazník mal tisíce objektov zapojených do výpočtu, bola by táto výsledná obrazovka veľmi neprehľadná. Je zvykom veľké dávky dát počítať masovo a často sa to robí ako proces na pozadí systému. Tieto aplikácie sú koncipované predovšetkým na jednotlivé objekty, alebo objekty v racionálnom počte, hoci zdrojový kód odhalil, že zvláda aj dávkové spracovávanie.

Pokiaľ by sme pred spustením zvolili aj možnosť dialógového zobrazovania konfiguračného hárku vyzeralo by to nasledovne:

| Conditions Edit<br>Goto<br>System        | Help          |      |              |                                            |        |                       |                                    |                       |                         |                      |
|------------------------------------------|---------------|------|--------------|--------------------------------------------|--------|-----------------------|------------------------------------|-----------------------|-------------------------|----------------------|
| ⊘                                        |               |      |              | ▼ « 팀IQQ Q Q I 음 M M I 원 현 원 원 I 지 조 I ⊙ 및 |        |                       |                                    |                       |                         |                      |
| Display ORD 4002421                      |               |      |              | 3/2020: Item - Conditions                  |        |                       |                                    |                       |                         |                      |
| <b>HAPM</b>                              |               |      |              |                                            |        |                       |                                    |                       |                         |                      |
| 1<br><b>Item</b>                         |               |      |              |                                            |        |                       |                                    |                       |                         |                      |
| 1 Pricing Elements: Table<br>۰<br>View   |               |      | Quantity     |                                            | 0,000  | Net<br>Tax            |                                    | 278,08<br>EUR<br>0,00 | 図                       | 鑍                    |
| Committed Oty<br>0,000                   |               |      |              |                                            |        |                       |                                    |                       |                         |                      |
| 0,000<br>CumltvConfdQty                  |               |      |              |                                            |        |                       |                                    |                       |                         |                      |
|                                          |               |      |              |                                            |        |                       |                                    |                       |                         |                      |
| <b>BEE</b> & Condition Record            | m<br>Analysis |      |              | 器                                          | Update |                       |                                    |                       |                         |                      |
| <b>Pricing Elements</b>                  |               |      |              |                                            |        |                       |                                    |                       |                         |                      |
| I Cn Description<br><b>B000 Material</b> | Amount        | Crcy | per          | <b>Condition Value</b><br>152,00 EUR       |        | $\boldsymbol{\Theta}$ | Curr. Status Num ATO/MTS Component |                       | OUn CCon Un<br>$\theta$ | Condi                |
| C000 Material OH                         | 4,000 %       |      |              | 6,08 EUR                                   |        | $\boldsymbol{\Theta}$ |                                    |                       | $\theta$                | $\frac{1}{2}$        |
| Material usage                           | 0,00 EUR      |      | $\mathbf{1}$ | 158,08 EUR                                 |        | $\boldsymbol{\theta}$ |                                    |                       | $\boldsymbol{\theta}$   |                      |
| B010 Production                          |               |      |              | 100,00 EUR                                 |        | $\boldsymbol{\theta}$ |                                    |                       | $\theta$                |                      |
| C300 Pipers/quantity base                | 50,00 CZK     |      | 1H           | 20,00 EUR                                  |        | $\mathbf{1}$          |                                    |                       | 1H                      |                      |
|                                          |               |      |              |                                            |        |                       |                                    |                       |                         |                      |
|                                          |               |      |              |                                            |        |                       |                                    |                       |                         |                      |
|                                          |               |      |              |                                            |        |                       |                                    |                       |                         |                      |
|                                          |               |      |              |                                            |        |                       |                                    |                       |                         |                      |
|                                          |               |      |              |                                            |        |                       |                                    |                       |                         |                      |
|                                          |               |      |              |                                            |        |                       |                                    |                       |                         |                      |
|                                          |               |      |              |                                            |        |                       |                                    |                       |                         |                      |
|                                          |               |      |              |                                            |        |                       |                                    |                       |                         | $\frac{1}{\sqrt{2}}$ |
| $\leftarrow$ F<br>$-222$                 |               |      |              |                                            |        |                       |                                    |                       |                         | ٠                    |

Obrázok 29 - konfiguračný hárok s vypočítanými hodnotami

(Zdroj: vlastné spracovanie)

O konfiguračnom hárku budeme pojednávať ešte neskôr, keďže jeho konfigurácia je veľmi dôležitá pre beh a fungovanie niekoľkých aplikácií. Záverom v prípade, že sme použili dialógové zobrazenie bude na hlavnej obrazovke vyskakovacie okno informujúce o dokončení spracovávania.

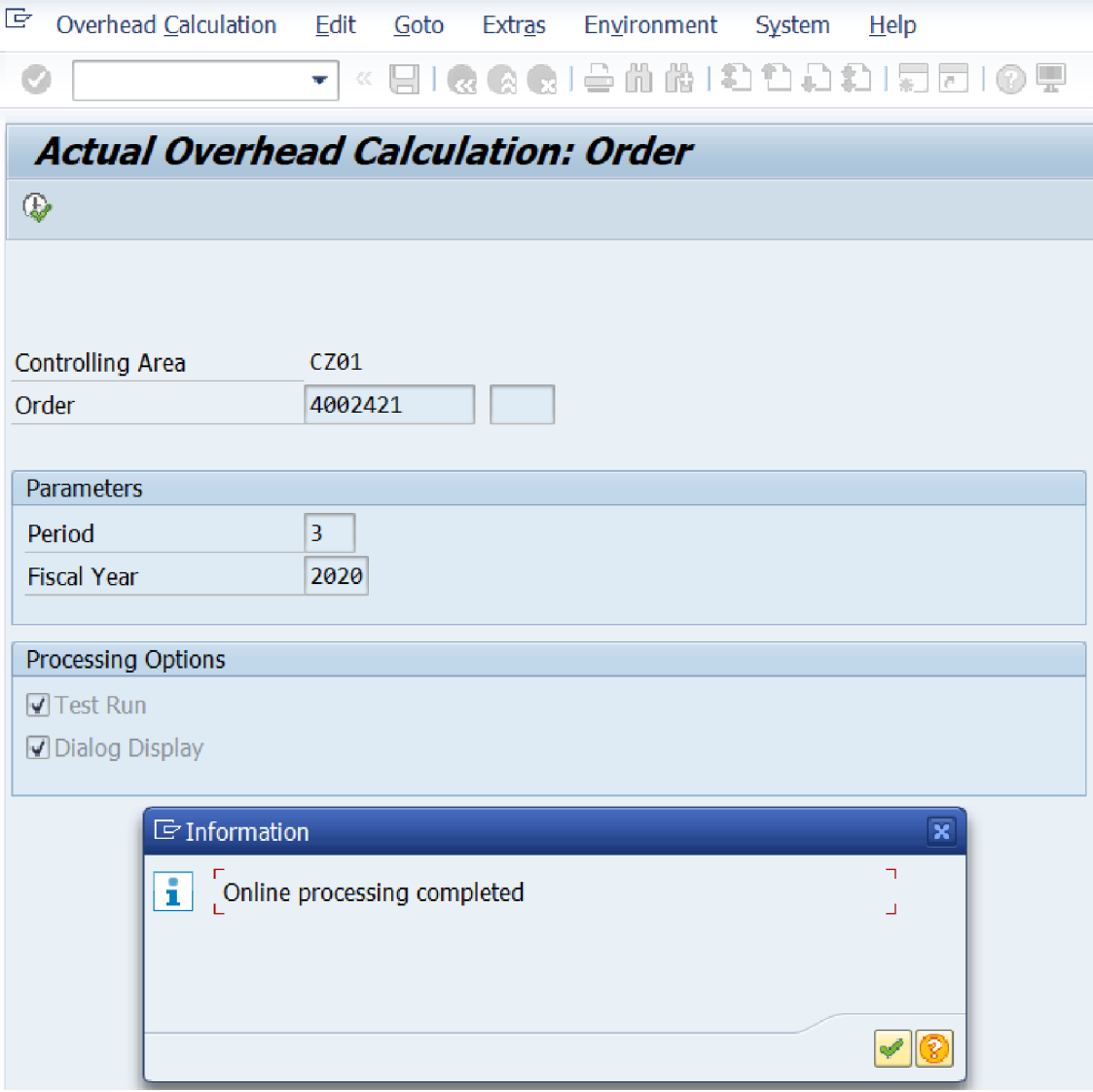

Obrázok 30 - dokončenie spracovávania pri dialógovom zobrazovaní

(Zdroj: vlastná réžia)

Keď je beh transakcií spustený naživo, realizuje sa zápis dokumentov do databázy a tieto sú potom viditeľné aj s použitím iných účtovníckych transakcii. My sme použili transakciu KOB 1 , aby sme si overili výsledky behu aplikácie na dokumentoch.

| Display Actual Cost Line Items for Orders                                                                                                   |                                                               |   |                 |      |    |                                         |                            |  |  |  |  |
|----------------------------------------------------------------------------------------------------|---------------------------------------------------------------|---|-----------------|------|----|-----------------------------------------|----------------------------|--|--|--|--|
| Document                                                                                                    | - <td></td> <td></td> <td></td> <td></td> <td></td> <td></td> |   |                 |      |    |                                         |                            |  |  |  |  |
| 1SAP<br>Primary cost posting<br>Layout<br>Aggregate crushing<br>Order<br>4002421<br><b>EUR</b><br>Report currency<br>Euro<br><b>ALCOHOL</b> |                                                               |   |                 |      |    |                                         |                            |  |  |  |  |
|                                                                                                    | Cost Element <sup>-</sup> Cost element name                   | Ε | Val.in rep.cur. |      |    | Total quantity PUM O Offsetting Account | Name of offsetting account |  |  |  |  |
| 501100                                                                                                    | Cons.mater.cl.3000                                            |   | 152,00          |      | S. | 211000                                  | Cash                       |  |  |  |  |
| 821000                                                                                                    | DAA work costs                                                |   | 100,00          | 10 H |    |                                         |                            |  |  |  |  |
| 855100                                                                                                    | Adm bonus direct mat                                          |   | 6,08            |      |    |                                         |                            |  |  |  |  |
| 855200                                                                                                    | Adm personnel costs                                           |   | 20,00           |      |    |                                         |                            |  |  |  |  |
|                                                                                                    | Order 4002421 Aggregate crushing A =                          |   | 278,08          |      |    |                                         |                            |  |  |  |  |
| 프                                                                                                    |                                                               |   | 278,08          |      |    |                                         |                            |  |  |  |  |

Obrázok 31 - prehľad účtovníckych operácií na nákladovom objekte v transakcii KOB1

V tejto transakcii to vyzeralo už o čosi zrozumiteľnejšie. V prvom riadku sme mohli pozorovať, že na stranu má dať sme účtovali účet 501100 a na stranu dal 211000. Dôkaz toho sme našli v dokumentoch, ktoré vie táto transakcia zobraziť.

| <b>Display Actual Cost Line Items for Orders</b>                                                                                                    |                                                                                                   |
|----------------------------------------------------------------------------------------------------|---------------------------------------------------------------------------------------------------|
| ⊙} 영下 르르 표적 제 23 % T B 4 M M © ⊙<br>Document<br>ନେMaster Record                                                                                                    |                                                                                                   |
| Primary cost posting<br>Layout<br>1SAP<br>Order<br>4002421<br>Aggregate crushing<br>Report currency<br><b>EUR</b><br>Euro                                                                                                    |                                                                                                   |
| E List of Documents in Accounting<br>$\overline{\mathbf{x}}$<br>Cost Elemen<br>501100<br>Documents in Accounting<br>821000<br>Object type text<br><b>Document</b><br>855100<br>0100000023 Accounting document<br>855200<br>A000J9J700 Controlling Document<br><b>Order 4002</b><br>凸 | quantity PUM O Offsetting Account<br>Name of offsetting account<br>Cash<br>s.<br>211000<br>$10$ H |
| Separate   Original document $\left\  \triangleq \right\  \times$                                                                                                    |                                                                                                   |

Obrázok 32 - zoznam dokumentov vygenerovaných operáciou výpočtu réžie

(Zdroj: vlastné spracovanie)

Patričné dokumenty sa delia na oblasť klasického finančného účtovníctva a oblasť kontrolingu, alebo vnútorného účtovníctva.

| 聰                                                                       | Display Document: Data Entry View |                        |                    |                     |  |               |  |                    |                      |         |  |  |  |
|-------------------------------------------------------------------------|-----------------------------------|------------------------|--------------------|---------------------|--|---------------|--|--------------------|----------------------|---------|--|--|--|
| <sup>6</sup> 哈 ( 8 □ Taxes   thiDisplay Currency<br>General Ledger View |                                   |                        |                    |                     |  |               |  |                    |                      |         |  |  |  |
| Data Entry View                                                         |                                   |                        |                    |                     |  |               |  |                    |                      |         |  |  |  |
| Document Number                                                         | 100000023                         | Company Code           |                    |                     |  |               |  |                    |                      |         |  |  |  |
| Document Date                                                           | Posting Date                      | 18.03.2020             | Period             | 3                   |  |               |  |                    |                      |         |  |  |  |
| Reference                                                               |                                   | Cross-Comp.No.         |                    |                     |  |               |  |                    |                      |         |  |  |  |
| Currency                                                                | <b>CZK</b>                        | <b>Texts Exist</b>     |                    | <b>Ledger Group</b> |  |               |  |                    |                      |         |  |  |  |
|                                                                         |                                   |                        |                    |                     |  |               |  |                    |                      |         |  |  |  |
| <b>EL HE LA GO CO LA LA LA GO LA FILE</b>                               |                                   |                        |                    |                     |  |               |  |                    |                      |         |  |  |  |
| D. CoCd Value Date                                                      | Item Cirna doc.                   | Key SG Account         | <b>Description</b> |                     |  | Amount Curr.  |  | <b>Cost Center</b> | <b>Profit Center</b> | Venture |  |  |  |
| CZ01                                                                    |                                   | 501100<br>$40^{\circ}$ |                    | Cons.mater.cl.3000  |  | 3.800.00 CZK  |  |                    | <b>PRODUCTION</b>    |         |  |  |  |
| н                                                                       | $\overline{2}$                    | 50<br>211000           | Cash               |                     |  | 3.800.00- CZK |  |                    |                      |         |  |  |  |

Obrázok 33 – dokumenty zachytávajúce účtovnícke operácie – finančné účtovníctvo

Na obrázku 34 si môžeme všimnúť operácie, ktoré sa vykonali, vidíme tiež, že pred sebou máme dokument, ktorý je identifikovateľný číslom dokumentu, ktoré je unikátne a má stanovený číselný interval.

| 閗                                                                                                    | <b>Display Actual Cost Documents</b> |                    |  |  |                              |  |                      |                               |                 |  |  |  |
|----------------------------------------------------------------------------------------------------|--------------------------------------|--------------------|--|--|------------------------------|--|----------------------|-------------------------------|-----------------|--|--|--|
| CiDocument ScrMasterRecord on Cip 鼻骨 目目错 四                                                            |                                      |                    |  |  | 4 D.                         |  |                      |                               |                 |  |  |  |
| Primary cost posting<br>Layout<br>1SAP                                                                |                                      |                    |  |  |                              |  |                      |                               |                 |  |  |  |
| COarea currency                                                                                       | <b>EUR</b>                           | <b>EUR</b>         |  |  |                              |  |                      |                               |                 |  |  |  |
| Valuation View/Group                                                                                  | ø                                    | Legal Valuation    |  |  |                              |  |                      |                               |                 |  |  |  |
|                                                                                                    |                                      |                    |  |  |                              |  |                      |                               |                 |  |  |  |
| <b>2 DocumentNo Doc. Date Document Header Text</b>                                                    |                                      |                    |  |  |                              |  |                      | RT RefDocNo User Name Rev RyD |                 |  |  |  |
| PRw OTy Object All Allen Control Communist Control Control Control Control Control Control Control Co |                                      | CO object name     |  |  | Cost Elem. Cost element name |  |                      |                               | Val/COArea Crcy |  |  |  |
|                                                                                                    |                                      |                    |  |  |                              |  |                      |                               |                 |  |  |  |
| 白<br>300004600 03.12.2020                                                                             |                                      |                    |  |  |                              |  |                      | <b>FLORIANS</b>               |                 |  |  |  |
| 1 ORD 4002421                                                                                         |                                      | Aggregate crushing |  |  | 855100                       |  | Adm bonus direct mat |                               | 6,08            |  |  |  |
| 2 CTR SAP-DUMMY                                                                                       |                                      | <b>SAP DUMMY</b>   |  |  | 855100                       |  | Adm bonus direct mat |                               | $6,08-$         |  |  |  |
| 3 ORD 4002421                                                                                         |                                      | Aggregate crushing |  |  | 855200                       |  | Adm personnel costs  |                               | 20.00           |  |  |  |
| 4 CTR PRODUCTION                                                                                      |                                      | Production         |  |  | 855200                       |  | Adm personnel costs  |                               | $20.00 -$       |  |  |  |

Obrázok 34 - kontrolingový dokument, ktorý vznikol z výpočtu réžie

(Zdroj: vlastné spracovanie)

Kontrolingový dokument už vyzerá odlišne a má aj odlišné operácie, takže dojem môže byť do istej miery podobný no pri podrobnejšom skúmaní je cítiť rozdiely. Číslo dokumentu je prítomné aj v tomto prípade a je vidno, že sa nachádza v odlišnom časovom intervale, čo je tiež dôležitý spôsob diferenciácie, keď je potreba analyzovať nespracované dáta z databázy a my potrebujeme vedieť s akým typom dokumentu máme dočinenia.

# **2.4.1 KONFIGURAČNÝ HÁROK**

Konfiguračný hárok, ako sme už vyššie spomenuli tvorí neoddeliteľnú súčasť fungovania programov počítajúcich réžie. Tento hárok je súčasťou konfiguračnej hierarchie každého systému od SAPu. Ide spravidla o časť "customizácie"(alebo úprav pre prispôsobenie riešenia, aby slúžilo potrebám toho ktorého zákazníka) a kmeňových dát.

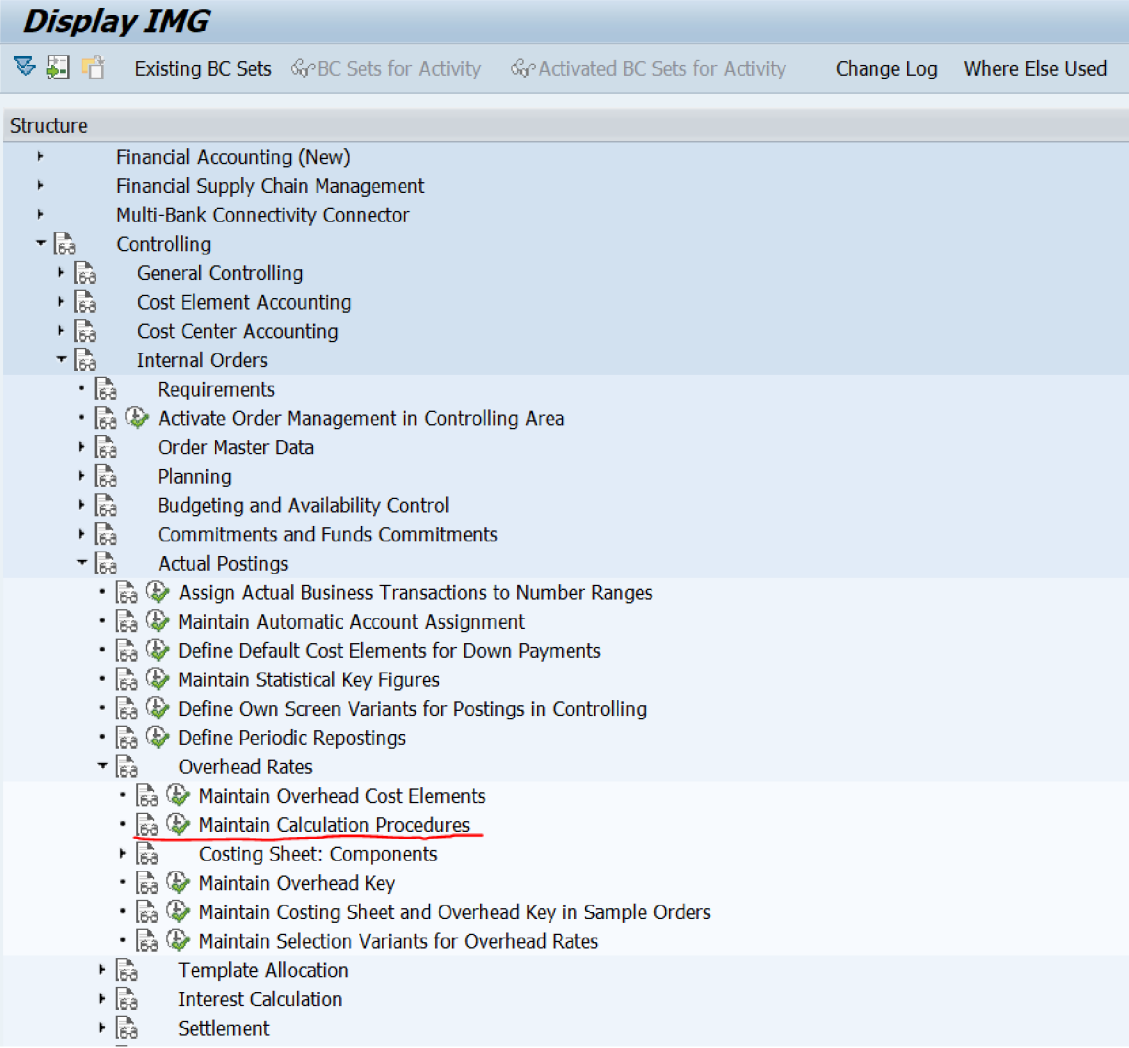

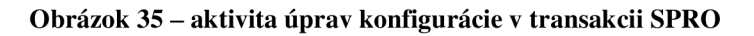

Cez transakciu SPRO je možné získať ku konfiguračnej časti riešenia prístup, toto je miesto, s ktorým obvykle pracujú konzultanti, ktorí sú poverený konfiguráciou riešenia po jeho dodaní a obvykle je to súčasťou implementácie riešenia. Výnimkou sú samozrejme úpravy počas cyklu fungovania riešenia IS, keď sa napríklad zmenia či rozšíria potreby spoločnosti zákazníka, ktorý riešenie používa.

| <b>Description</b><br>Standard<br>Standard/Surcharge Key<br>Standard/Plant<br>Standard/Company Code<br>Standard/Order Type | Ш<br>Evt. based<br>画<br>÷<br>☑                                                                                                   |
|----------------------------------------------------------------------------------------------------|----------------------------------------------------------------------------------------------------|
|                                                                                                    |                                                                                                    |
|                                                                                                    |                                                                                                    |
|                                                                                                    |                                                                                                    |
|                                                                                                    |                                                                                                    |
|                                                                                                    |                                                                                                    |
|                                                                                                    |                                                                                                    |
|                                                                                                    |                                                                                                    |
| Standard Base Cost Ctr/ActTyp                                                                                              | $\overline{\mathsf{v}}$                                                                                                    |
|                                                                                                    |                                                                                                    |
|                                                                                                    |                                                                                                    |
|                                                                                                    |                                                                                                    |
|                                                                                                    | $\overline{\mathbf{v}}$                                                                                                    |
|                                                                                                    |                                                                                                    |
|                                                                                                    | $\overline{\mathbf{v}}$                                                                                                    |
| Standard FINCZ1                                                                                                    |                                                                                                    |
| Event based ovhd, percents                                                                                                 | V                                                                                                    |
|                                                                                                    |                                                                                                    |
|                                                                                                    |                                                                                                    |
| PP-PC Standard w/o Admin Overh                                                                                             |                                                                                                    |
| Overhead calculation - example                                                                                             |                                                                                                    |
| <b>PP-PC Standard</b>                                                                                                    | V                                                                                                    |
| PP-PC Surch.on CostOfGoodsManu                                                                                             |                                                                                                    |
| Surcharges for manuf. costs                                                                                                | a.                                                                                                    |
| PP-PC standard for SHA CO2                                                                                                 | $\overline{\blacktriangledown}$                                                                                                  |
| $\blacksquare$<br>$\mathcal{U}^{\pm}_{\alpha}$                                                                             | $+ +$                                                                                                    |
|                                                                                                    | <b>Test BO</b><br>Quantity Based Overhead Calcul<br>Quantity-based for SHA CO<br>Standard Cumulated Overheads<br>Keep this empty |

Obrázok 36 - zoznam konfiguračných hárkov

Po spustení úprav vidí užívateľ tabuľku s definovanými hárkami, ktoré pomocou navigačného menu možno prechádzať v rôznej granularite.

| <b>Change View "Costing sheet rows": Overview</b>            |  |                    |             |                                       |                                   |    |           |            |                |  |
|--------------------------------------------------------------|--|--------------------|-------------|---------------------------------------|-----------------------------------|----|-----------|------------|----------------|--|
| New Entries 自 命 句 昆 图 昼 Variable List 《 Row Numbering<br>6ĝ. |  |                    |             |                                       | $\mathbb{R}$                      |    |           |            |                |  |
| Dialog Structure<br>The Costing sheets                       |  | Procedure          |             |                                       | FINCZE Event based ovhd, percents | ß  | Check     | m<br>List  |                |  |
| Costing sheet row                                            |  | Costing sheet rows |             |                                       |                                   |    |           |            |                |  |
| <b>Base</b>                                                  |  | <b>Row</b>         | Base        |                                       | Overhe Description                |    | Fr To Row | Credit     | $\blacksquare$ |  |
| • <b>Doverhead rate</b><br><b>• ■</b> Credit                 |  | 10                 | <b>BQEO</b> | o                                     | Qty based event ovhd              |    |           |            | 牽              |  |
|                                                              |  | 20                 |             | C100                                  | MM QuantityBased OH               | 10 |           | E01        | ÷              |  |
|                                                              |  | 30                 |             |                                       | Material usage                    |    |           |            | $\mathbb{H}$   |  |
|                                                              |  | 40                 | <b>B001</b> |                                       | Wages                             |    |           |            |                |  |
|                                                              |  | 45                 | <b>B002</b> |                                       | <b>Salaries</b>                   |    |           |            |                |  |
|                                                              |  | 50                 |             | C001                                  | Manufacturing OH                  | 40 | 45        | E02        |                |  |
|                                                              |  | 60                 |             |                                       | Manufacturing costs               | 40 | 50        |            |                |  |
|                                                              |  | 70                 |             |                                       | Cost of manufactured goods        |    |           |            |                |  |
|                                                              |  | 80                 |             | C002                                  | <b>Administration OH</b>          |    |           | <b>E03</b> |                |  |
|                                                              |  | 90                 |             | C003                                  | Sales OH                          | 70 |           | <b>E04</b> |                |  |
|                                                              |  | 100                |             |                                       | Cost of sold goods                |    |           |            |                |  |
|                                                              |  |                    |             |                                       |                                   |    |           |            |                |  |
|                                                              |  |                    |             |                                       |                                   |    |           |            |                |  |
|                                                              |  |                    |             |                                       |                                   |    |           |            |                |  |
|                                                              |  |                    |             |                                       |                                   |    |           |            |                |  |
|                                                              |  |                    |             |                                       |                                   |    |           |            |                |  |
|                                                              |  |                    |             |                                       |                                   |    |           |            |                |  |
|                                                              |  |                    |             |                                       |                                   |    |           |            |                |  |
|                                                              |  |                    |             |                                       |                                   |    |           |            |                |  |
|                                                              |  |                    |             |                                       |                                   |    |           |            |                |  |
|                                                              |  |                    |             |                                       |                                   |    |           |            |                |  |
|                                                              |  |                    | €<br>r      | $\frac{1}{2} \frac{1}{2} \frac{1}{2}$ |                                   |    |           | €.         |                |  |
| 4 P<br>$\frac{1}{2M}$<br>$\blacksquare$                      |  | 圛                  | Position    |                                       | Entry 1 of 11                     |    |           |            |                |  |

Obrázok 37 - riadku konfiguračného hárku

Po vykonaní voľby vidíme riadky konfiguračného hárku v ktorých je definovaná hodnota bázy(to je druh intervalu, v ktorom sa definujú nákladové objekty, prípadne ich skupiny), hodnota režijných mier(tu sa definujú konkrétne hodnoty pre výpočet réžie) a konfigurácia objektu, ktorý má byť na strane dal v prípade výpočtu réžie.

Výpočet réžie môže prebiehať v dvoch variantoch. Prvým je na základe percentuálnej kalkulácie a druhým je to na základe množstva, čo je vyjadrené ako počet peňazí v nejakej mene za nejakú definovanú jednotku. Okrem toho konfiguračný hárok obsahuje aj príznak či má byť réžia počítaná ako súčasť reťaze činností, teda či má byť výpočet spustený automaticky po tom, ako prebehne nejaká iná biznis transakcia ako napríklad alokácia nákladov ručne.

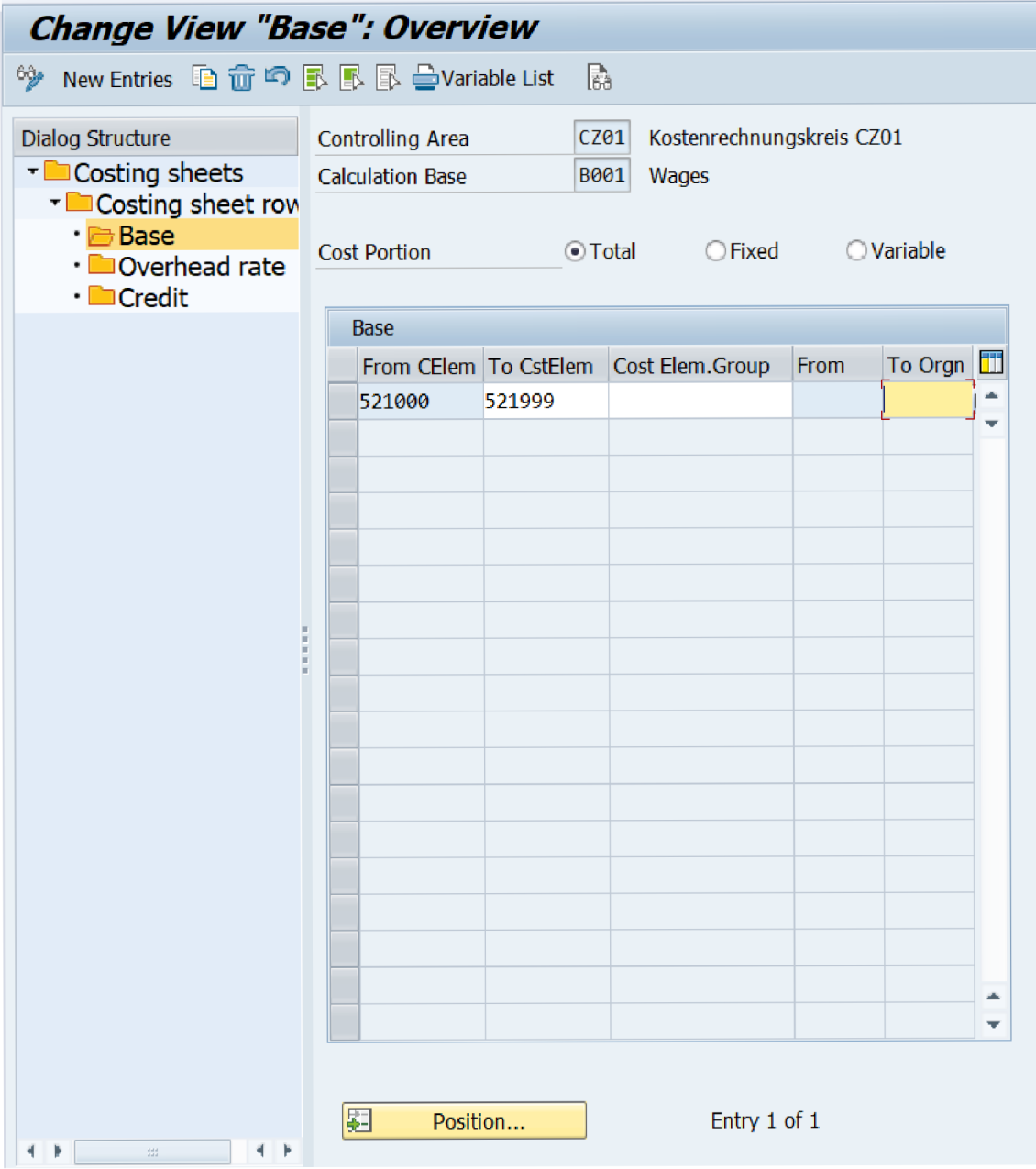

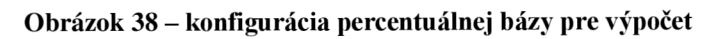

|                                                                     | Change View "Base Detail: Cost Center/Activity Type": Overview                                  |
|---------------------------------------------------------------------|-------------------------------------------------------------------------------------------------|
| 69.                                                                 | New Entries 自 命 鱼 昆 昼 昼 Variable List<br>$\mathbb{B}_3$                                         |
| Dialog Structure<br>The Costing sheets<br>The Costing sheet row     | Controlling Area<br>CZ01<br>Kostenrechnungskreis CZ01<br><b>Calculation Base</b><br><b>BQEO</b> |
| $\cdot$ <b>Base</b><br>• <b>Doverhead rate</b><br>· <b>Incredit</b> | <b>OVariable</b><br><b>Cost Portion</b><br><b>⊙</b> Total<br>$\bigcirc$ Fixed                   |
|                                                                     | Base Detail: Cost Center/Activity Type                                                          |
|                                                                     | Ш<br>From Cost To Cost C From To A                                                              |
|                                                                     | SAP-DUMMY TP-DUMMY 855160 855160<br>ah.<br>÷                                                    |
|                                                                     |                                                                                                 |
|                                                                     |                                                                                                 |
|                                                                     |                                                                                                 |
|                                                                     |                                                                                                 |
|                                                                     |                                                                                                 |
|                                                                     |                                                                                                 |
|                                                                     |                                                                                                 |
|                                                                     |                                                                                                 |
|                                                                     |                                                                                                 |
|                                                                     |                                                                                                 |
|                                                                     |                                                                                                 |
|                                                                     |                                                                                                 |
|                                                                     |                                                                                                 |
|                                                                     |                                                                                                 |
|                                                                     | ۸                                                                                               |
|                                                                     | ÷                                                                                               |
|                                                                     | 圛<br>Position<br>Entry 1 of 1                                                                   |
| Þ<br>$\mathcal{U}^{\star}_{\alpha}$<br>4 P<br>∢                     |                                                                                                 |

Obrázok 39 - konfigurácia pre používanie aktivít a množstevných jednotiek pre výpočet

| <b>Change View "Credit": Overview</b>                           |                            |            |                |                                                                    |                            |  |                     |  |
|-----------------------------------------------------------------|----------------------------|------------|----------------|--------------------------------------------------------------------|----------------------------|--|---------------------|--|
| <sup>0</sup> 》 New Entries 但昆の昆昆昆扇                              |                            |            |                |                                                                    |                            |  |                     |  |
| Dialog Structure<br>The Costing sheets<br>The Costing sheet row | Controlling Area<br>Credit |            |                | CZ01<br>Kostenrechnungskreis CZ01<br>E01<br><b>Credit Material</b> |                            |  |                     |  |
| · Base                                                          | Credit                     |            |                |                                                                    |                            |  |                     |  |
| • Doverhead rate<br>Credit                                      | Valid to                   | Cost Elem. |                |                                                                    | Or Fxd % Cost Center Order |  | <b>Business Pro</b> |  |
|                                                                 | 31.12.9999 855100          |            | $\Box$         |                                                                    | * SAP-DUMMY                |  |                     |  |
|                                                                 |                            |            |                |                                                                    |                            |  |                     |  |
|                                                                 |                            |            |                |                                                                    |                            |  |                     |  |
|                                                                 |                            |            |                |                                                                    |                            |  |                     |  |
|                                                                 |                            |            |                |                                                                    |                            |  |                     |  |
|                                                                 |                            |            |                |                                                                    |                            |  |                     |  |
|                                                                 |                            |            |                |                                                                    |                            |  |                     |  |
|                                                                 |                            |            |                |                                                                    |                            |  |                     |  |
|                                                                 |                            |            |                |                                                                    |                            |  |                     |  |
|                                                                 |                            |            |                |                                                                    |                            |  |                     |  |
|                                                                 |                            |            |                |                                                                    |                            |  |                     |  |
|                                                                 |                            |            |                |                                                                    |                            |  |                     |  |
|                                                                 |                            |            |                |                                                                    |                            |  |                     |  |
|                                                                 |                            |            |                |                                                                    |                            |  |                     |  |
|                                                                 |                            |            |                |                                                                    |                            |  |                     |  |
|                                                                 |                            |            |                |                                                                    |                            |  |                     |  |
|                                                                 |                            |            |                |                                                                    |                            |  |                     |  |
|                                                                 |                            |            |                |                                                                    |                            |  |                     |  |
|                                                                 |                            |            |                |                                                                    |                            |  |                     |  |
|                                                                 |                            | 4 F        | $\mathbb{S}^1$ |                                                                    |                            |  |                     |  |
| 4 F<br>4 B<br>$\sim$ 100                                        | 图                          | Position   |                |                                                                    | Entry 1 of 1               |  |                     |  |

Obrázok 40 - objekt, ktorý má byť na strane dal pri účtovaní

### **2.4.2 DIAGRAM BIZNIS PROCESU BEHU PROGRAMOV KGI2 A CJ44**

Na obrázku nižšie je možné vidieť beh biznis procesu pre výpočet réžii ako takého. Takýto proces je na systémoch SAP možné spustiť typicky cez transakcie KGI2 a CJ44, pričom CJ44 v sebe zahŕňa niektoré nákladové objekty, ktoré v KGI2 nenájdeme, avšak beh procesuje až na tieto rozdiely identický. Technická identickosť oboch programov je dôvod prečo hovoríme o jednej aplikácii a nie viacerých separátnych aplikáciách.

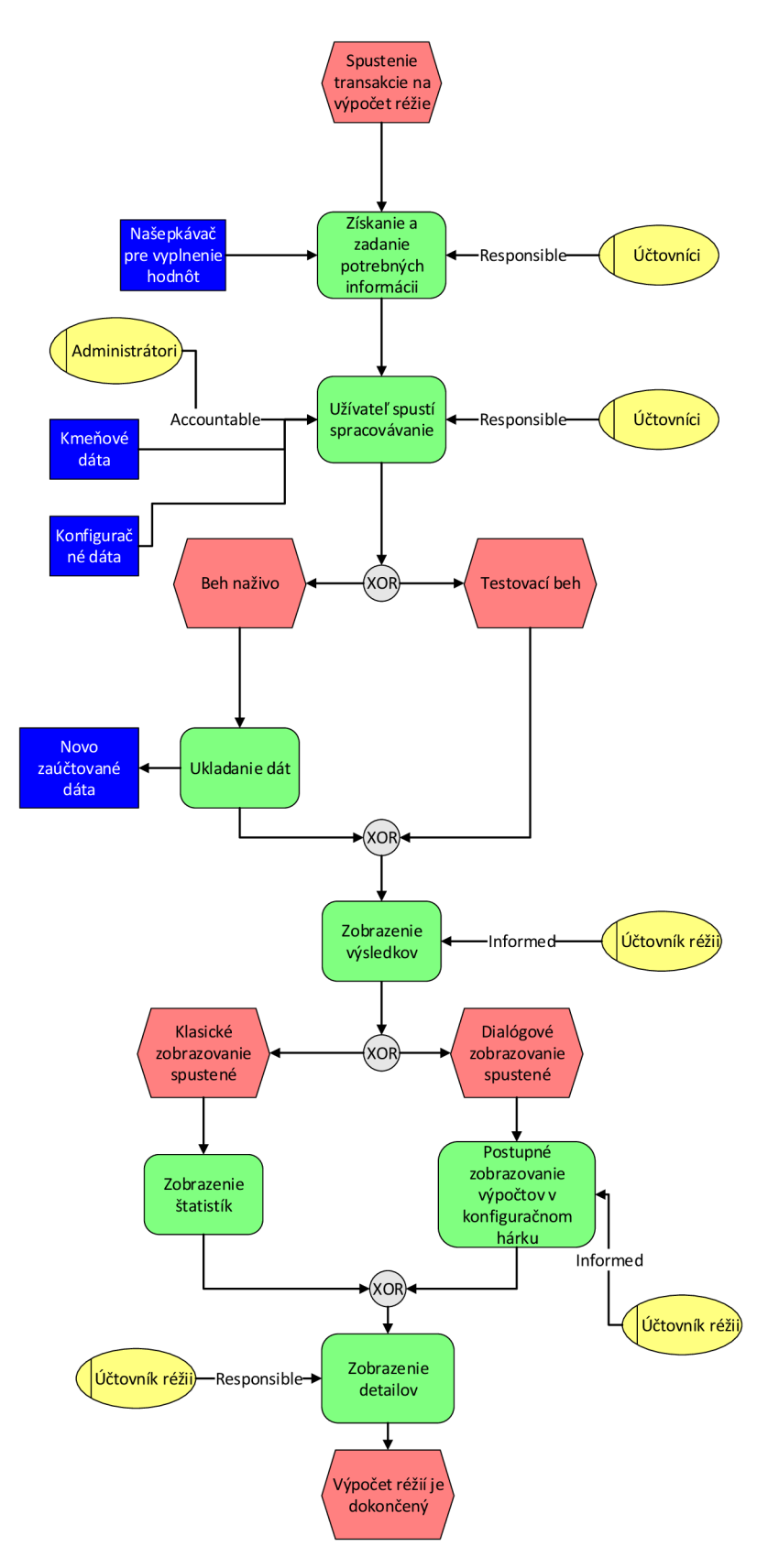

Obrázok 41 - Diagram behu procesu výpočtu réžii

(Zdroj: vlastné spracovanie)

## **2.4.3 ZJEDNODUŠENÝ POHĽAD NA ALGORITMUS VÝPOČTU**

Nasledujúca ilustrácia predstavuje veľmi zjednodušený pohľad na algoritmus, ktorý zhruba nasleduje ten uvedený na obrázku 41. Tu je ešte vhodné objasniť, že niektoré nepotrebné detaily sú pre jednoduchosť vynechané, pričom detaily, týkajúce sa intelektuálneho vlastníctva sú tiež opomenuté.

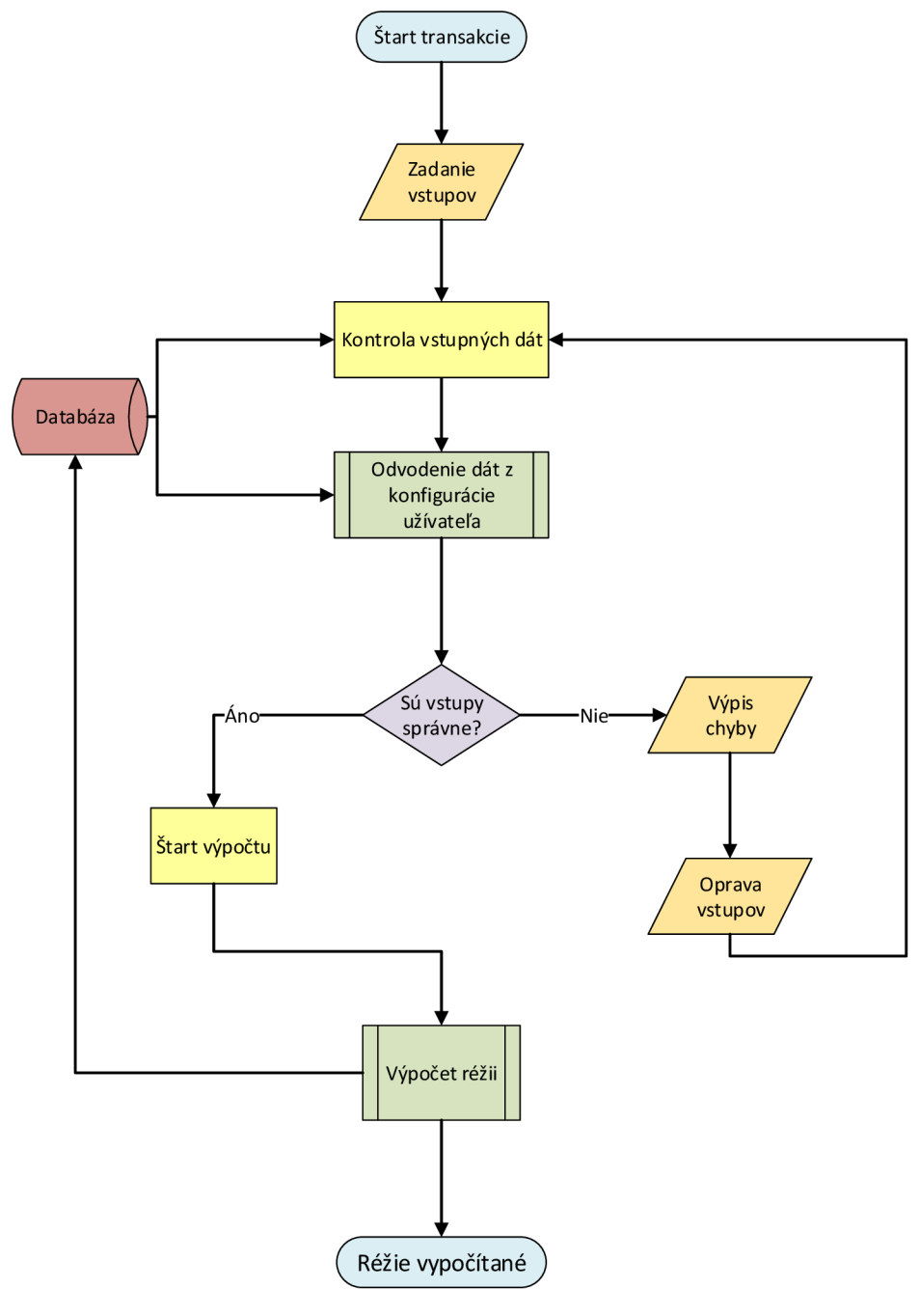

Obrázok 42 - Zjednodušený algoritmus výpočtu réžii

(Zdroj: vlastné spracovanie)

# **2.4.4 ALGORITMUS VÝPOČTOVÉHO PODPROCESU**

V tomto prípade ide taktiež o jednoduchý pohľad na pod-proces, ktorý je na obrázku 42 označený ako výpočet réžii.

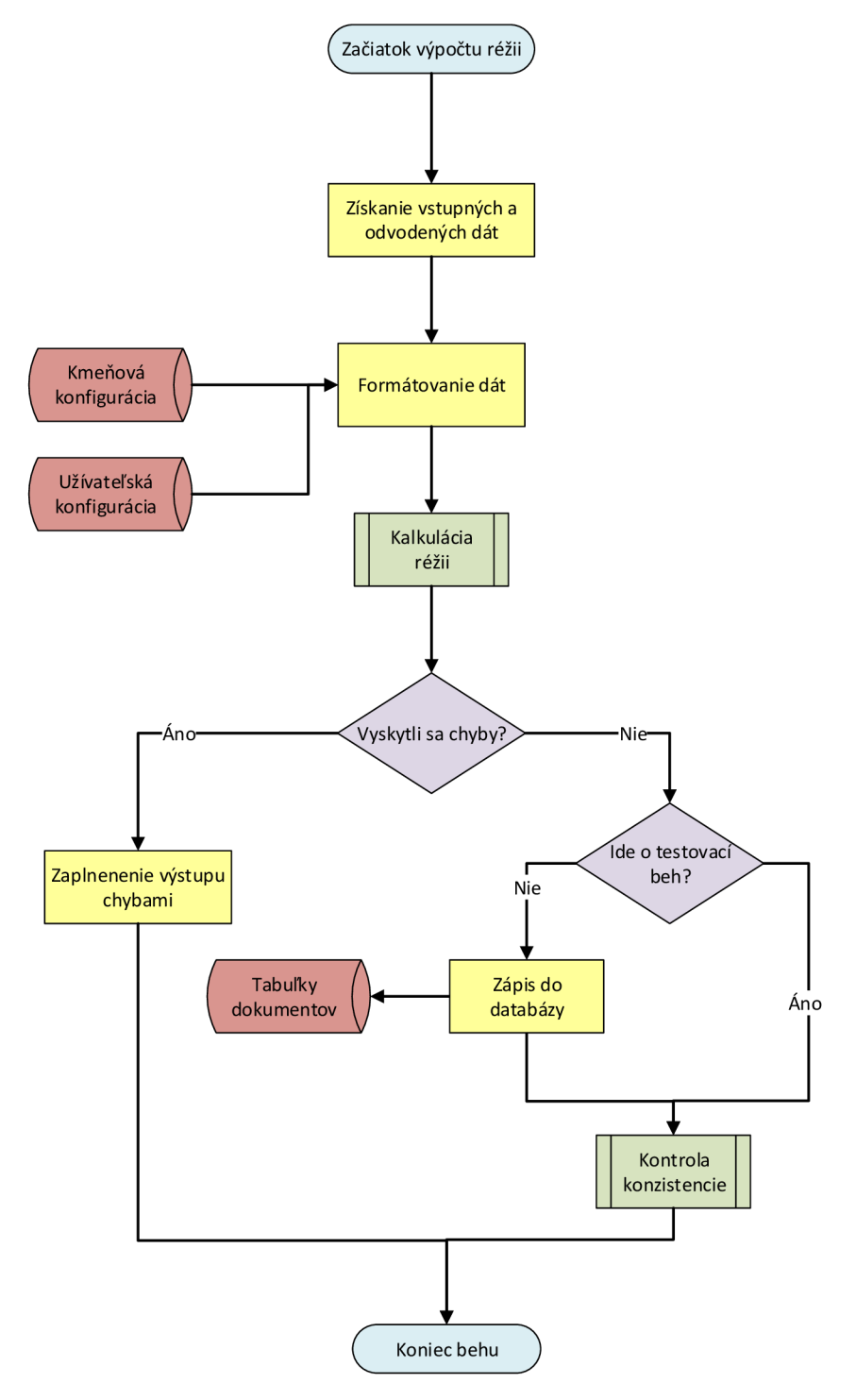

Obrázok 43 - Zjednodušený algoritmus výpočtu réžii

(Zdroj: vlastné spracovanie)

### **2.4.5 DIAGRAMY TOKU DÁT**

Veríme, že doposiaľ uvedené diagramy poskytujú primeraný náhľad do technických skutočností, s ktorými budeme pri spracovávaní riešenia pracovať. Teraz nasledujú diagramy, ktoré sú nemenej dôležité, keďže zachytávajú prúdenie dát.

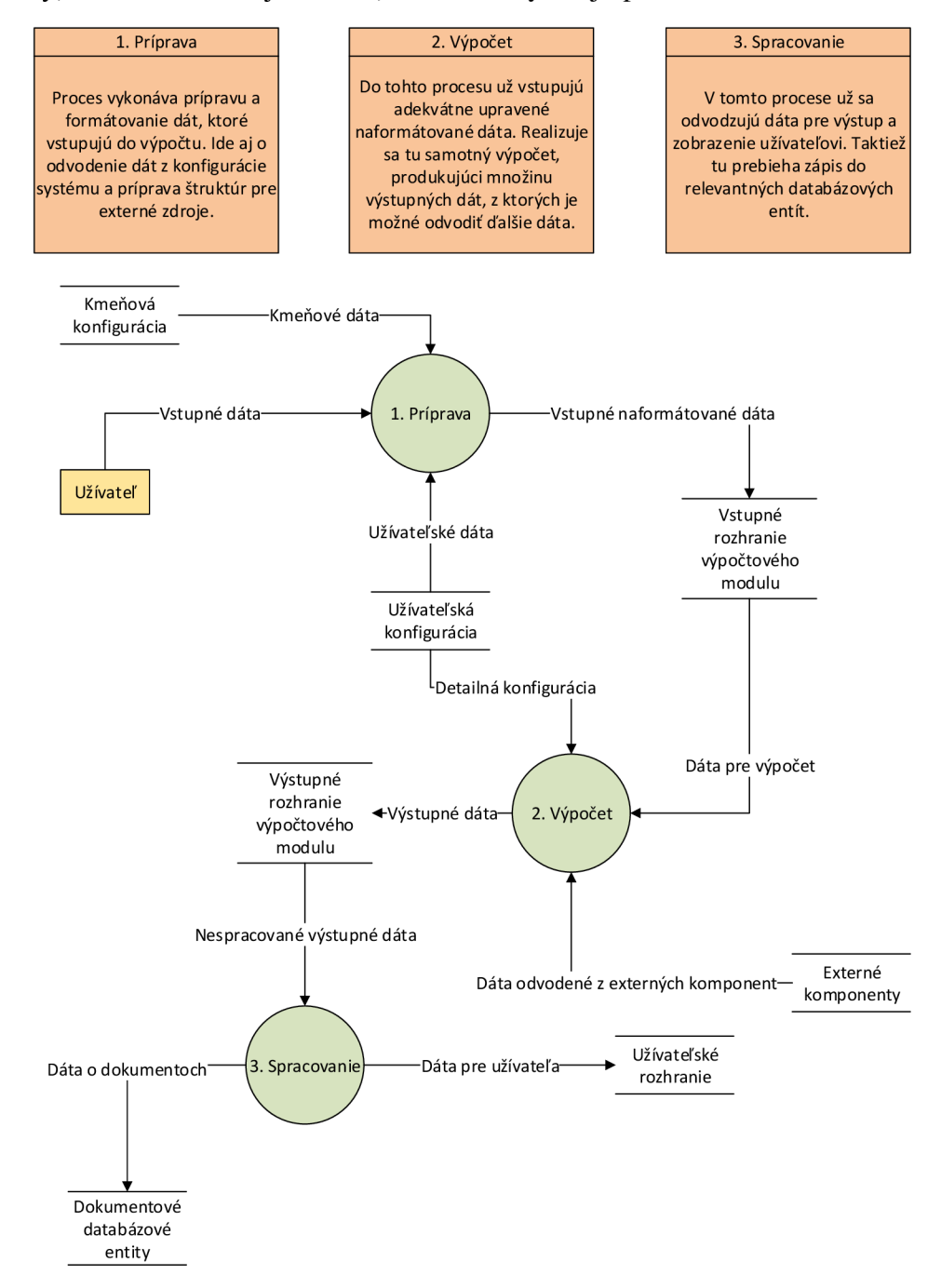

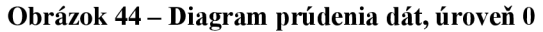

(Zdroj: vlastné spracovanie)

3 hlavné fázy, ktoré z predošlého obrázku môžeme pozorovať sú príprava, výpočet a spracovanie, ktoré opäť reflektujú skutočnosti z predošlých podkapitol, no tento krát je to z pohľadu všeobecného prúdenia dát v programe.

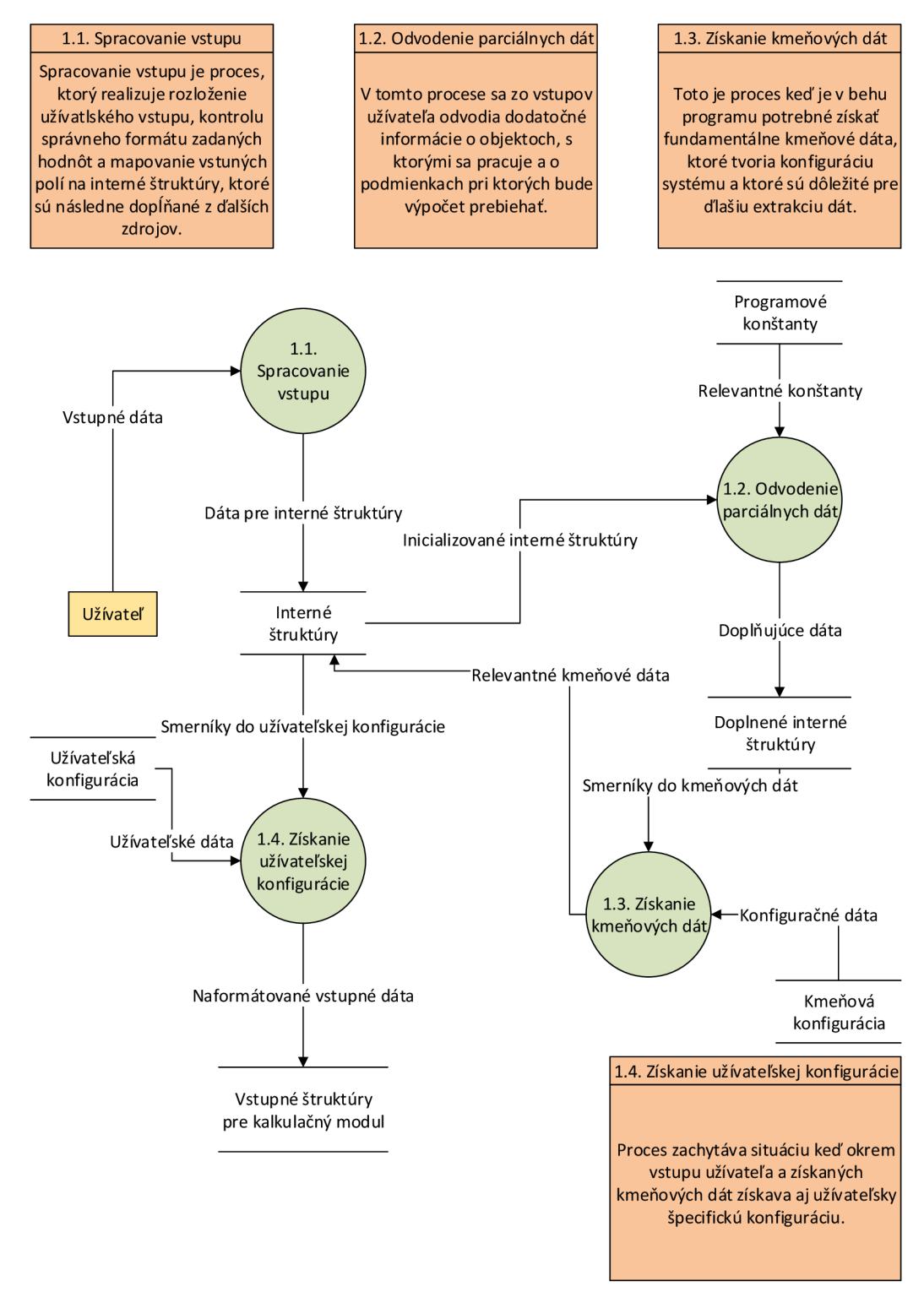

Obrázok 45 - Diagram toku dát 1. úrovne, proces prípravy dát

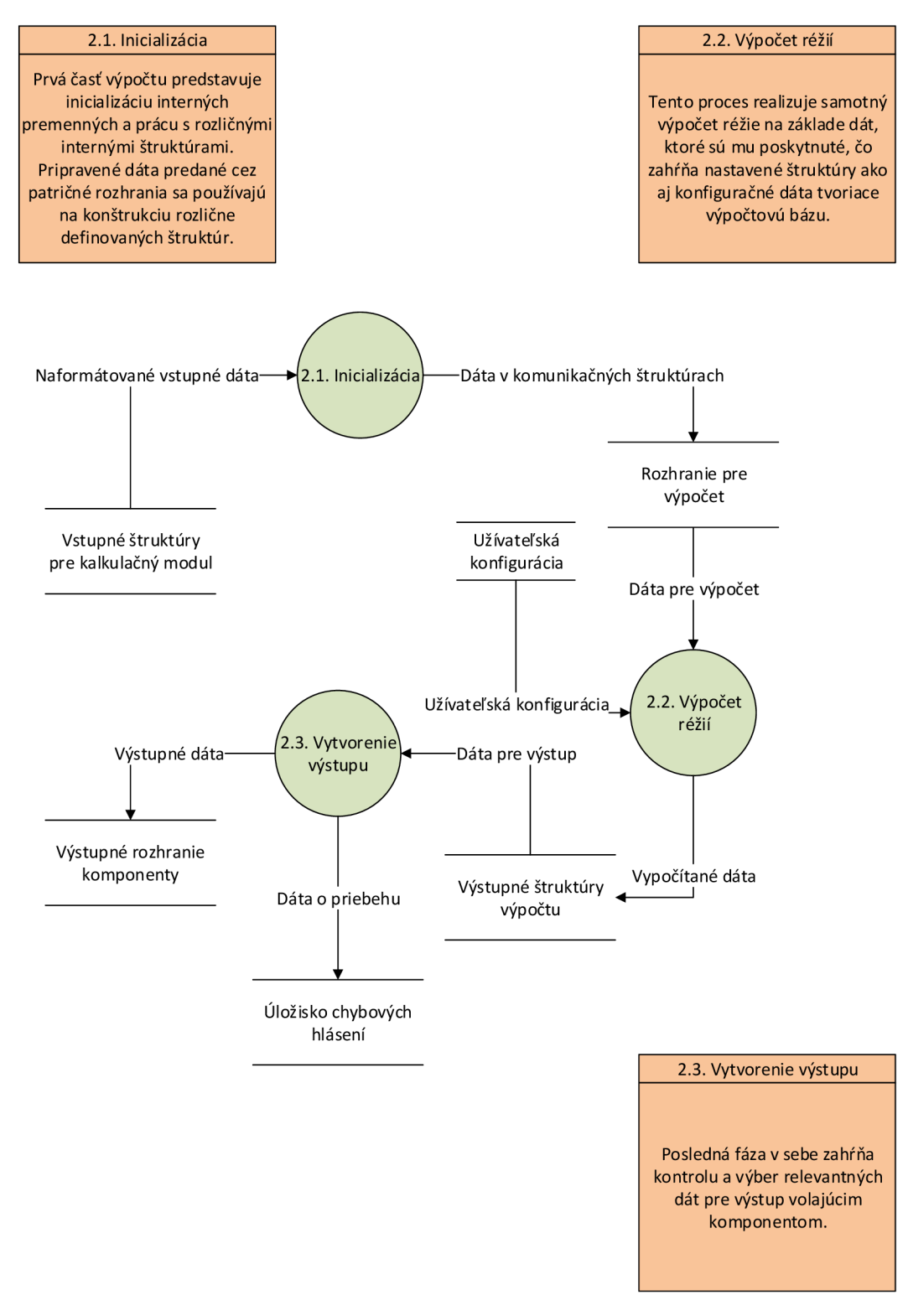

Obrázok 46 - Diagram toku dát 1. úrovne, proces výpočtu réžii

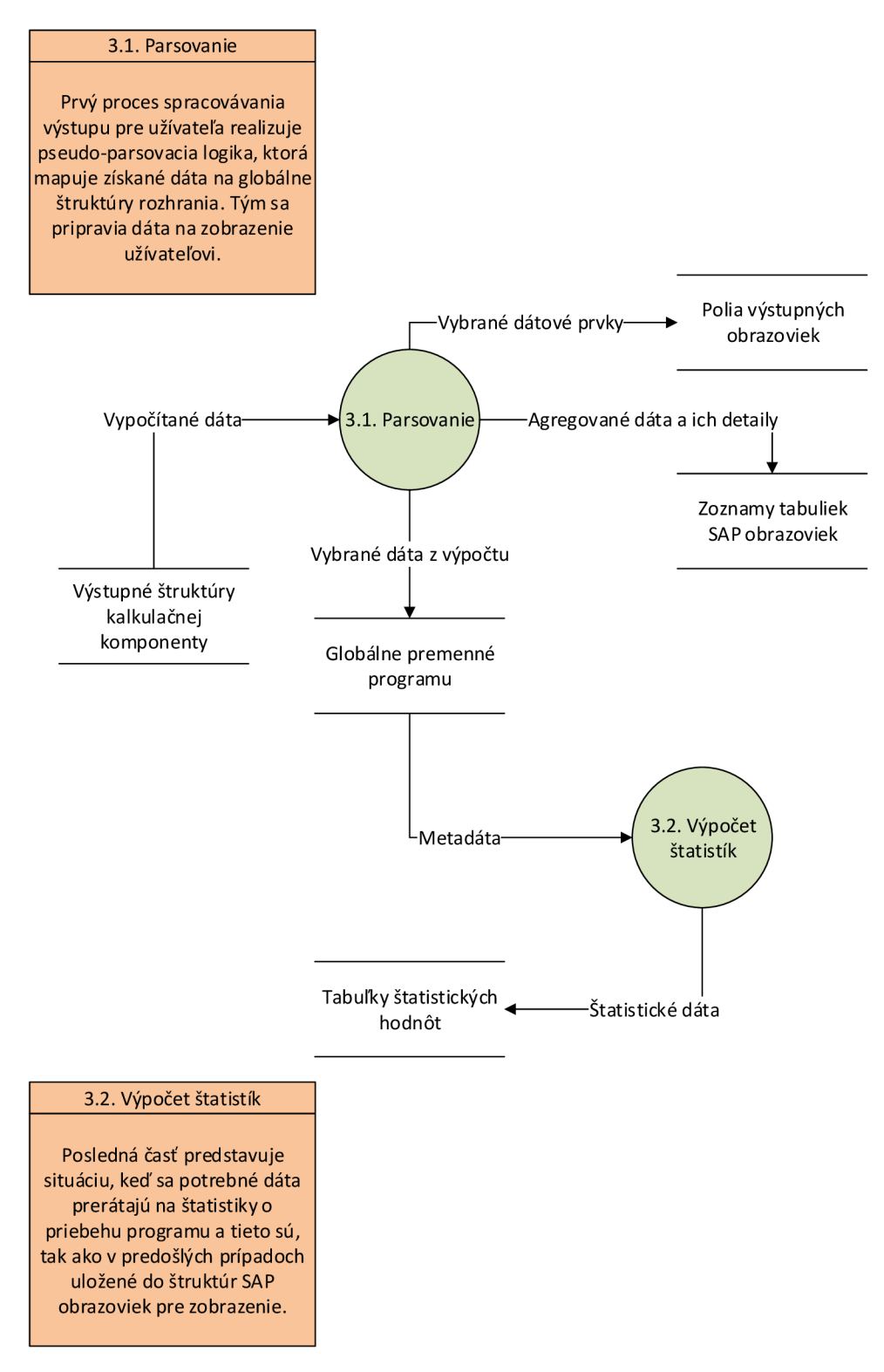

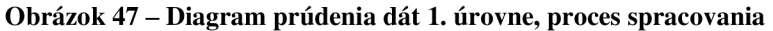

### **2.4.6 MERANIE VÝKONU**

Výkon bol meraný na behu programu KGI2 na jednom z klasických testovacích systémov. Išlo o serverový cluster, využívajúci databázu HANA . Ide o cloudové prostredie.

| <i><b>ST05 Trace Main Records</b></i>                                                                                 |                                           |       |       |  |                                                            |                                         |  |  |  |  |  |  |
|----------------------------------------------------------------------------------------------------|-------------------------------------------|-------|-------|--|------------------------------------------------------------|-----------------------------------------|--|--|--|--|--|--|
| <u>le tout le singulf de la production de la production de la production de la production de la production de la </u> |                                           |       |       |  |                                                            |                                         |  |  |  |  |  |  |
| <b>国 Start Time</b>                                                                                                   | E                                         |       |       |  | <b>Duration = CPU Time = Memory = Records Program Name</b> |                                         |  |  |  |  |  |  |
|                                                                                                    | $-5.364.976 - 1.631.675 - 12.077 - 2.631$ |       |       |  |                                                            |                                         |  |  |  |  |  |  |
| 20:46:35.546                                                                                                    | -830                                      | 204   | 40    |  |                                                            | $0$ CL ST05 TRACE MAIN $M=-$ ========CP |  |  |  |  |  |  |
| 20:46:35.557                                                                                                    | 10.089                                    | 8.157 | 3.278 |  |                                                            | 1 CL ST05 TRACE MAIN $M = 1$            |  |  |  |  |  |  |

Obrázok 48 - Meranie výkonu transakciou ST05

(Zdroj: vlastné spracovanie)

Na predošlom obrázku je možné vidieť výstup merania, v transakcii ST05, ktorá bola spustená v rámci nástrojov transakcie ST12. Tu je potrebné uviesť niektoré kľúčové informácie. Meranie sa týka zásadne prístupov do databázy ide o tzv. SQL trace. Sumačné časy uvedené vo svetložltom riadku(prvom od vrchu) sú uvedené v mikrosekundách. Ide o výkon databázy, resp. databázového servera. Ak o je vidno ide o veľmi malé čísla a jediná informácia, ktorú sa dozvedáme, je, že práca s databázou je v relatívnom poriadku. Samotný zoznam údajov je príliš dlhý, ale z našej inšpekcie sme nezistili žiadne úzke miesto, ani zbytočné dopyty voči databáze. Dohromady išlo o približne 5 sekúnd.

```
Trace analysis 28.04.2021(8) - ABÄP Trace Per Call 
M EPer ModUnit G & & & T F Q TALV E G
```

| Transaction KGI2 = Act. Overhead: Int.Order Ind.Pro<br><b>Traced user FLORIANS</b> | <b>ABAP</b><br>Database <sup>1</sup> | $2.319.833 = 56.7\%$<br>$1.472.670 = 36.0 %$ |
|------------------------------------------------------------------------------------|--------------------------------------|----------------------------------------------|
| Execution times in microseconds                                                    | Svstem<br>Total                      | $298.418 = 7.3\%$<br>$4.090.921 = 100.0\%$   |

Obrázok 49 – Meranie kódu ABAPu

(Zdroj: vlastné spracovanie)

Predošlý obrázok zachytáva meranie výkonnosti kódu ABAPu, ktorý sa vykonal pri behu KGI2 . Celkový čas výkonu bol približne 4 sekundy, hodnoty vyššie sú opäť v mikrosekundách. Pri detailnejšej analýze modularizovaných jednotiek bol zistený potenciál pre niekoľko úzkych miest.

#### Tabuľka 1 - Kľúčové metriky výkonu KGI2

(Zdroj: vlastné spracovanie)

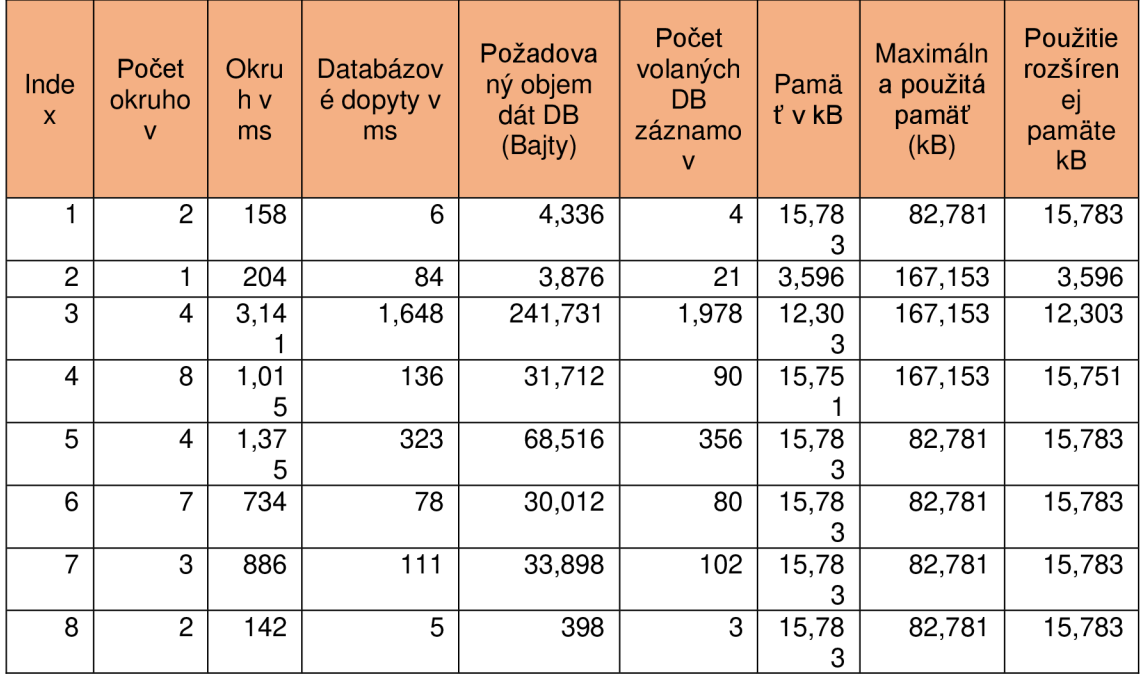

Predošlá tabuľka obsahuje kľúčové metriky merania, ide najmä o prístupy do databázy a prácu s pamäťou servera. Jednotlivé riadky reprezentujú volania rozličných podprogramov, tým sa nemyslia funkcie, metódy a pod., ale iné transakcie, či programy ako celky. Okruhy znamenajú koľko krát muselo GUI rozhranie volať back-end pre výpočet, alebo dáta, prípadne môže ísť o komunikáciu paralelných procesov.

#### Tabuľka 2 - Doplnkové metriky KGI2

(Zdroj: vlastné spracovanie)

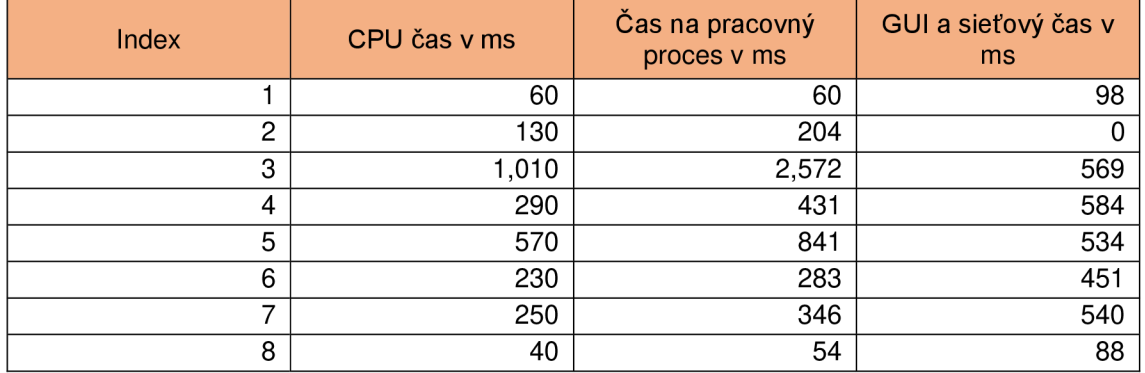

Uvedená tabuľka je doplnkom k tabuľke 1 a obe spolu tvoria malú časť skutočne nameraných metrík. V prípade tejto, druhej tabuľky môžeme vidieť čas jednotlivých podprogramov na procesore a na pracovných procesoch(to sú vlákna aplikačného servera, ktoré možno vnímať ako podprocesy operačného systému).

### **2.4.7 SÚHRN**

V tejto rozsiahlej podkapitole sme predstavili sadu detailov, z ktorých aplikácia, ktorá je predmetom tejto práce pozostáva. Z obrázkov, ktoré sme uviedli je možné pozorovať značnú komplexitu danej úlohy, na ktorej sme sa podieľali aj pri implementácii. Dotyčné obrázky sú súčasťou analýzy, ktorú sme vykonali aj v našom pracovnom prostredí, a ktorá slúži ako podklad pre analýzu požiadaviek pred plnohodnotným spustením vývoja. Je zrejmé, že sme v tejto práci nešli do tých najmenších detailov. Okrem rozhrania bola vykonaná aj hĺbková analýza zdrojového kódu, ktorý je za užívateľským rozhraním a hlavne za funkcionalitou, ktorú možno v uľahčenej miere pozorovať na obrázkoch s diagramami. Analyzovaný zdrojový kód je veľmi vysokej sofistikovanosti, no zároveň je aj veľmi starého dáta, takže rozumieť jazyku ABAP v tomto prípade znamená rozumieť programovacím koncepciám v jazyku ABAP z pred 40 rokov.

So záveru tejto časti analýzy plynie, že implementácia, ktorú budeme realizovať(a to je dané aj pôvodnými požiadavkami na projekt) je pre počítanie jednotlivých nákladových objektov kontrolingu(nepôjde o aplikáciu na masové spracovávanie) a ide o druh periodického výpočtu v prípade kvantitatívnej réžie ako aj finančných hodnôt na základe konfiguračného hárka. Funkcionalita voči, ktorej budeme programovať zaisťuje prepojenie na všetky relevantné moduly a komponenty(počítame s komunikáciou s modulom Financií).

Dotyčnú funkcionalitu sme odmerali pomocou relevantných nástrojov a výsledky sme uviedli v podkapitole 2.4.6 o meraní výkonu. Celkové zoznamy tabuliek merania sme kvôli pragmatickosti neuvádzali, ale uviedli sme kľúčové riadky. S jadrovou funkcionalitou budeme pracovať aj pri našej implementácii takže je potreba počítať s minimálne takými hodnotami aké boli namerané. To čo nahrádzame sú hodnoty týkajúce sa SAP GUI, čo so sebou nesie aj redundantné volanie zvyškovej logiky.

Patričné merania rozšírené o niektoré detaily budeme realizovať aj v prípade implementovaného riešenia.

**72** 

# **2.5 ANALÝZA DOSTUPNÝCH ZDROJOV A TECHNOLÓGIÍ**

Vývoj budeme realizovať v určenom testovacom prostredí, ktoré predstavuje jeden systém rozložený na zhluku viacerých zariadení. Tento zhluk má pridelené rozsiahle technické zdroje a slúži na vývoj a testovanie aplikácie pre stovky vývojárov po celom svete. Verzie pre cloud aj riešenia na domácu infraštruktúru sa v prvom rade programujú a testujú tu, pričom transportný mechanizmus ich na žiadosť vývojárov prenáša na testovacie prostredie, ktoré pozostáva z mnohých systémov na ktorých sú rozličné podmienky v podobe diverzifikovaných dát a realistických podmienok, ktoré môžu nastať na systémoch zákazníka. Po tom ako riešenie prejde všetkými testami na všetkých potrebných systémoch môže byť doručené zákazníkom, ktorí si ho kúpili. Tento istý mechanizmus využívajú aj situácie, pri ktorých sa robia drobné opravy už aktívnych programov.

## **2.5.1 NÁSTROJE VÝVOJA**

Medzi nástroje vývoja patria štandardné vývojárske programy, ktoré poskytuje spoločnosť SAP a ide o rozličné vývojárske prostredia prispôsobené pre SAP. Takýto typický nástroj je transakcia SE80, ktorá bola dlhé roky to, čo sa na akýkoľvek vývoj používalo.

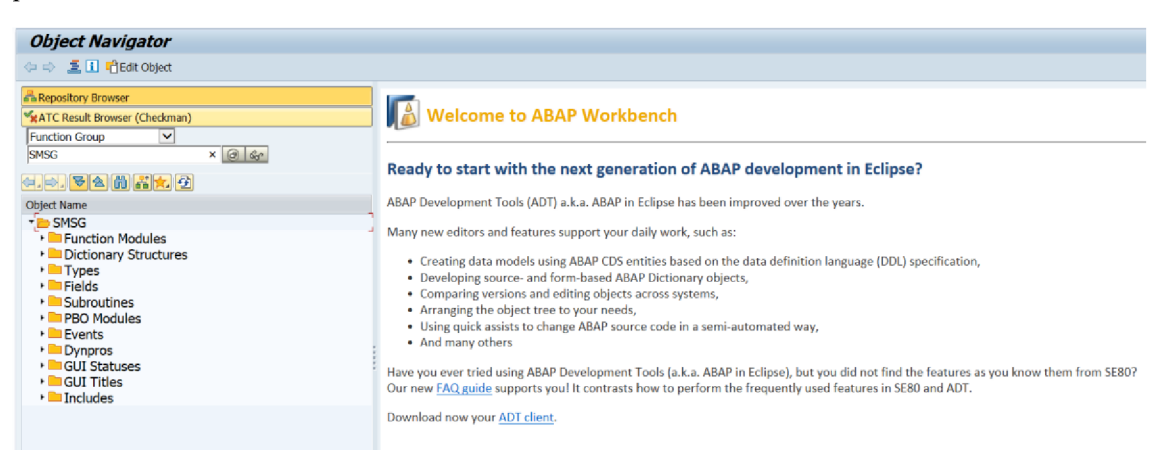

Obrázok 50 - Ukážka transakcie SE80

(Zdroj: vlastné spracovanie)

Ďalším nástrojom, ktorý sa dnes používa oveľa častejšie je tzv. ADT, alebo "ABAP development tools", ktoré je postavené na prostredí Eclipse, pričom ADT je modifikáciou tohto open-source software. Zásadný rozdiel ADT oproti bežnému Eclipse IDE tkvie v tom, že ADT integruje aj potrebné nástroje na debuggovanie SAP programov a hlavne funkcionalitu umožňujúcu pripojiť sa na SAP sytémy. Okrem toho to ponúka aj mnoho iných výhod, ale v princípe sa dá povedať, že ADT dokáže všetko to čo klasické SAP GUI, avšak oveľa prehladnejším a jednotnejším spôsobom. Okrem toho tu nájdeme aj funkcionalitu doplňovania kódu a dynamickej analýzy rozhraní objektov, ktorým majú byť predané parametre, vrátane štruktúry dát s ktorými pracujeme pri písaní kódu.

| Workspace_adt - ABAP Development Tools                                                                                                    |                                                                                                    |          |      |          |      |  | σ | $\times$ |
|----------------------------------------------------------------------------------------------------|----------------------------------------------------------------------------------------------------|----------|------|----------|------|--|---|----------|
| File Edit Navigate Search Project Run Window Help                                                                                                    |                                                                                                    |          |      |          |      |  |   |          |
| 西・田姫  *  PⅢⅢMスの比  元武  長身聯  厳妙島和  申=O+県=亀=  タ=  田Ⅲ=  日*日*のヴウ*ウ×  西  図                                                                                      |                                                                                                    |          |      |          |      |  |   | Q 田 生    |
| 日每了3三口<br>Project Explorer 83 4 CDS Navigator                                                                                                    |                                                                                                    |          |      |          |      |  |   | $=$ $-$  |
| > <b 715,="" [cc2,="" _sapi514742,="" cc2_715_sapi514742_en="" en]<="" td=""><td></td><td></td><td></td><td></td><td></td><td></td><td></td><td></td></b> |                                                                                                    |          |      |          |      |  |   |          |
| ES CC2 725 sapi514742 en (CC2 725, SAPI514742 EN)                                                                                                    |                                                                                                    |          |      |          |      |  |   |          |
| > En CCF_715_sapi514742_en (CCF, 715, _SAPI514742, EN)                                                                                                    |                                                                                                    |          |      |          |      |  |   |          |
| > E CCW_710_sapi514742_en [CCW, 710, _SAPI514742, EN]                                                                                                    |                                                                                                    |          |      |          |      |  |   |          |
| > <a> <a></a> &lt;</a> CCW_715_sapi514742_en [CCW, 715, _SAPI514742, EN]                                                                                  |                                                                                                    |          |      |          |      |  |   |          |
| ER9_500_florians_en [ER9, 500, FLORIANS, EN]                                                                                                    |                                                                                                    |          |      |          |      |  |   |          |
| > 125 ERB_001_florians_en [ERB, 001, FLORIANS, EN]                                                                                                    |                                                                                                    |          |      |          |      |  |   |          |
| > 18 HBR_710_sapi514742_en [HBR, 710, SAPI514742, EN]                                                                                                    |                                                                                                    |          |      |          |      |  |   |          |
| ><br>HCS 815 florians en (HCS, 815, FLORIANS, EN)                                                                                                    |                                                                                                    |          |      |          |      |  |   |          |
| > £5 HC7_715 sapi514742 en [HC7, 715, SAPI514742, EN]                                                                                                    |                                                                                                    |          |      |          |      |  |   |          |
| > (8 QJ3_500_florians_en [QJ3, 500, FLORIANS, EN]                                                                                                    |                                                                                                    |          |      |          |      |  |   |          |
| E QJ5 712 sapi514742 en (QJ5, 712, SAPI514742, EN)                                                                                                    |                                                                                                    |          |      |          |      |  |   |          |
| E QKJ_910_florians_en [QKJ, 910, FLORIANS, EN]                                                                                                    |                                                                                                    |          |      |          |      |  |   |          |
| > £5 TRN 100 adm100-03 en (TRN, 100, ADM100-03, EN)<br>25 Z9L_000_anzeiger_en [Z9L, 000, ANZEIGER, EN]                                                    |                                                                                                    |          |      |          |      |  |   |          |
|                                                                                                    |                                                                                                    |          |      |          |      |  |   |          |
|                                                                                                    |                                                                                                    |          |      |          |      |  |   |          |
|                                                                                                    |                                                                                                    |          |      |          |      |  |   |          |
|                                                                                                    |                                                                                                    |          |      |          |      |  |   |          |
|                                                                                                    |                                                                                                    |          |      |          |      |  |   |          |
|                                                                                                    |                                                                                                    |          |      |          |      |  |   |          |
|                                                                                                    |                                                                                                    |          |      |          |      |  |   |          |
| 5- X % & < 4 0 0 5 % 1 " "<br><sup>0</sup> <sup>0</sup> Breakpoints 13                                                                                    |                                                                                                    |          |      |          |      |  |   |          |
|                                                                                                    |                                                                                                    |          |      |          |      |  |   |          |
|                                                                                                    |                                                                                                    |          |      |          |      |  |   |          |
|                                                                                                    |                                                                                                    |          |      |          |      |  |   |          |
|                                                                                                    |                                                                                                    |          |      |          |      |  |   |          |
|                                                                                                    |                                                                                                    |          |      |          |      |  |   |          |
| $-1$<br>SE Outline C Data Preview D ABAP Element Info 33                                                                                                  |                                                                                                    |          |      |          |      |  |   |          |
| $B_1$ $\circ$ $\circ$ $B_2$ $\circ$ $A_3$ $B_4$                                                                                                    |                                                                                                    |          |      |          |      |  |   |          |
| Perform a selection                                                                                                    |                                                                                                    |          |      |          |      |  |   |          |
|                                                                                                    | 图 Proble 13 I Prope   Bi Tempi   Ell Book   IP Histor   = Task Li   Eli Transp   % ABAP   Bi ABAP   图 Feed   【 ATC Pr   ● abap   ● abap   ● Quick   验 SQL M   ※ Searc   可Progr   秒 Debug |          |      |          |      |  |   | $-5$     |
|                                                                                                    |                                                                                                    |          |      |          |      |  |   | 7.8      |
|                                                                                                    | <b>D</b> items                                                                                                    |          |      |          |      |  |   |          |
|                                                                                                    | Description                                                                                                    | Resource | Path | Location | Type |  |   |          |
|                                                                                                    |                                                                                                    |          |      |          |      |  |   |          |
|                                                                                                    |                                                                                                    |          |      |          |      |  |   |          |
|                                                                                                    |                                                                                                    |          |      |          |      |  |   |          |
|                                                                                                    |                                                                                                    |          |      |          |      |  |   |          |

Obrázok 51 – SAP ADT

(Zdroj: vlastné spracovanie)

Ako systém kontroly nad pracovnou činnosťou vývojárov sa používa vlastný variant GitHubu.

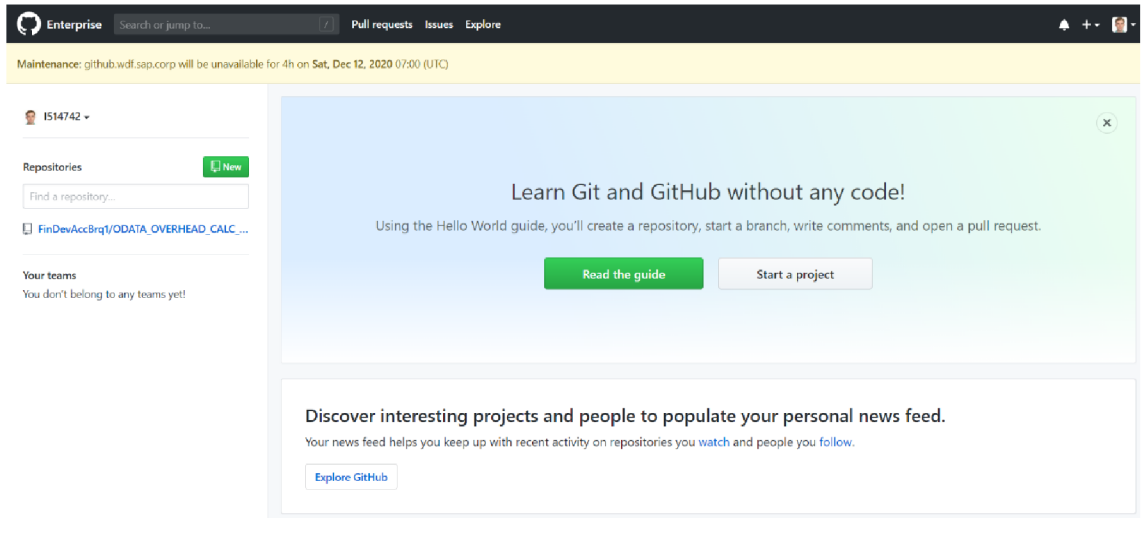

Obrázok 52 - Intranetový GitHub

Do GitHubu sa robia príspevky cez transakciu ZABAPGIT, alebo cez ADT.

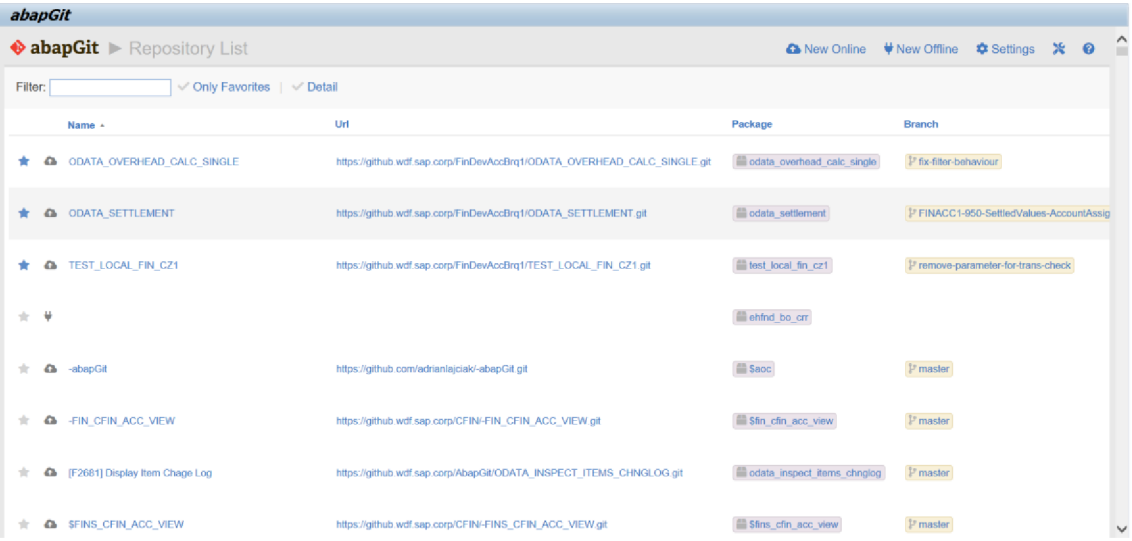

### Obrázok 53 – Transakcia ZABAPGIT

(Zdroj: vlastné spracovanie)

Tá najdôležitejšia časť je však debuger, na odstraňovanie chýb a ladenie programov. Debuger spoločnosti SAP je možné použiť opäť dvoma spôsobmi. Prvým je klasické rozhranie, spúšťané cez SAP GUI a druhým je použitie ADT.

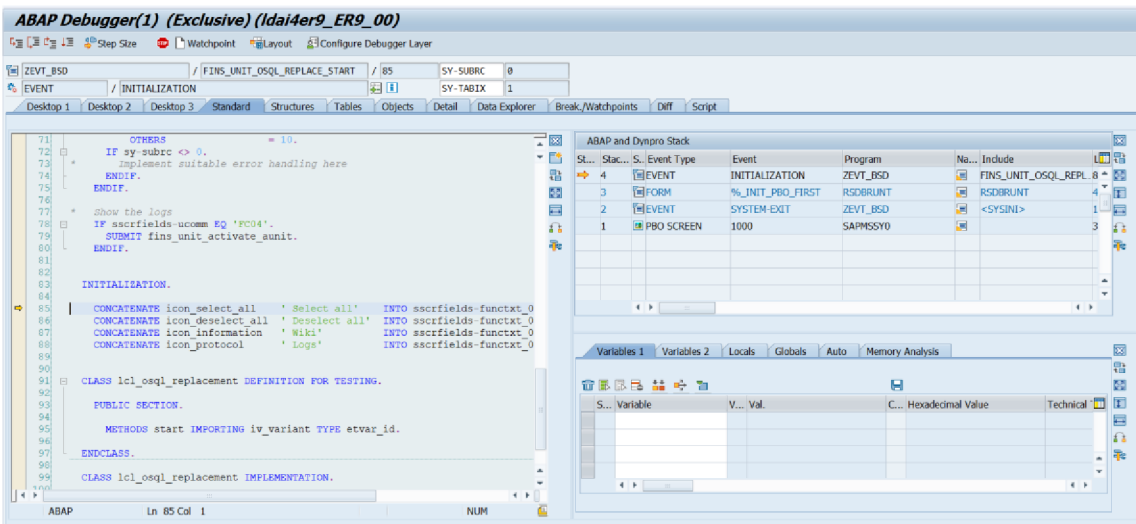

#### Obrázok 54 – ABAP debuger – klasické rozhranie

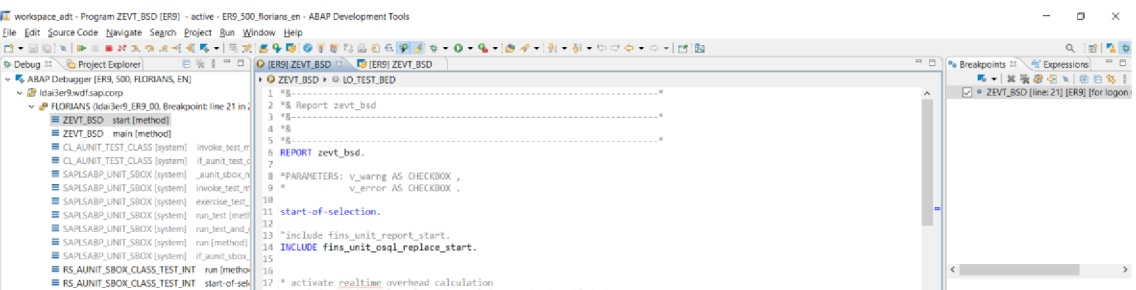

% activate <u>realtime</u> overhead calculation<br><mark>NEW cl\_fins\_unit\_osql\_repl\_co( )->realtime\_o</mark> 20 INCLUDE fins\_unit\_osql\_replace\_end.<br>21 DATA(lo\_test\_bed) = NEW cl\_fins\_unit\_test\_bed( ).

22 DATA(lo\_customizing) = WEN cl\_fins\_unit\_customizing( io\_test\_bed = lo\_t<br>23 DATA(lo\_master\_data) = NEN cl\_fins\_unit\_master\_data( io\_test\_bed = lo\_t<br>24 DATA(lo\_posting) = NEN cl\_fins\_unit\_posting( io\_test\_bed = lo\_test\_

B SAPMSSYO [system] 1000 [pai screen]

### (Zdroj: vlastné spracovanie)

Q. @ | <mark>김</mark> 참

公開日1日目

 $\overline{a}$ 

condition Soft Br<br>Soft break

SYST\_SUBRC<br>LCL\_REPORT\_VARIANT

Obrázok 55 - ABAP debuger - použite ADT

est\_bed ). bed }.

(O:210"\PROGRAM=ZEVT\_BSD\CLASS=LCL\_REPORT\_VARIANT}

Uío ABAP Internal Table (Debugger) <sup>(o-</sup> Variables <sup>32</sup> i value<br>Value - Actual Time<br>Actual Time

(Zdroj: vlastné spracovanie)

Posledným nástrojom je JIRA, kde sa realizuje a zaznamenáva pokrok teamu na projektoch a kde sa zaznamenávajú a rozdeľujú úlohy pre vývoj árov a všetkých ostatných členov teamu.

# **2.5.2 SÚHRN**

Ako poslednú časť analýzy sme predstavili nástroje, ktoré sú nám pri implementácii k dispozícii. Predstavili sme staršiu transakciu a novšie vývojové rozhranie, ktoré môžeme použiť. My používame prostredie ADT, keďže toto je koncipované na používanie novo zavedených technologických objektov realizujúcich rôzne úrovne abstrakcie ako súčasť nových frameworkov pre vývoj v rámci cloudových technológii a všeobecne S4/HANA.
## **2.6 ZÁVER ANALÝZY**

V závere konštatujeme, že sme analyzovali prostredie ako aj podmienky projektu modernizácie aplikácie na kalkuláciu režijných nákladov. Svoju analýzu sme začali popisom predmetnej spoločnosti a predstavili sme jej informačnú stratégiu, pričom svoje tvrdenia a konštatovania sme podkladali viacerými grafmi a štatistikami zo zdrojov s dobrou kredibilitou. Následne sme prešli k ozrejmeniu fungovania technologickej infraštruktúry, s ktorou sa v prípade produktov a systémov od spoločnosti SAP potýkame. Išlo pri tom o zjednodušený pohľad na to, čo je v skutočnosti komplexný technologický systém s vysokou spoľahlivosťou.

Ďalej sme pokračovali analýzou požiadaviek na projekt, ktoré sme v dotyčnej časti rozobrali a predstavili sme úvahu o tom, na čo je potrebné pri implementácii dbať a aké sú v skutočnosti očakávania kladené na tento projekt.

Najobsiahlejšia časť bola venovaná predstavovaniu aplikácie, ktorá reprezentuje súčasný stav. Prebrali sme jej funkcionalitu, z ktorej niektoré časti majú byť zachované a iné majú byť zase ponechané minulosti. Čo určite zachované nebude je vzhľad aplikácie, ktorý bude predstavovať asi najradikálnejšiu zmenu. Táto zmena znamená prechod od starého SAP GUI rozhrania na nové FIORI. Výpočtového jadra sa v tomto projekte dotýkať nebudeme.

Záverom analýzy sme predstavili nástroje, ktoré sú k realizácii našich úloh pri implementácii k dispozícii, pričom sme konštatovali, že použijeme modernejšie vývojové prostredie, nakoľko poskytuje rozšírenú funkcionalitu lepšie koncipovanú na moderné frameworky a technológie, s ktorými budeme pracovať.

Popri analýze a uvedenej v tejto práci sme realizovali aj hĺbkovú analýzu na pracovisku, pričom táto v sebe obnášala rozsiahle štúdium zdrojových kódov ako aj prípravu testovacích dát a prototypovanie, či drobné experimentovanie s niektorými technológiami a prístupmi, ktoré by sme pri implementácii mohli zvoliť.

# **3 VLASTNÉ NÁVRHY RIEŠENIA**

V tejto kapitole sa budeme venovať implementovanému riešeniu a jeho porovnaniu s aplikáciou, ktorú strieda. Započneme popisom rozhrania, pokračovať budeme ukážkou diagramov, ktoré sa v dôsledku novej implementácie zmenili, alebo boli doplnené.

## **3.1 VZHĽAD A ROZHRANIE NOVÉHO RIEŠENIA**

Nový vzhľad zodpovedá rámcu technológii FIORI. Ide o konceptuálne zjednotené užívateľské rozhranie s definovaným správaním pre cloudové produkty spoločnosti SAP. Novú aplikáciu je možné nájsť na uvítacej obrazovke po prihlásení užívateľa s relevantnou autorizáciou. Platí, že pre každú sadu aplikácii, ku ktorej užívateľ potrebuje pristupovať, je potrebná autorizácia, ktorá sa realizuje pomocou tzv. autorizačnej role. To akú rolu je potreba použiť je možné dohľadať v oficiálnej dokumentácii spoločnosti SAP. Role zjednocujú prístupy k aplikáciám podľa biznis procesov. V prípade našej aplikácie to je rola SAP\_BR\_OVERHEAD\_ACCOUNTANT (41).

| <b>SAP</b><br>$\circ$<br>$^{\circ}$<br>$\alpha$<br>Home $\blacktriangledown$                                                                                                    |                                                        |                                              |                                                        |                                                |                                            |                                                |                                                       |  | $\Delta$          | PF |
|----------------------------------------------------------------------------------------------------|--------------------------------------------------------|----------------------------------------------|--------------------------------------------------------|------------------------------------------------|--------------------------------------------|------------------------------------------------|-------------------------------------------------------|--|-------------------|----|
| <b>Periodic Activities</b><br>DLM - Internal SAP Tools<br>My Home<br>Budget<br>Reporting<br>Master Data<br>Reporting for Product Costing<br>Periodic Activities for Product Costing<br>Planning |                                                        |                                              |                                                        |                                                |                                            |                                                |                                                       |  | Material Cost > v |    |
|                                                                                                    | Reverse Statistical<br>Key Figures                     | Display Activity<br>Allocation<br>Deprecated | Reverse Manual<br>Cost Allocations                     | Enter Manual Cost<br>Allocations<br>Deprecated | Run Settlement<br>Orders - Actual (Coll    | Set Status to<br>Closed<br>Orders - Collective | Run Overhead Cal-<br>culation<br>Orders - Actual (Dep |  |                   |    |
|                                                                                                    | $\gg$                                                  | $\gg$                                        | 5%                                                     | 5%                                             | $\gg$                                      | $\gg$                                          | $\gg$                                                 |  |                   |    |
|                                                                                                    | Run Overhead Cal-<br>culation<br>Orders - Actual (Coll | Run Settlement<br>Projects - Actual (Col     | Run Overhead Cal-<br>culation<br>Projects - Actual (De | Run Settlement<br>Projects - Actual            | Generate Settle-<br>ment Rules<br>Projects | Run Allocations                                |                                                       |  |                   |    |
|                                                                                                    | »                                                      | $\gg$                                        | $\gg$                                                  | $\gg$                                          | रित                                        | $\gg$                                          |                                                       |  |                   |    |
|                                                                                                    |                                                        |                                              |                                                        | Deprecated                                     |                                            |                                                | $\infty$<br>Cannot load tile                          |  |                   |    |
|                                                                                                    | Manage Direct<br><b>Activity Allocation</b>            | Reassign Costs and<br>Revenues               | <b>Allocation Results</b>                              | Run Settlement<br>Actual                       | Display Settlement<br>Documents            | Run Overhead Cal-<br>culation<br>Actual        | Process Unposted<br><b>Time Confirmations</b>         |  |                   |    |
|                                                                                                    | $\gg$                                                  | $\gg$                                        |                                                        | $\gg$                                          | 佰                                          | E                                              | $\gg$                                                 |  |                   |    |

Obrázok 56 - Dlaždice FIORI na systéme SAP po prihlásení

(Zdroj: vlastné spracovanie)

Po prihlásení na systém za predpokladu pridelenia správnych rolí je užívateľ privítaný dlaždicami FIORI, pričom každá z dlaždíc reprezentuje jednu webovú aplikáciu. Na obrázku je žltou farbou zvýraznená predmetná aplikácia.

| <b>SAP</b><br>Run Overhead Calculation - Actual ▼      |                                        |                                                          | $\circ$<br>⊚<br>$\alpha$<br>Δ<br>PF                                       |
|--------------------------------------------------------|----------------------------------------|----------------------------------------------------------|---------------------------------------------------------------------------|
| Standard* $\vee$                                       |                                        |                                                          | 欣                                                                         |
| Cost Object Type:<br>Q<br><b>WBS Element</b><br>Search | <b>WBS Element:</b><br>$\checkmark$    | Project:<br>c<br>e<br>$\wedge$ $\uparrow$ $\hat{\times}$ | Company Code:<br>望<br>Adapt Filters (1)<br>Go                             |
| WBS Elements (115.597)                                 |                                        | Run<br><b>Test Run</b>                                   | ⊕<br><b>Test Reverse</b><br><b>Show Details</b><br>Reverse<br>ි<br>$\sim$ |
| <b>WBS Element</b>                                     | WBS Element Name                       | Project                                                  | Company Code                                                              |
| $\bigcirc$ RR011                                       | WBS Element RR011                      | RR01 (Test ralf)                                         | F001 (SAP A.G. F001)                                                      |
| FINS UNIT F002                                         | sFIN Unit Testing - Do not change!!    | FINS_UNIT_F002 (sFIN Unit Testing - Do not change!!)     | F002 (Tools Inc. America)                                                 |
| FINS UNIT F002.1                                       | sFIN Unit Testing - Do not change!!    | FINS UNIT_F002 (sFIN Unit Testing - Do not change!!)     | F002 (Tools Inc. America)                                                 |
| $\bigcirc$ JLA-1                                       | JLA-1 - test curr res/val - accr. rev. | JLA (Test EB RevRec)                                     | 0001 (SAP DEMO Company 0001)                                              |
| $\bigcirc$ AK011                                       | WBS Element RR011                      | AK01 (Test)                                              | F001 (SAP A.G. F001)                                                      |
| $O$ JLA-2                                              | JLA-2 - test curr res/val - loss       | JLA (Test EB RevRec)                                     | 0001 (SAP DEMO Company 0001)                                              |
| $\bigcirc$ AK021                                       | WBS Element RR011                      | AK02 (Test ralf)                                         | F001 (SAP A.G. F001)                                                      |
| $O$ JLA-3                                              | JLA-3 - test curr res/val - def. cogs  | JLA (Test EB RevRec)                                     | 0001 (SAP DEMO Company 0001)                                              |
| $O$ JLA-4                                              | JLA-4 - test curr res/val - accr. rev. | JLA (Test EB RevRec)                                     | 0001 (SAP DEMO Company 0001)                                              |
| STAT1<br>∩.                                            |                                        | <b>STAT (Statistical Project)</b>                        | 0001 (SAP DEMO Company 0001)                                              |

Obrázok 57 - Záznamy po otvorení aplikácie

(Zdroj: vlastné spracovanie)

Po kliknutí na dlaždicu sa otvorí aplikácia, apo otvorení je pre užívateľov pripravený základný filter, ktorý možno vidieť v hornej časti a pod filtrom sa nachádza listový zoznam objektov, ktoré môže užívateľ po jednom vybrať a tlačidlami, ktoré sú nad zoznamom(na obrázku vyššie šedé) môže spúšťať rozličné činnosti. Záznamy v zobrazenej tabuľky obsahujú v niektorých stĺpcoch vyskakovacie okno s dodatočnými informáciami, odkazmi na ďalšie aplikácie, alebo je to samotný hypertextový odkaz bez informačnej karty, ktorý môže užívateľa previesť do ďalších aplikácii. Typicky ide o navigáciu do programov, ktoré pracujú s metadátami, alebo všeobecnou konfiguráciou.

|                        |                                     | ٠н٠                         |                                      |            |             |         |
|------------------------|-------------------------------------|-----------------------------|--------------------------------------|------------|-------------|---------|
| WBS Elements (115.653) |                                     |                             | RR01                                 |            | <b>IRur</b> | Reverse |
| <b>WBS Element</b>     | <b>WBS Element Name</b>             | Project                     | Test ralf                            |            |             |         |
| <b>RR011</b>           | WBS Element RR011                   | RR01 (Test ralf)            | Display Line Items - Cost Accounting |            |             |         |
| FINS UNIT F002         | sFIN Unit Testing - Do not change!! | FINS_UNIT_F002<br>change!!) | <b>Projects - Actuals</b>            | More Links |             |         |
| FINS UNIT F002.1       | sFIN Unit Testing - Do not change!! | FINS UNIT F002<br>change!!) |                                      |            |             |         |

Obrázok 58 - Vyskakovacia informačná bublina s odkazmi do ďalších aplikácii a dodatočnými informáciami

(Zdroj: vlastné spracovanie)

Spomínaný filter aplikácie sa dá skryť aj odkryť tlačidlom v podobe šípky a výsledok je zachytený na obrázku nižšie:

| <b>SAP</b><br><b>Run Overhead Calculation - Actual ▼</b> |                                        |                                                      |                               | $\alpha$            | Ô. | $\circ$ | Ω  | PF.    |
|----------------------------------------------------------|----------------------------------------|------------------------------------------------------|-------------------------------|---------------------|----|---------|----|--------|
| Standard* $\vee$<br>Filtered By (1): Cost Object Type    |                                        |                                                      |                               |                     |    |         |    | Ľ      |
| WBS Elements (115.597)                                   |                                        | Run                                                  | Test Run Reverse Test Reverse | <b>Show Details</b> |    | ⊛       | G. | $\sim$ |
| <b>WBS Element</b>                                       | WBS Element Name                       | Project                                              | Company Code                  |                     |    |         |    |        |
| <b>RR011</b><br>∩                                        | WBS Element RR011                      | RR01 (Test ralf)                                     | F001 (SAP A.G. F001)          |                     |    |         |    |        |
| FINS_UNIT_F002<br>∩                                      | sFIN Unit Testing - Do not change!!    | FINS_UNIT_F002 (sFIN Unit Testing - Do not change!!) | F002 (Tools Inc. America)     |                     |    |         |    |        |
| FINS UNIT F002.1<br>∩                                    | sFIN Unit Testing - Do not change!!    | FINS_UNIT_F002 (sFIN Unit Testing - Do not change!!) | F002 (Tools Inc. America)     |                     |    |         |    |        |
| $\bigcirc$ JLA-1                                         | JLA-1 - test curr res/val - accr. rev. | <b>JLA (Test EB RevRec)</b>                          | 0001 (SAP DEMO Company 0001)  |                     |    |         |    |        |

Obrázok 59 - Aplikácia po skrytí filtra

(Zdroj: vlastné spracovanie)

Na obrázku vyššie už možno vidieť otočený smer spomínanej šípky a stav aplikácie po skrytí filtrovacej hlavičky. Vo filtrovacej hlavičke je okrem jednotlivých identifikátorov rozličných nákladových objektov možné zvoliť napríklad aj všeobecné filtrovanie podľa typu objektu.

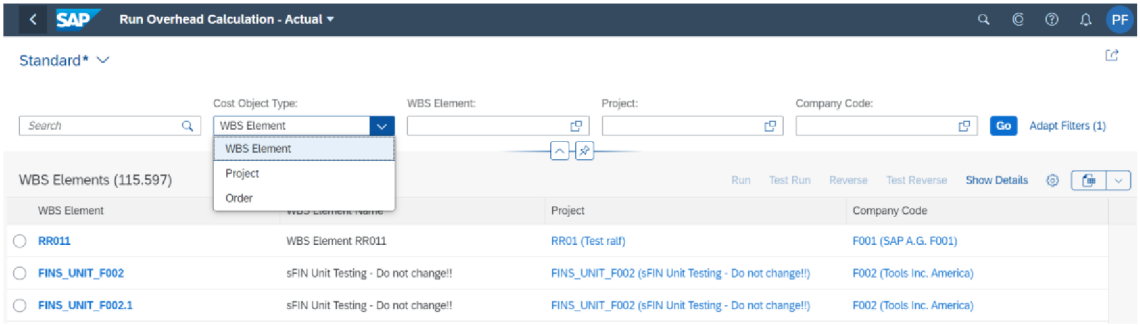

### Obrázok 60 - Voľba objektov podľa typu

(Zdroj: vlastné spracovanie)

| <b>SAP</b><br>Run Overhead Calculation - Actual v                |                                                           | $\mathbf C$<br>$\odot$<br>$\Delta$<br><b>PF</b><br>$\alpha$      |
|------------------------------------------------------------------|-----------------------------------------------------------|------------------------------------------------------------------|
| Standard* $\vert \vee \vert$                                     |                                                           | 学                                                                |
| Cost Object Type:<br><b>Order</b><br>Q<br>Search<br>$\checkmark$ | Description:<br>Order:<br>巴<br>c<br>$\lceil \cdot \rceil$ | Company Code:<br>e<br>Adapt Filters (1)<br>Go                    |
| Orders (66.669)                                                  |                                                           | $\mathbb{R}$ $\vee$<br>Test Run Reverse Test Reverse<br>⊚<br>Run |
| Order                                                            | Description                                               | Company Code                                                     |
| $\bigcirc$ 51                                                    | for KOKRS CZ01 - FIORI                                    | CZ01 (Country Template CZ)                                       |
| ◯ SCPR1                                                          | cProjects                                                 | 0001 (SAP DEMO Company 0001)                                     |
| $\bigcirc$ SCRP1                                                 | cProjects                                                 | 0001 (SAP DEMO Company 0001)                                     |
| $\bigcirc$ svmo1                                                 | test VM                                                   |                                                                  |
| $\bigcirc$ 12564                                                 | FINS Unit Testing                                         | 0001 (SAP DEMO Company 0001)                                     |
| $\bigcirc$ 100000                                                | Wilson Test                                               | 0001 (SAP DEMO Company 0001)                                     |
| $_100020$                                                        | Sprint2 Test                                              | 0001 (SAP DEMO Company 0001)                                     |

Obrázok 61 - Nastavenia filtra na nákladový typ objednávka

(Zdroj: vlastné spracovanie)

Po voľbe odlišného typu môžeme pozorovať patričné zmeny v zobrazených údajoch.

Medzi sekundárne možnosti takejto aplikácie patrí napríklad aj možnosť exportu získaného zoznamu dát do rozličných formátov, klasicky napríklad pre kompatibilitu s aplikáciou MS Excel.

| <b>SAP</b><br>Run Overhead Calculation - Actual v      |                                        |                                                      | $\mathbf{C}$<br>$^{\circ}$<br>$\alpha$<br>₽<br>PF                                         |
|--------------------------------------------------------|----------------------------------------|------------------------------------------------------|-------------------------------------------------------------------------------------------|
| Standard* $\vee$                                       |                                        |                                                      | ß                                                                                         |
| Cost Object Type:<br>Q<br><b>WBS Element</b><br>Search | WBS Element:<br>$\sim$                 | Project:<br>c9<br>c9                                 | Company Code:<br>Ľ۹<br>Adapt Filters (1)<br>Go                                            |
| WBS Elements (115.597)                                 |                                        | $\wedge$ $\rightarrow$<br>Run<br><b>Test Run</b>     | 画<br>⊙<br><b>Test Reverse</b><br><b>Show Details</b><br>Reverse<br>$\checkmark$<br>Export |
| <b>WBS Element</b><br>O.<br><b>RR011</b>               | WBS Element Name<br>WBS Element RR011  | Project<br>RR01 (Test raif)                          | Company Code<br><br>Export As<br>F001 (SAP A.G. F001)                                     |
| FINS UNIT F002<br>O.                                   | sFIN Unit Testing - Do not change!!    | FINS UNIT F002 (sFIN Unit Testing - Do not change!!) | F002 (Tools Inc. America)                                                                 |
| FINS_UNIT_F002.1                                       | sFIN Unit Testing - Do not change!!    | FINS_UNIT_F002 (sFIN Unit Testing - Do not change!!) | F002 (Tools Inc. America)                                                                 |
| $\bigcirc$ JLA-1                                       | JLA-1 - test curr res/val - accr. rev. | <b>JLA (Test EB RevRec)</b>                          | 0001 (SAP DEMO Company 0001)                                                              |
| O.<br>AK011                                            | WBS Element RR011                      | AK01 (Test)                                          | F001 (SAP A.G. F001)                                                                      |
| $O$ JLA-2                                              | JLA-2 - test curr res/val - loss       | JLA (Test EB RevRec)                                 | 0001 (SAP DEMO Company 0001)                                                              |

Obrázok 62 - Možnosti exportu vyfiltrovaných hodnôt

(Zdroj: vlastné spracovanie)

Po pomoc s nastavovaním hodnôt filtra slúži špeciálne vyskakovacie okno, ktoré reprezentuje modernejšiu obdobu, toho, ktoré bolo spomenuté v kapitole 2, a ktoré slúži pre ponúkanie rôznych možností hodnôt, ktoré by potenciálne mohli do daného filtrovacieho poľa patriť.

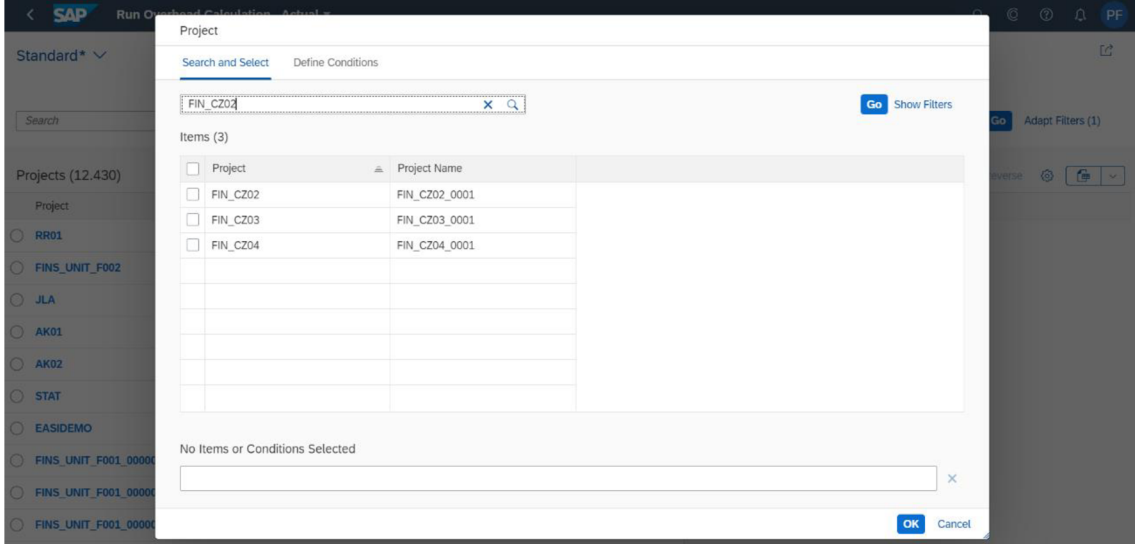

Obrázok 63 - Pomocná obrazovka pre výber hodnôt

V prípade ako na obrázku vyššie si môžeme všimnúť, ďalšie vyhľadávacie pole(ktoré je tiež prítomné v hlavičke filtra), využívajúce fuzzy logiku pre zobrazovanie potenciálnych výsledkov, ktoré by užívateľa mohli zaujímať.

Po nastavení filtra, je čas zvoliť si objekt, s ktorým bude užívateľ pracovať. Hneď ako tak užívateľ učiní, sú mu sprístupnené hlavné funkcie tejto aplikácie, ktorými sú: výpočet réžie pre zvolený záznam, testovací výpočet réžie, reverz vypočítaných réžii, testovací reverz vypočítaných réžii. Testovacie režimy sa používajú v prípade, že užívateľ si nieje úplne istý, že výsledky dopadnú podľa očakávaní, nakoľko ostré behy môžu v prípade bezchybného behu spôsobiť zápis do databázy.

| <b>SAP</b><br>Run Overhead Calculation - Actual $\tau$ |                              |                                                             | $\alpha$                          | ©<br>⊚<br>PF<br>۵       |
|--------------------------------------------------------|------------------------------|-------------------------------------------------------------|-----------------------------------|-------------------------|
| Standard* V                                            |                              |                                                             |                                   | Ľ                       |
| Search<br>Q                                            | Cost Object Type:<br>Project | Project:<br>G<br>FIN CZ02 (FIN CZ02 0001) x<br>$\checkmark$ | Company Code:<br>c                | Adapt Filters (2)<br>Go |
| Projects (1)                                           |                              | ⊣⊼भक                                                        | Run Test Run Reverse Test Reverse | $\boxed{6}$<br>$\circ$  |
| Project                                                | Project Name                 |                                                             | Company Code                      |                         |
| $\odot$ FIN_CZ02                                       | FIN CZ02 0001                |                                                             | CZ01 (Country Template CZ)        |                         |

Obrázok 64 - Tlačidlá pre spustenie hlavných funkcii

(Zdroj: vlastná réžia)

Kliknutím na tlačidlo s funkciou sa objaví vyskakovacie okno, do ktorého je možné vyplniť dodatočné detaily pre výpočet. To je v podstate ekvivalent starej obrazovky pred spustením aplikácie, s tým rozdielom, že táto obrazovka a aj celá aplikácia zjednocujú funkcie 2 programov.

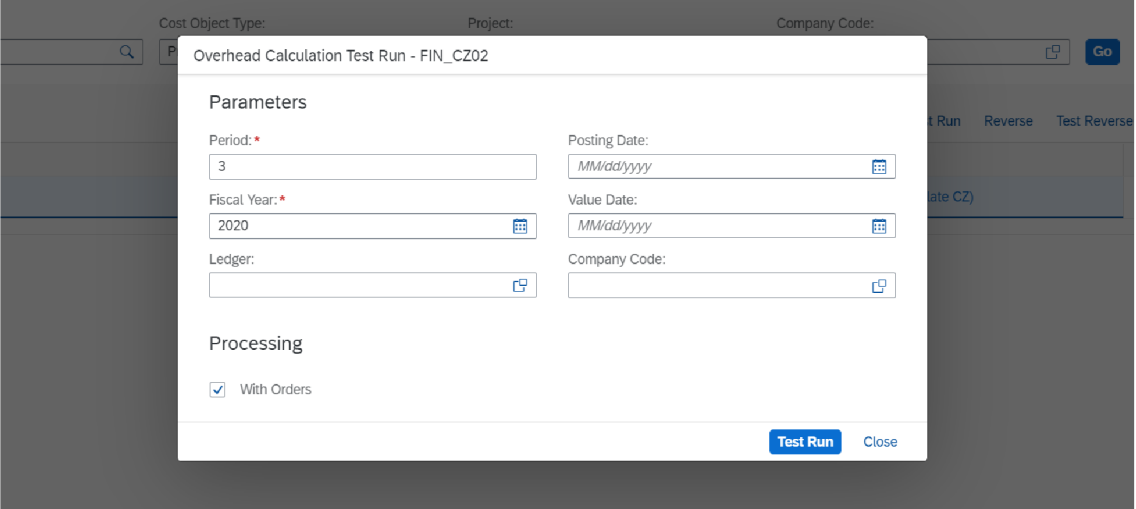

Obrázok 65 - Dialógové okno pre zadanie parametrov výpočtu

Po spustení napríklad výpočtu alebo testovacieho výpočtu sa zobrazí nová stránka, ktorá obsahuje vyrátané hodnoty.

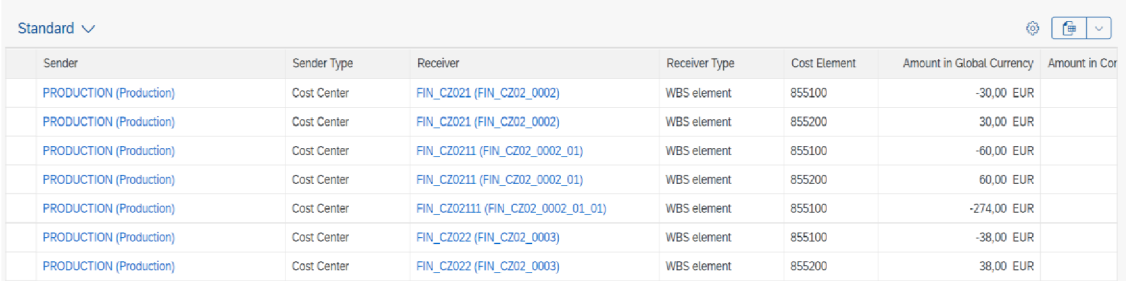

#### Obrázok 66 - Obrazovka s výsledkami

(Zdroj: vlastné spracovanie)

Výsledky obsahujú rôzne údaje o priebehu kalkulácie, no dôležité sú jednotlivé vyrátané množstvá. Aj v tomto prípade ide o obdobu obrazovky s výsledkami, ktorá bola popísaná v kapitole 2 venujúcej sa analýze zastaranej aplikácie.

V hornej časti výsledkov užívateľ nájde informáciu o priebehu operácie a štatistiky spracovávania vybraných objektov. Tu treba pripomenúť, že i keď užívateľ zvolil 1 nákladový objekt, napríklad projekt, tak tento pod sebou môže obsahovať niekoľko ďalších objektov v hierarchii(objednávky, WBS elementy) – toto správanie sa dá zapnúť na už spomenutom dialógovom okne.

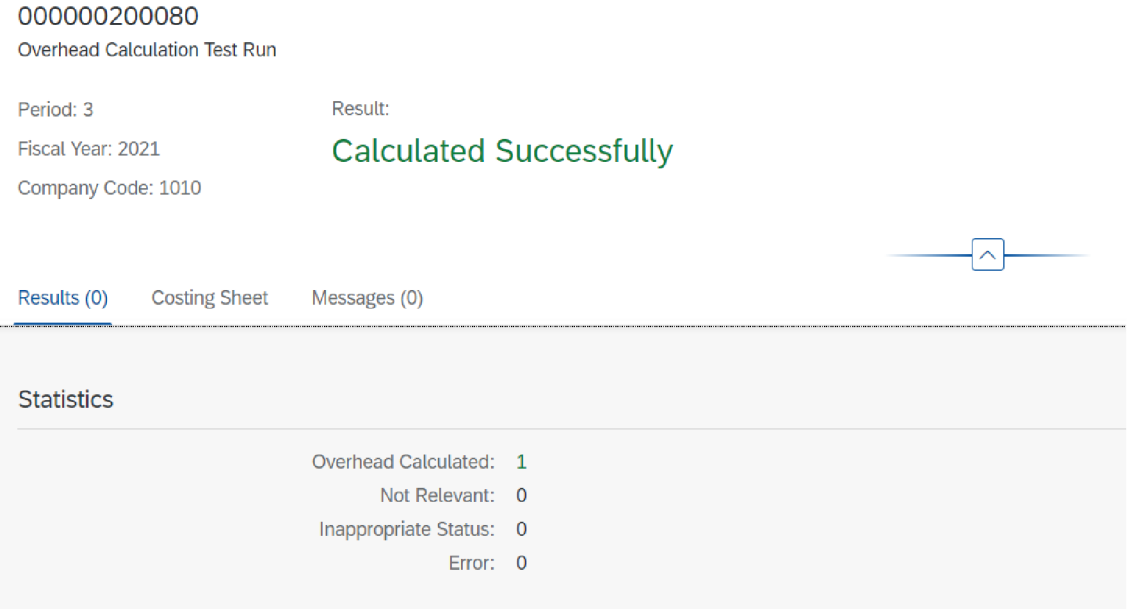

Obrázok 67 - Informácie a štatistiky v prípade úspešného výpočtu

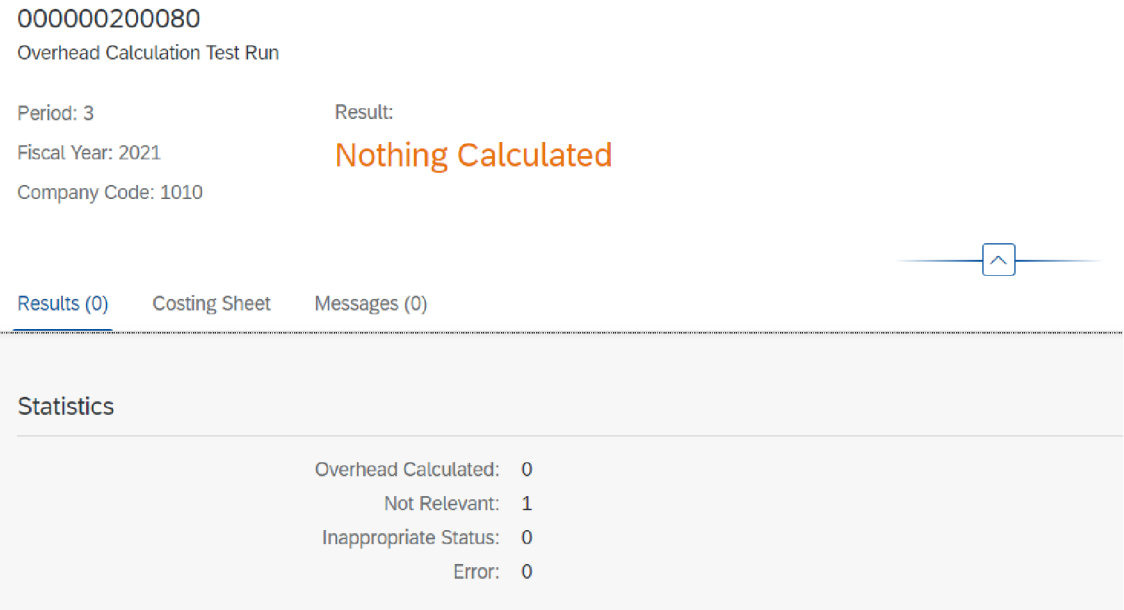

Obrázok 68 - Chyba kalkulácie s miernou závažnosťou

(Zdroj: vlastné spracovanie)

Na obrázkoch vyššie vidíme situácie keď sa vyskytne chyba pri spracovávaní a keď kalkulácia prebehne v poriadku. V prípade, že by počas kalkulácie nastali závažnejšie chyby vďaka ktorým by kalkulácia nemohla prebehnúť, na karte "Messages" by boli viditeľné chyby s niektorými ďalšími detailmi. Okrem toho tu nájdeme aj kartu s informáciami o konfiguračnom hárku a v prípade živého behu aj kartu so záznamami vytvorenými v databáze.

# **3.2 PROGRAMOVÁ CAST NOVÉHO RIEŠENIA**

V tejto časti sa bližšie pozrieme na zmeny, ktoré nová implementácia priniesla s využitím ilustrácii diagramov podobne ako v kapitole 2. Pre objasnenie zmien poskytneme komentár, ktorý poskytne širší situačný kontext.

# **3.2.1 DIAGRAM BIZNIS PROCESU NOVEJ APLIKÁCIE**

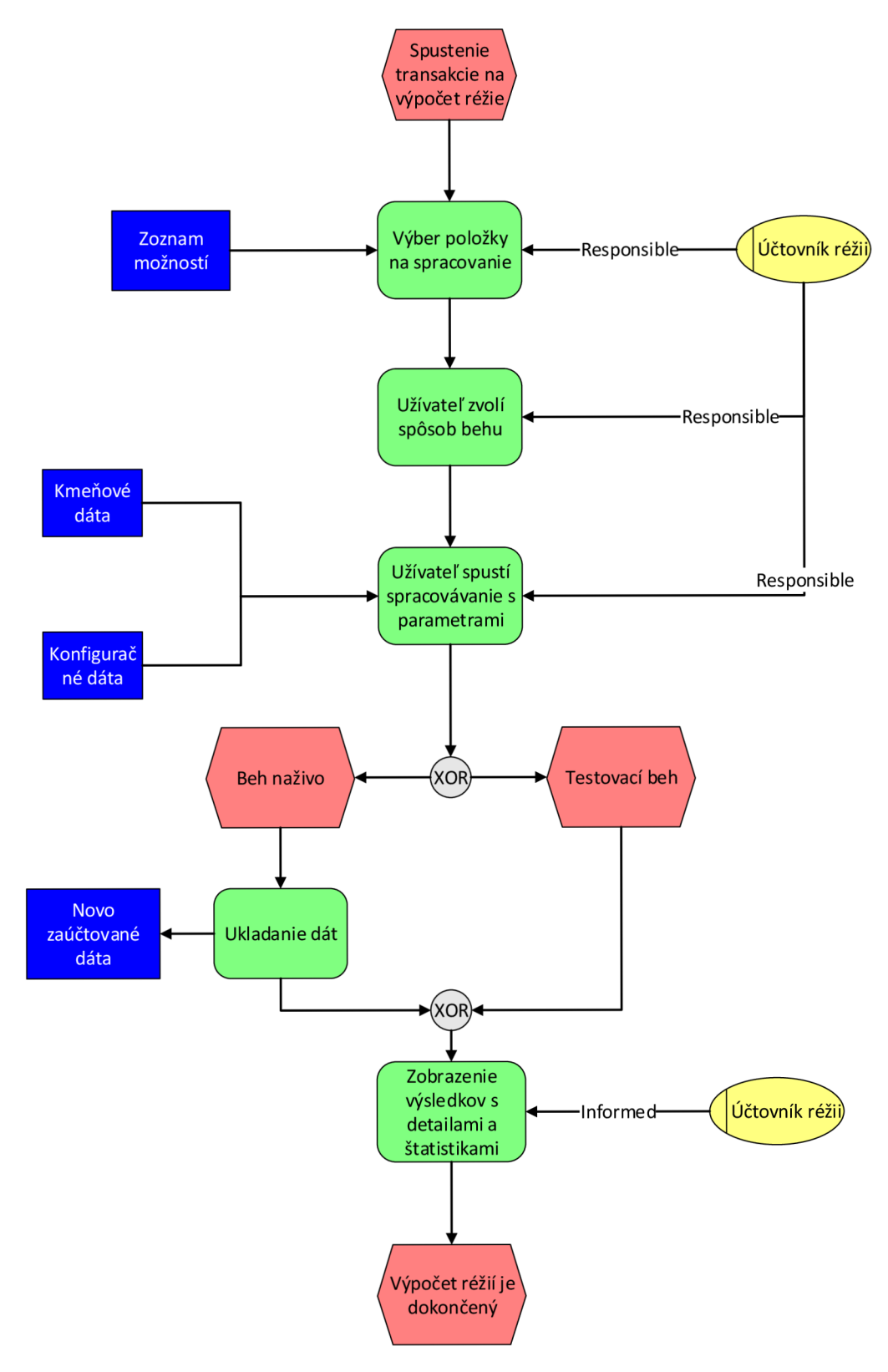

Obrázok 69 - EPC diagram nového biznis procesu

<sup>(</sup>Zdroj: vlastné spracovanie)

Keď porovnáme predošlý obrázok s tým z kapitoly 2. uvidíme, že nový proces je o čosi kratší. Konkrétne ide o časť keď sa realizovalo dodatočné zobrazovanie a užívateľ musel klikať na rôzne vyskakujúce a blokujúce okná, aby proces mohol ďalej prebehnúť. Pôvodná funkcionalita behu naživo a testovacieho behu však ostala zachovaná, rola administrátora tu nie je ďalej potrebná a interakcia užívateľa pri zadávaní vstupov je zredukovaná na úplné minimum, konkrétne 3 kroky(úplné minimum sú 3 kliknutia a to je podmienka diktovaná produktovým štandardom), čo značí snahu zjednodušiť celú aplikáciu a jej ovládanie. Menšia nutnosť interakcie znamená jednoduchšiu automatizáciu v budúcnosti a rýchlejší spôsob dosiahnutia identických záverov ako v prípade zastaranej aplikácie.

### **3.2.2 ZJEDNODUŠENÝ ALGORITMUS NOVEJ APLIKÁCIE**

Zo zrejmých dôvodov obchodného tajomstva tu neuvedieme celý komplexný algoritmus, ale na nasledujúcom obrázku zachytíme zjednodušenú verziu fungovania tejto novej webovej aplikácie.

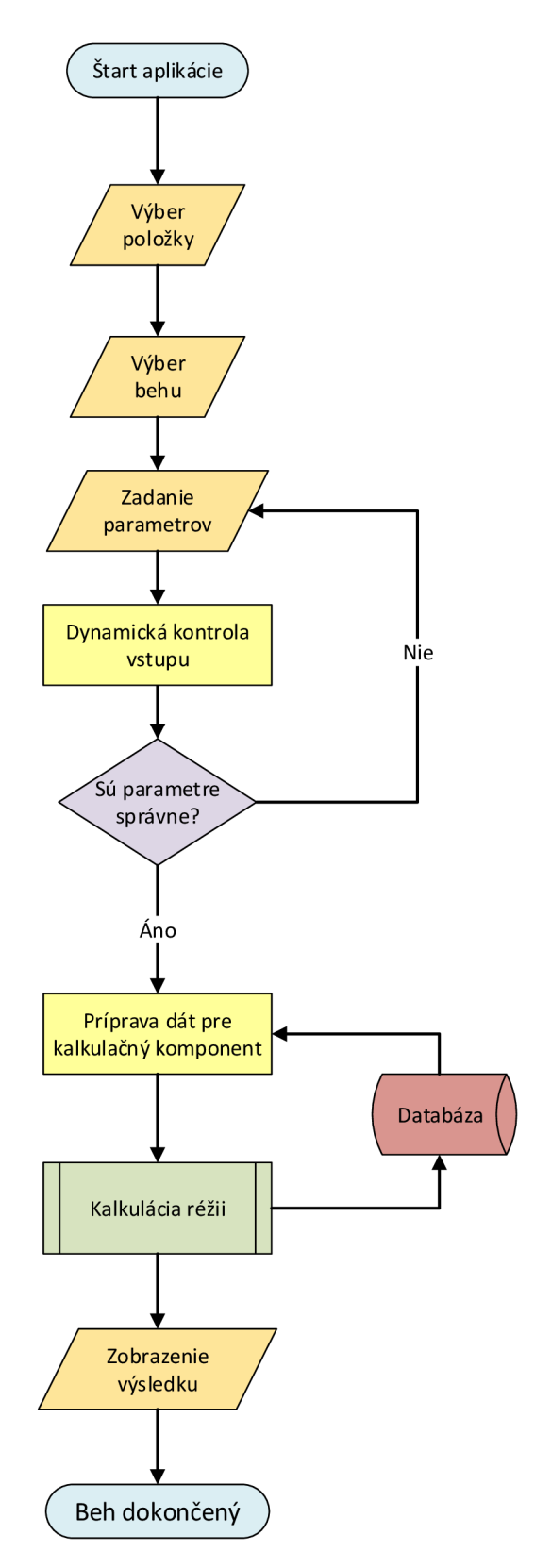

Obrázok 70 - Zjednodušený pohľad na beh webovej aplikácie

V úvode algoritmu si môžeme všimnúť vstupy užívateľa 3 krát po sebe, čo aj zodpovedá situácii z predošlej podkapitoly a na konci je situácia, keď sú výsledky zobrazené užívateľovi. Je potreba poznamenať, že odvodzovanie a kontrola parametrov, ktorá prebiehala v rozsiahlej miere v prípade zastaranej aplikácie je úplne odstránená a je nahradená veľmi rýchlym skráteným mapovaním v middleware časti aplikácie. Samotná kalkulácia réžii sa v ničom nemení, je identická so spôsobom popísaným v kapitole 2., čo značí dodržanie podmienky o ponechaní výpočtového jadra.

### **3.2.3 DIAGRAMY TOKU DÁT RIEŠENIA**

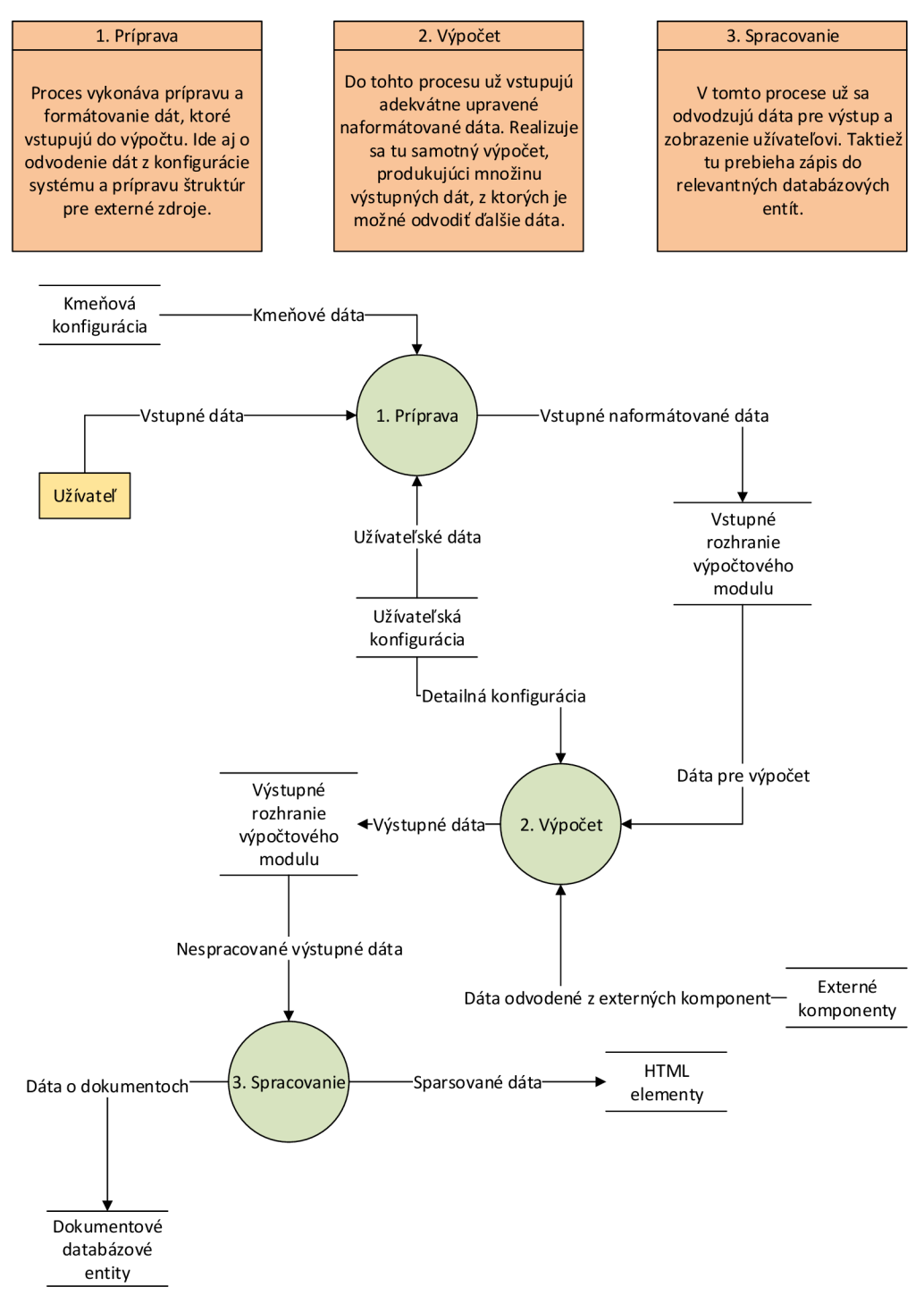

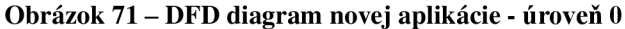

(Zdroj: vlastné spracovanie)

Ako možno vidieť vyššie, nultá úroveň toku dát je takmer identická s tou, ktorú možno vidieť v kapitole 2, dôvodom je, že táto úroveň nieje dostatočne detailná.

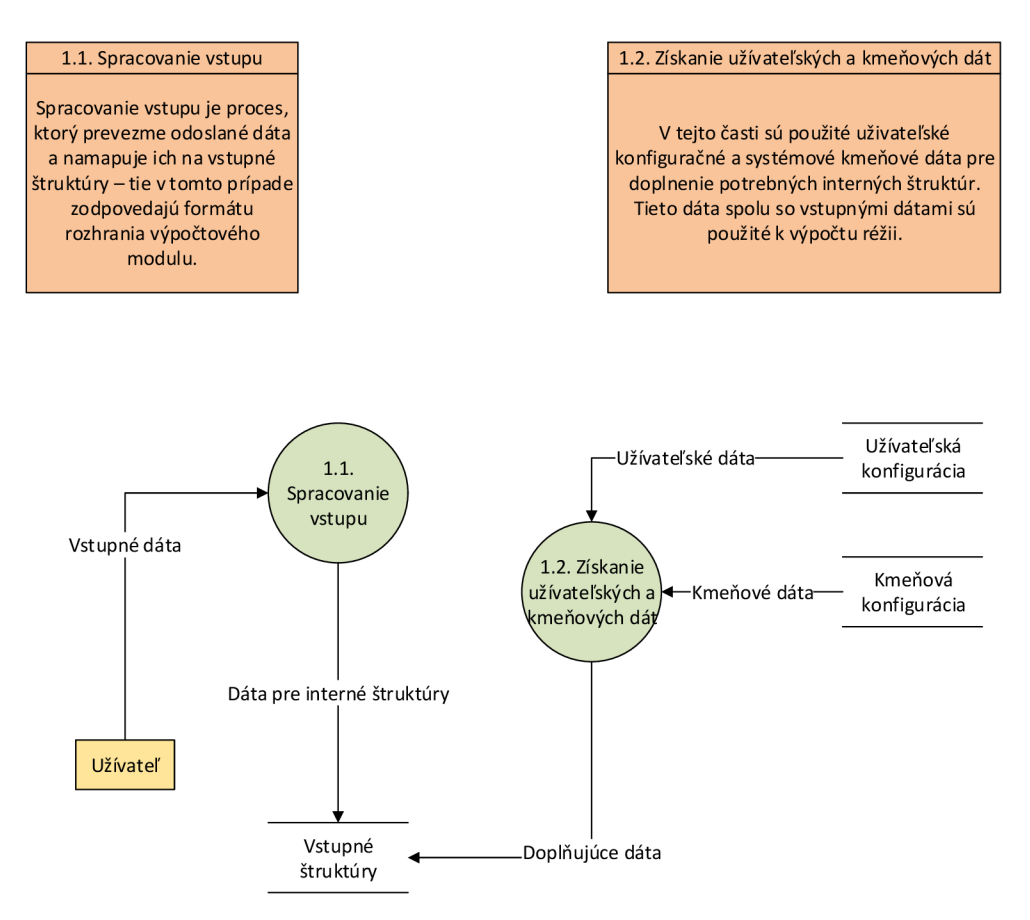

**Obrázok 72 - DFD diagram - 1. úroveň, príprava** 

(Zdroj: vlastné spracovanie)

Prvá úroveň popisujúca prípravu dát je už citeľne rozdielna oproti tej z 2. kapitoly. V tomto prípade ide o mohutné zjednodušenie celého procesu. Nepotrebné dátové transformácie sú úplne odstránené, potrebné časti sú implementované efektívnejšie, akákoľvek logika, ktorá bola predtým pochybným spôsobom robená priamo v užívateľskom rozhraní je odstránená, alebo presunutá na vhodné miesto. Kód ktorý tento proces zaisťuje je úplne nový, písaný objektovo a má viac než 95% pokrytie jednotkovými testami. Proces generuje vstupné dátové štruktúry pre komponentu(modul) výpočtu réžii.

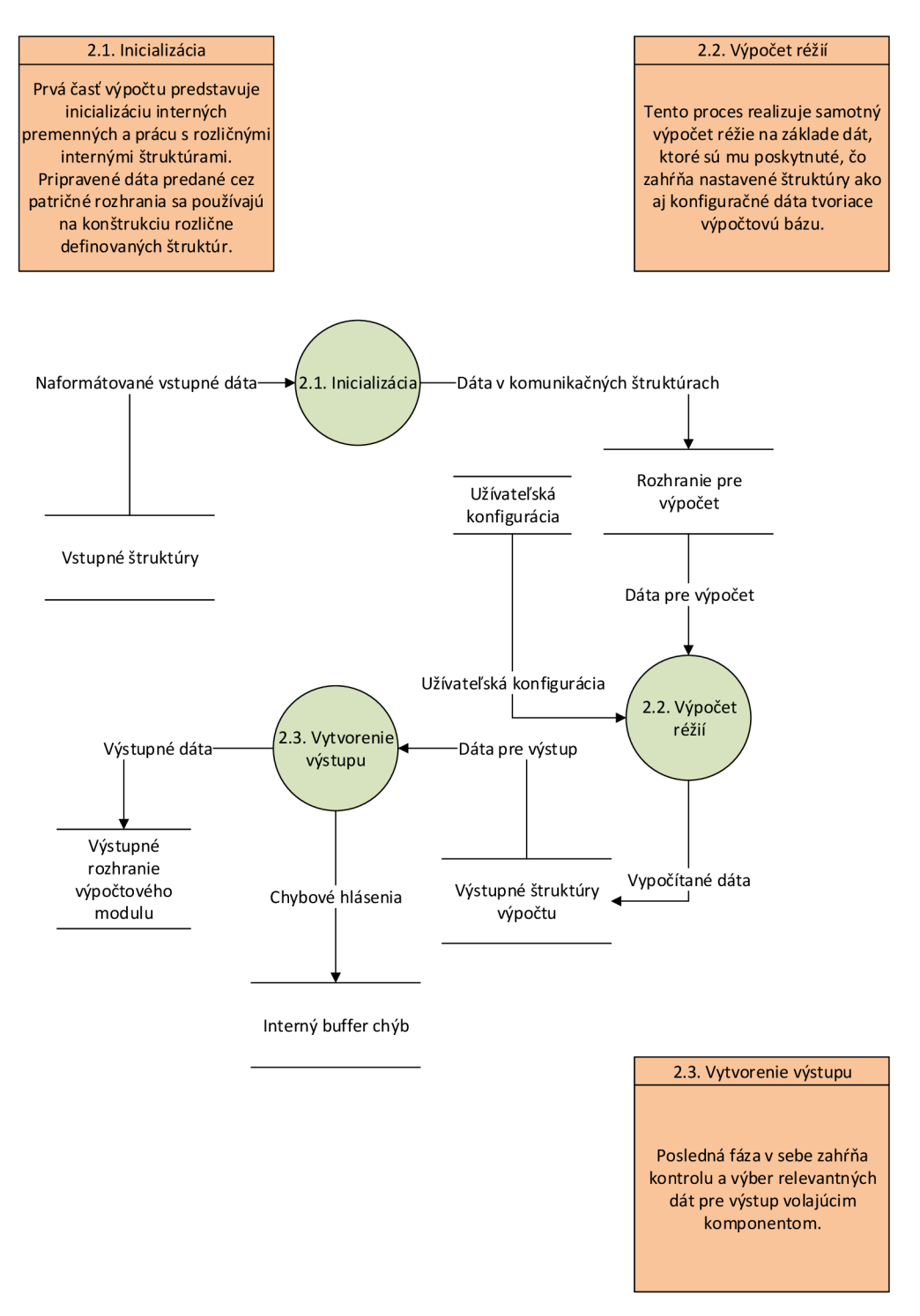

Obrázok 73 - DFD diagram - 1. úroveň, výpočet

(Zdroj: vlastné spracovanie)

Prúdenie dát v prípade výpočtu je opäť takmer identické, keďže pôvodné výpočtové jadro je nedotknuté. Výstup a jeho formát je však mierne odlišný, keďže nový program, ktorý je okolo pôvodného výpočtového jadra je objektovo orientovaný a využíva napríklad aj vlastný chybový buffer(ide o dynamicky alokovanú pamäť). Kvôli lepšej spätnej kompatibilite sme ponechali aj pôvodný formát komponenty pre výpočet.

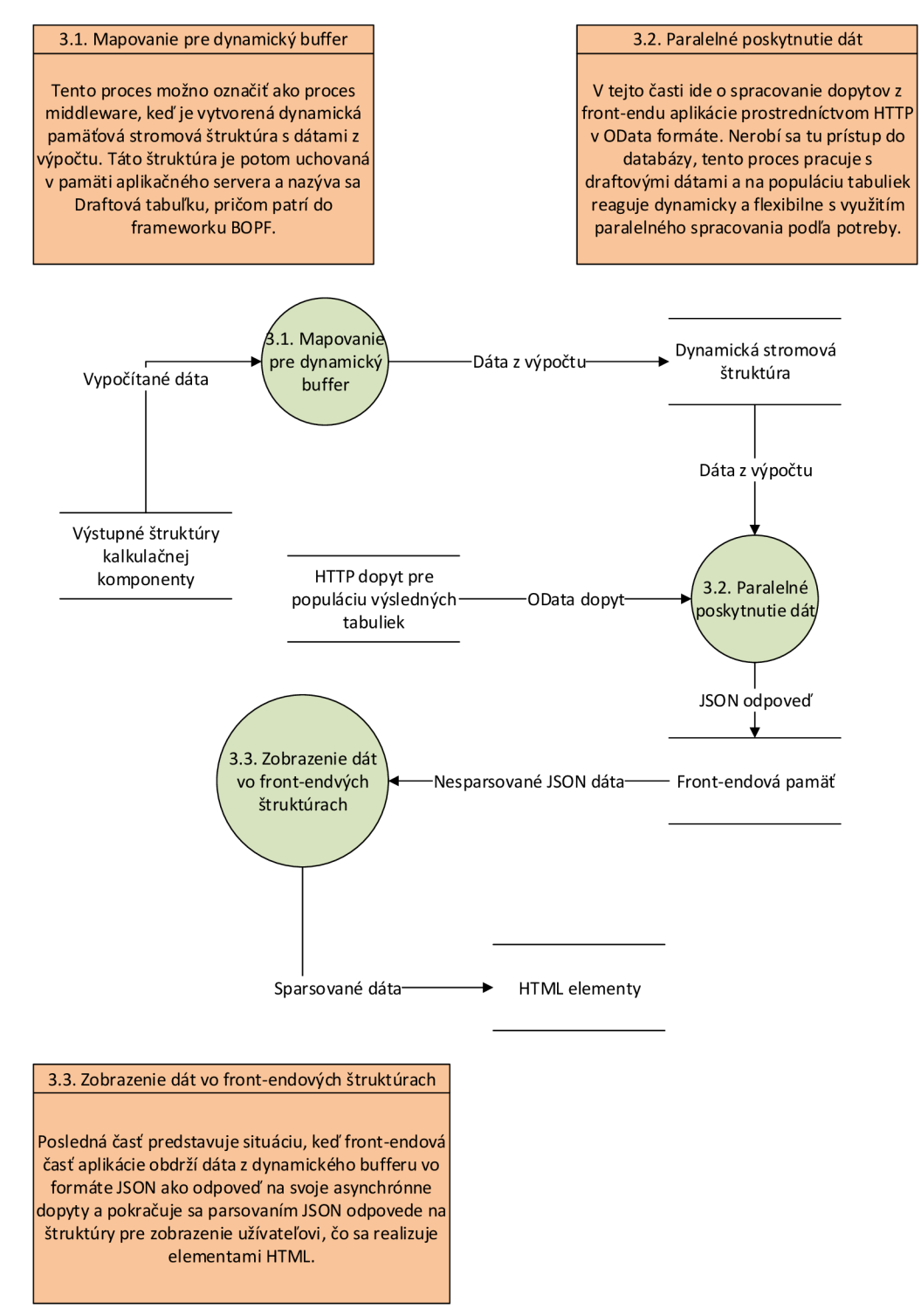

**Obrázok 74 - DFD diagram - 1. úroveň, spracovanie** 

V prípade posledného procesu spracovania vidíme zdanlivo väčšiu komplexitu, ale to je dané povahou webovej aplikácie, ktorá má svoje vlastné špecifiká oproti klasickej GU I aplikácii. V prípade webovej aplikácie sa pracuje s JavaScriptom a dátovým protokolom JSON, ktorého odozva sa získava pomocou HTTP vo formáte OData. Jednoducho povedané, architektonický koncept, ktorý sme aplikovali spočíva v pred-výpočte dát a ich uložením do dynamickej stromovej pamäťovej štruktúry, ktorá existuje v pamäti aplikačného servera. Túto štruktúru je možné dynamicky vyžiadať, server umožňuje paralelné dopyty a odozvy. Okrem toho je tento typ bufferu možné upraviť na front-ende bez nutnosti databázového zápisu. Je možné robiť ďalšie úkony s takto ukladanými dátami, pohybovať sa medzi výsledkami, analyzovať ich, súbežne spúšťať a porovnávať výsledky iných aplikácii a zmeny stále ostanú v medzi-pamäti, tohto takzvaného draftu. Pokiaľ išlo o testovací beh a užívateľ je s výsledkami výpočtu spokojný, môže spustiť ostrý beh, alebo sa vrátiť a výsledky v medzi-pamäti zahodiť. V prípade že išlo o ostrý beh, je možné urobiť to isté ako reverznú akciu, ktorá môže opäť byť testovací beh, alebo ostrý beh.

### **3.2.4 MERANIE VÝKONU RIEŠENIA**

Na meranie sme použili komplexné nástroje, ktoré vytvorili testeři spoločnosti SAP. Ide hlavne o nástroj SUPA – "Single user Performance Analysis" a IPA – "Interactive Performance Analysis". Tieto nástroje využívajú sadu knižníc a programov, či prostriedkov na testovanie a meranie aplikácii ako Krypton, Selénium, ST12, ST05 a pod. V priebehu niekoľkých mesiacov prebiehali opakované testovania a na základe nich sme zhromaždili potrebné údaje.

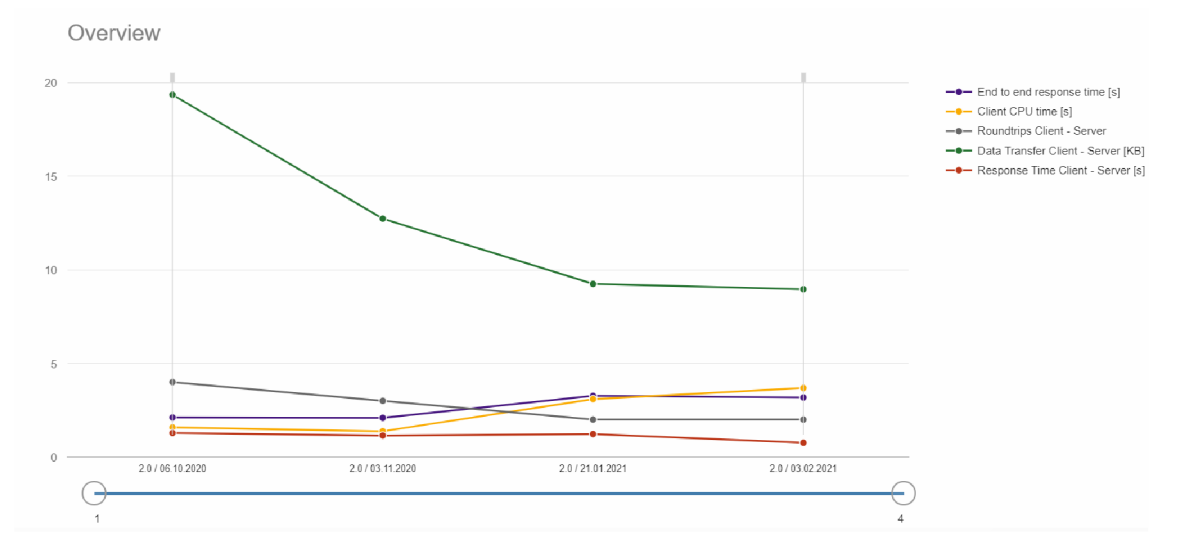

**Graf** 8 **- Merania výkonu za** 4 **mesiace** 

#### (Zdroj: vlastné spracovanie)

Na obrázku vyššie je zachytený graf vývoja výkonu pri implementácii. Najvyššie položená krivka zelenej farby predstavuje prenos dát medzi klientskou stanicou a serverom. Dáta boli prenášané po firemnej sieti bez využitia VPN . Ďalší dôležitý údaj je čas odozvy od začiatku do konca, tzv. "End to End" beh.

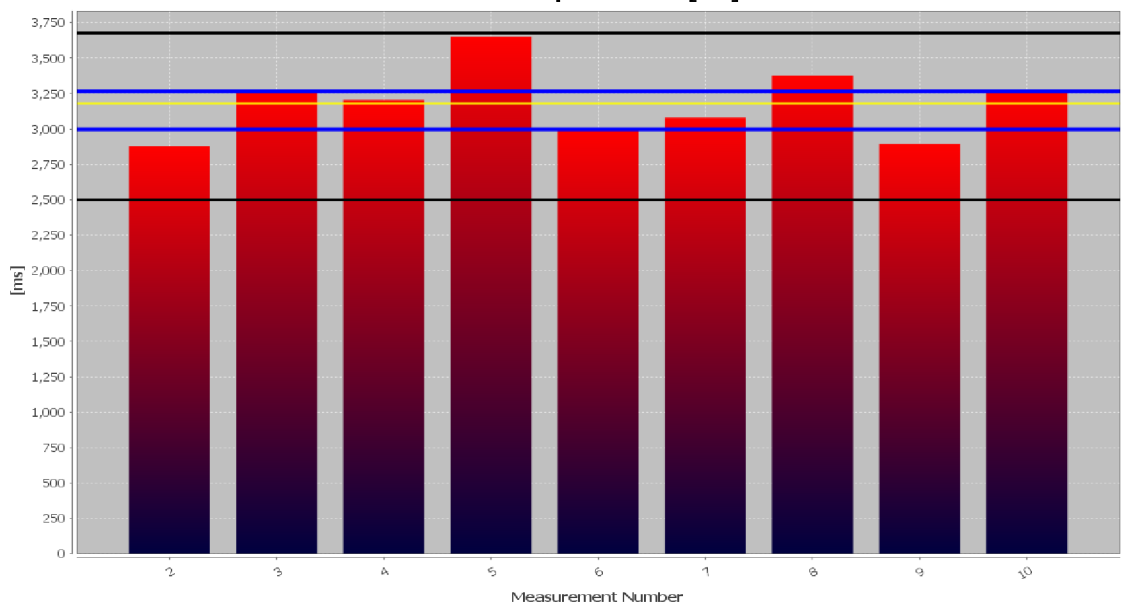

End to End Response Time [ms]

Graf 9 - Zmeny a oscilácia času odozvy v "End to End" meraní

(Zdroj: vlastné spracovanie)

Stĺpcový graf vyššie zachytáva vývoj času odozvy, čo je kľúčový ukazovateľ reakcie programu pri **10** meraniach. Hodnota oscilovala okolo 3 sekúnd, čo spĺňa minimálne požiadavky na produkt v spoločnosti SAP, ale v súčasnej dobe sa plánuje ďalšia optimalizácia a v blízkej budúcnosti by tieto hodnoty mohli klesnúť niekde na úroveň 2 sekúnd.

| 谷                                                                       | <b>SAP</b>                          | <b>Interactive Performance Analysis from P&amp;S Team</b>              |            |            |            |                      |  |
|-------------------------------------------------------------------------|-------------------------------------|------------------------------------------------------------------------|------------|------------|------------|----------------------|--|
|                                                                         | Project:                            | Scenario <sup>-</sup>                                                  |            |            |            | Variant<br>Demo<br>Q |  |
| 囲                                                                       | FIN CZ1 Test                        | $\circledR$<br>$\alpha$<br>Overhead Calculation-Wbs run reverse<br>(x) |            |            |            |                      |  |
|                                                                         | Chart Type:<br>hi:<br>綳<br>∆∣∉<br>⊯ | Δ∰                                                                     |            |            |            |                      |  |
| Overview                                                                |                                     | Overview                                                               | 2.0        | 2.0        | 2.0        | 2.0                  |  |
| End to end response time [s]                                            |                                     | KPIs in Chart                                                          | 06.10.2020 | 03.11.2020 | 21.01.2021 | 03.02.2021           |  |
| Client CPU time [s]                                                     |                                     | ##End to end response time [s]                                         | 2.111      | 2.094      | 3.265      | 3.180                |  |
| Roundtrips Client - Server                                              |                                     | ##Client CPU time [s]                                                  | 1.582      | 1.381      | 3.094      | 3.687                |  |
| Data Transfer Client - Server [KB]                                      |                                     | ##Roundtrips Client - Server                                           | 4.000      | 3.000      | 2.000      | 2.000                |  |
| Response Time Client - Server [s]<br>CPU Time Breakdown<br>$\checkmark$ |                                     | ##Data Transfer Client - Server [KB]                                   | 19.353     | 12.730     | 9.246      | 8.962                |  |
|                                                                         |                                     | ##Response Time Client - Server [s]                                    | 1.285      | 1.151      | 1.230      | 0.766                |  |

**Obrázok** 75 **- Prehľad kľúčových indikátorov výkonu** 

(Zdroj: vlastné spracovanie)

Na predošlom obrázku vidíme opäť niektoré z najdôležitejších metrík ako čas trvania na procesore klienta, celkový počet obehov(závisí od komplexnosti testu, ale je veľmi dôležité aby front-endové kódovanie zbytočne neprevolávalo back-end) a odozvu serveru medzi inými.

### **Tabuľka** 3 **- Tabuľka dôležitých metrík riešenia**

(Zdroj: vlastné spracovanie)

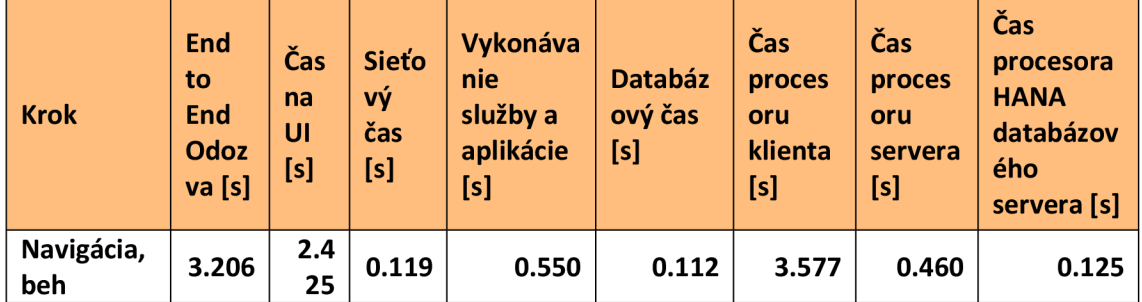

V kroku štandardného použitia aplikácie, čo v sebe zahŕňa navigáciu v aplikácii, výber hodnôt a realizáciu výpočtu sme namerali hodnoty, ktoré vidno v tabuľke vyššie. Čas procesoru klienta je čas ktorý potreboval laptop, na ktorom bolo meranie robené(išlo o klasický laptop Lenovo Thinkpad T580, operačný systém Windows 10, prehliadač Google Chromé). Dôležité je upriamiť pozornosť na databázový čas, ktorý je oveľa menší, ako ten nameraný v kapitole 2, kde to bolo dohromady 5 sekúnd, tu je to menej ako sekunda. Najviac času bolo stráveného na strane fornt-endu, ktorý je písaný v JavaScripte(užívateľské rozhranie možno vidieť v podkapitole 3.1). Čas vykonávania samotného jadra aplikácie bez GUI je skoro rovnaký, aj keď o niečo väčší, to je spôsobené webovou službou webového serveru umiestnenou medzi výpočtové jadro a front-end, bohužiaľ toje časť, ktorá sa nedá optimalizovat' pri klasickej tvorbe aplikácie, nakoľko tvorí súčasť samotného webového servera. Poznamenajme ešte, že dáta v tejto tabuľke sú zjednodušením výstupu ST12 a ST05 s niektorými doplnkami.

#### **Tabuľka** 4 **- Meranie výkonu na sieti**

(Zdroj: vlastné spracovanie)

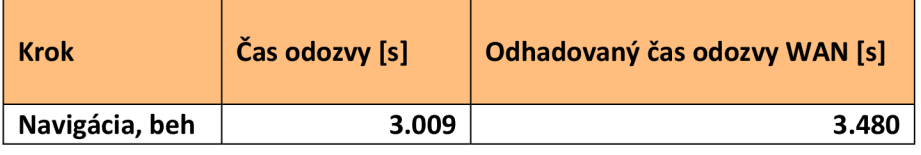

Posledná tabuľka predstavuje rovnaký krok, teda navigáciu a výpočet z hľadiska analýzy sieťovej prevádzky a sieťových metrík, ktoré sú notoricky problematické, keďže sieťové pripojenie sa môže často správať nevyspytateľné a to je dôvod prečo sa k metrike merania WAN siete prirátava 200 milisekúnd na každú obchádzku(teda na každé volanie backendovej časti). Keď vezmeme do úvahy 4 volania je to 800 milisekúnd.

## **3.2.5 SÚHRN**

V tejto podkapitole sme ukázali implementované riešenie z viacerých hľadísk. Išlo o čisto technické pohľady. Kľúčové prvky sme najprv ukázali modelovaním s pomocou EPC diagramu a poukázali sme na časti, ktoré sa zmenili v porovnaní s tým, čo sme prezentovali kapitole 2.

Podobný postup nasledoval aj pri zjednodušenom algoritme, avšak to najdôležitejšie sme ukázali v prípade diagramu toku dát, kde sme uviedli diagramy, ktoré boli odlišné od situácie v kapitole 2 a venovali sme sa najdôležitejším rozdielom, ktoré nastali a tomu čo to pre riešenie znamená.

Podkapitolu sme zakončili predstavením niekoľkých metrík, resp. kľúčových ukazovateľov výkonnosti, ktoré sme namerali v prípade novej implementácie. Tieto sme porovnali so závermi v kapitole 2 a usúdili, sme že nová aplikácia je po stránke výkonu lepšia a je aj lepšie optimalizovaná. Nedostatky, ktoré sme vo výkone zachytili plynuli najmä z externých knižníc a frameworkov, na ktoré naša práca nemá vplyv, preto sú takmer nemenné. Aplikácia z technického hľadiska spĺňa požiadavky na produktovú kvalitu stanovené spoločnosťou SAP, no aj napriek tomu už je plánovaná optimalizácia, niektorých častí v ďalšom vývojovom cykle, ale táto bude závisieť od technologického pokroku v dostupných technológiách.

## **3.3 EKONOMICKÉ ZHODNOTENIE**

Vývoj novej aplikácie trval 1 vývojový cyklus, čo je približne **6** vývojových šprintov, to je v prepočte 12 týždňov. Testovanie prebiehalo dohromady 4 týždne podľa potreby. Do vývoja boli zahrnutý 2 vývojáři a 1 tester zodpovedný za kvalitu. Do vývoja vstupoval v nepravidelných intervaloch aj architekt riešenia a produktový vlastník SCRUM teamu, ktorí tlmočili požiadavky klientov.

#### **Tabuľka** 5 **- Prepočet na pracovné hodiny použité na vývoj**

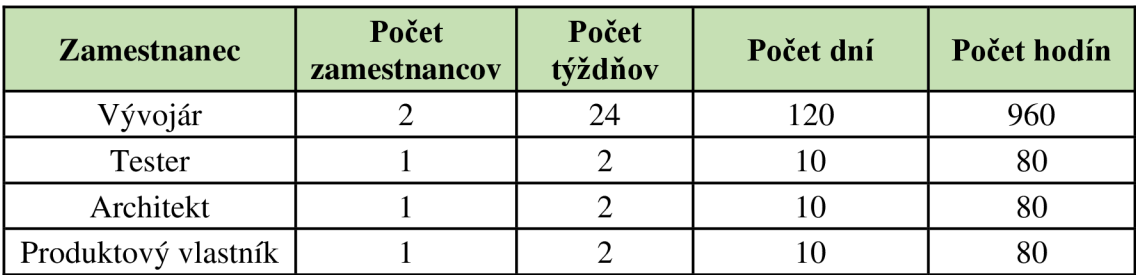

(Zdroj: vlastné spracovanie)

Potrebné informácie pre kalkuláciu nákladov v podobe miezd je možné vidieť v predošlej tabuľke. Samotné náklady neuvádzame, vyžiadalo by si to informácie o mzdách a tie na pozícii vývojára nemáme, firma ich ani neposkytne, ale s určitosťou môžeme tvrdiť, že kalkulujeme s 8 hodinovou pracovnou dobou a klasickým 5 dňovým pracovným týždňom.

Celkovo by sa dalo tvrdiť, že naše riešenie prináša aj dodatočnú hodnotu po estetickej stránke, po stránke prístupu, teda jednoduchosti použitia a rýchlosti interakcie. Zatiaľ čo technické porovnanie sme vykonali v predošlých kapitolách, interakcia a použiteľnosť patrí na odlišnú úroveň hodnotenia.

Pre získanie orientačných informácii o použiteľnosti aplikácie sme sa spýtali niekoľkých subjektov čo si myslia o dizajne novej aplikácie a ako by dizajn ohodnotili na stupnici od 1 do 10, pričom 1 znamená najhoršie hodnotenie a 10 najlepšie. Šetrenie sme vykonali krátkym dotazníkom zaslaným prostredníctvom elektronickej pošty s odkazom na dotyčnú aplikáciu, potrebnými informáciami a krátkym popisom toho o čo ide a v akej súvislosti. Dotazník obsahoval 3 otázky. Prvou otázkou bolo už spomínané hodnotenie dizajnu, zatiaľ čo druhá otázka sa týkala spôsobu interakcie, išlo o to zistiť či sa interakcia s novým riešením zdá jednoduchšia v porovnaní s predošlým riešením, odpoveď mohla byť áno, alebo nie. Posledná otázka sa venovala tomu, či si respondent myslí, že nové

riešenie predstavuje zlepšenie oproti pôvodnému, pričom odpoveď mohla byť opäť dichotomická – áno, nie.

#### **Tabuľka** 6 **- Výsledky hodnotenia dizajnu novej aplikácie**

(Zdroj: vlastné spracovanie)

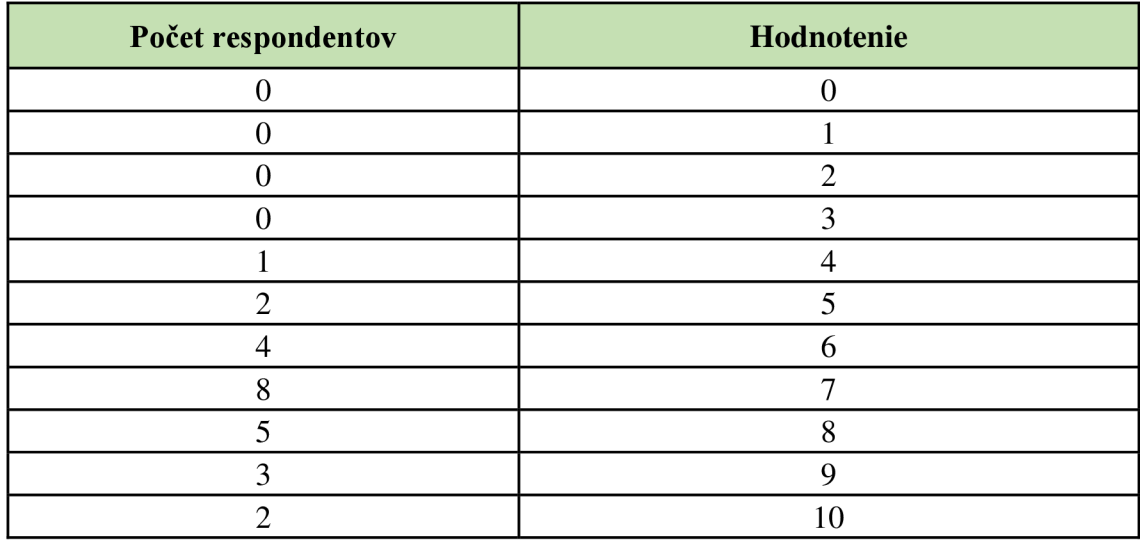

Respondenti, ktorí sa zapojili pochádzali z radov našich kolegov v rámci teamu aj pobočky. Celková účasť bola v počte 25 ľudí, pričom sa dá konštatovať, že hodnotenie je skôr pozitívne ako negatívne.

#### **Tabuľka 7 - Hodnotenie otázky či sa interakcia s novým riešením zdá jednoduchšia v porovnaní s tým predošlým**

(Zdroj: vlastné spracovanie)

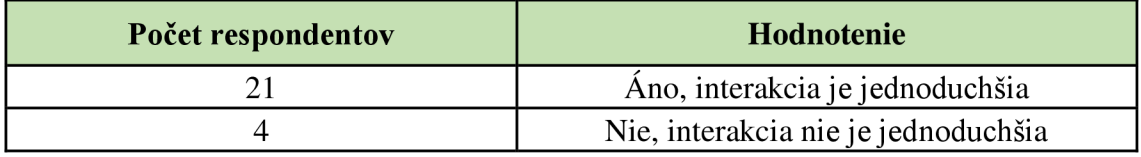

Výsledok otázky o zjednodušení interakcie je relatívne jednoznačný, väčšina respondentov sa zhodla na tom, že práca s novým riešením je jednoduchšia.

### **Tabuľka** 8 **- Vyhodnotenie otázky, či v prípade nového riešenia ide o zlepšenie oproti pôvodnému riešeniu**

(Zdroj: vlastné spracovanie)

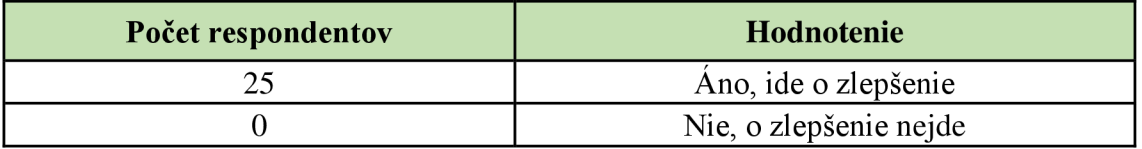

V prípade poslednej otázky, bola odpoveď jednoznačné áno, podľa opýtaných respondentov ide o zlepšenie oproti pôvodnému. Domnievame sa, že tento fakt možno vysvetliť aj tým, že ako už bolo uvedené v predošlých podkapitolách, sme zjednotili funkcionalitu 2 nezávislých programov do 1 aplikácie.

Hodnotenie z nášho krátkeho dotazníku možno popísať ako pozitívnu odozvu na dodanú aplikáciu, takže ostáva dúfať, že riešenie bude zaujímavé aj pre existujúcich aj potenciálnych zákazníkov a že budú mať obdobný názor ako bol prezentovaný v prípade našich kolegov.

#### **Tabuľka 9 - Počet tiketov za obdobie od septembra 2020 po marec 2021**

(Zdroj: vlastné spracovanie)

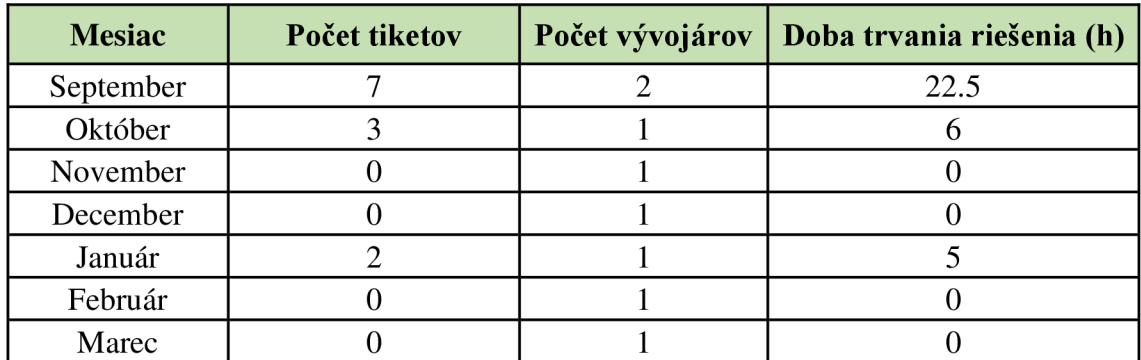

Z predošlej tabuľky je možné sa dozvedieť o množstve tiketov za obdobie nasadenia nového riešenia od septembra minulého roka po marec súčasného roka. Tikety predstavujú sťažnosti, problémy, alebo požiadavky na vylepšenia, alebo zmeny. Môže ísť o potrebu opraviť závažnejšiu chybu, alebo len zmeniť nadpis v aplikácii. Neprekvapivo sa počet tiketov postupne znižoval od septembra. Takýto vývoj je pomerne typický pri dobre urobenej implementácii. V januári možno pozorovať ďalšie tikety, ktoré sa objavili v súvislosti s ďalším vývojovým cyklom, pretože niekedy sa stane, že zmena zdanlivo nesúvislej komponenty si vyžiada zmeny iných komponent. Taktiež by sme uviedli do pozornosti, že s počiatku boli na riešenie problémov v súvislosti s touto aplikáciou pridelený 2 vývojáři, neskôr bolo rozhodnuté, že bude postačovať ak zodpovednosť ponesie len jeden vývojář.

Náklady na údržbu je teoreticky možné vyčísliť na základe dôb trvania riešení na vzniknuté tikety. A k by tabuľka **9** mala udávať trend blízkej budúcnosti, dalo by sa diskutovať o tom, že výskyt možných problémov v budúcnosti bude minimálny, pokiaľ sa nezačnú realizovať ďalšie vylepšenia, priamo sa týkajúce tejto aplikácie, v opačnom prípade je treba rátať s klasickou osciláciou okolo niekoľkých tiketov na konci vývojových cyklov, ale aj táto by mala časom ustať. Celkovo by sa už teraz dalo tvrdiť, že aplikácia je relatívne stabilná a je pripravená na doručenie zákazníkom.

### **3.3.1 SÚHRN**

Záverom tejto podkapitoly sa na základe získaných údajov a informácii prikláňame k názoru, že nové riešenie je v konečnom dôsledku ekonomicky výhodnejšie. Riešenie lepšie zapadá do portfólia sady nových cloudových produktov spoločnosti SAP a predstavuje jeden zo spôsobov inovácie v súvislosti s investíciami realizovanými práve do tohto softwarového odvetvia a jeho technológie, čo reflektuje celkovú stratégiu firmy. Okrem toho by sa dalo konštatovať, že riešenie je technicky efektívnejšie keďže v jednej aplikácii sú realizované funkcie 2 predošlých programov v klasickom rozhraní SAP GUI. Svoje tvrdenia pritom podkladáme názormi respondentov z radov našich kolegov, ktoré sme získali krátkym dotazníkom o stave novej aplikácie v porovnaní so zastaraným riešením. Účastníci, teda respondenti dostali príležitosť tak vyjadriť svoj názor, pričom tento bol prevažne pozitívny.

Čo sa týka nákladov, tie sme vyčíslili s využitím človekohodín a údajov o zložení pracovného teamu pozostávajúceho z pracovníkov v rozličných úlohách projektového teamu vyvíjajúceho agilnou metodikou SCRUM . Záverom podkapitoly sme pojednali aj o frekvencii a výskyte tiketov po nasadení aplikácie na produkčné systémy, čo je opäť obdobný údaj o generovaní nákladov. Ide však o náklady na prevádzku riešenia, ktoré vznikali spoločnosti SAP za sledované obdobie 7 mesiacov. V nadväznosti na tieto informačné údaje sme polemizovali, že výskyt tiketov, resp. problémov či požiadaviek bližšie neurčeného charakteru by mohol kmitať okolo úrovne nižších počtov, pričom odhad neuvádzame, išlo by o čistú špekuláciu, no v zásade sa dá tvrdiť, že aplikácia je v súčasnosti stabilizovaná. Náklady v korunách sme neuviedli, keďže na to by nám musela firma poskytnúť informácie o platových skutočnostiach ostatných kolegov a to je údaj, ktorý je dôverný.

# **ZÁVER**

Cieľom tejto práce bolo z venovať sa existujúcej aplikácii na výpočet režijných nákladov, ktorá mala byť nahradená novým riešením, ktoré by patrične zapadlo do cloudového portfolia softwarových produktov spoločnosti SAP. Začali sme teoretickými východiskami v kapitole 1, kde sme sa oboznámili s faktormi a súvislosťami, relevantnými pre nadchádzajúce kapitoly. Popísali sme pojmy týkajúce sa všeobecných pojmov z prostredia informačných systémov, vo veľkej miere sme sa venovali aj pojmom týkajúcich sa cloudových technológii a kapitolu sme ukončili pojednaním o nástrojoch pre modelovanie a zachytávanie technických skutočností.

V kapitole 2. sme sa v rozsiahlej miere venovali analýze súčasného stavu, čo znamenalo analyzovať aplikáciu, alebo skôr aplikácie na výpočet réžii. Presnejšie povedané, keďže ide o aplikácie v prostredí SAP možno hovoriť transakciách či programoch, to všetko sme v tejto časti ozrejmili.

Analýza prebiehala na viacerých úrovniach, prvou triviálnou úrovňou bolo posúdenie spôsobu akým sa jednotlivé transakcie používajú. To si vyžadovalo oboznámenie sa s mechanizmami týkajúcimi sa konfigurácie a nastavovanie kmeňových, prípadne užívateľských dát. To nás tým pádom priviedlo aj k časti skúmania samotných dát a ich kľúčových častí.

Keď už boli zrejmé patričné metódy použitia a mali sme k dispozícii aj správnu konfiguráciu, prešli sme ku skúmaniu technickej stránky aplikácii a dospeli sme k záveru, že sa používa jednotné výpočtové jadro, resp. sa dá tvrdiť, že sme overili hypotézu. V súvislosti s takouto technickou analýzou sme realizovali aj inšpekciu zdrojového kódu v statickej forme ako aj vo forme dynamickej s využitím debugovacieho nástroja. Pri dynamickej analýze kódu sme odhalili aj závislosti na iné programy a zvláštnu pozornosť sme venovali rozsiahlym dátovým transformáciám, ktoré sa pri behu vykonávali.

Všetky relevantné poznatky, ktoré nám firma umožnila použiť sme v primeranej miere reflektovali pri uvedení diagramov, prvý krát popísaných v teoretickej časti. Týmito diagramami sme modelovali biznis proces, algoritmus a prúdenie dát, pričom diagram prúdenia dát sme označili za naj dôležitejší a to vďaka už spomenutým náročným dátovým transformáciám.

Ďalej sme uviedli aj niekoľko nameraných metrík, ktoré sme získali spúšťaním transakcii a poukázali sme na kľúčové detaily.

Kapitolu sme zavŕšili popisom nástrojov, ktoré sme mali po dobu vývoja k dispozícii.

V tretej kapitole sme popísali implementované riešenie v podobe webovej aplikácie. Po celú dobu prechádzania touto kapitolou sme poukazovali na rozdiely oproti analýze uvedenej v kapitole 2. Kapitolu riešenia sme podobne ako v prípade kapitoly 2 začali popisom nového užívateľského rozhrania, čo sme ilustrovali patričnými obrázkami. Následne sme prešli k popisu programovej časti, kde sme predložili diagramy, tak ako tomu bolo aj v prípade kapitoly 2 a opäť sme popisovali relevantné skutočnosti, pričom tieto boli doplnené o porovnanie oproti analýze. Túto časť sme tiež uzavreli prezentáciou niektorých nameraných indikátorov, ktoré sme za obdobie implementácie stihli nazbierať. Išlo o časový horizont niekoľkých mesiacov, pričom sme dospeli k záveru, že nová aplikácia je technicky efektívnejšia a všeobecne lepšia ako staré riešenia.

Záver kapitoly sme venovali ekonomickému zhodnoteniu, kde sme rozobrali prínosy nového riešenia a podiel práce projektového teamu.

Záverom práce konštatujeme, že zadanie na tvorbu novej aplikácie na kalkuláciu režijných nákladov sme splnili úspešne a dodali sme fungujúci produkt, ktorý je v súčasnej dobe aktívne zaradený do portfolia cloudových aplikácii spoločnosti SAP a je predávaný v rámci servisných softwarových produktov. Podľa našich informácii je tento nový produkt používaný už mnohými zákazníkmi, čo považujeme za ďalší úspech, náš návrh bol prijatý.

# **ZOZNAM POUŽITÝCH ZDROJOV**

- (1) MOLNÁR, Zdeněk. *Efektivnost informačních systémů.* 2. rozš. vyd. Praha: Grada, 2001. Management v informační společnosti. ISBN 80-247-0087-5.
- (2) SODOMKA , Petr a Hana KLCOVA . *Informační systémy v podnikové praxi.* 2., aktualiz. a rozš. vyd. Brno: Computer Press, 2010. ISBN 978-80-251-2878-7.
- (3) BASL , Josef a Roman BLAZICEK . *Podnikové informační systémy: podnik v informační společnosti.* 3., aktualiz. a dopl. vyd. Praha: Grada, 2012. Management v informační společnosti. ISBN 978-80-247-4307-3.
- (4) MOLNÁR, Zdeněk. *Efektivnost informačních systémů.* 2. rozš. vyd. Praha: Grada, 2001. Management v informační společnosti. ISBN 80-247-0087-5.
- (5) GALA , Libor, Jan POU R a Zuzana ŠEDIVÁ. *Podniková informatika: počítačové aplikace v podnikové a mezipodnikové praxi.* 3., aktualizované vydání. Praha: Grada Publishing, 2015. Management v informační společnosti. ISBN 978-80-247-5457-4.
- (6) SODOMKA , Petr a Hana KLCOVA . *Informační systémy v podnikové praxi.* 2., aktualiz. a rozš. vyd. Brno: Computer Press, 2010. ISBN 978-80-251-2878-7.
- (7) CHEN, Thomas, CHUANG a Kazuo NAKATANI. The Perceived Business Benefit of Cloud Computing: An Exploratory Study. *Journal of International Technology*. 2016, **25**(4), 101-121. ISSN 15435962.
- (8) VAQUERO, Luis, Luis RODERO-MERINO, Juan CACERES a Maik LINDNER. A break in the clouds. *ACM SIGCOMM Computer Communication Review.* 2008, **39**(1), 50-55. ISSN 0146-4833. Dostupné z: doi:10.1145/1496091.1496100
- (9) MELL , Peter a Timothy GRANCE . *The NIST Definition of Cloud Computing.* 1. National Institute of Standards and Technology Gaithersburg: Computer Security Division Information, Technology Laboratory National Institute of Standards and

Technology Gaithersburg, 2011. Dostupné také z: <https://nvlpubs.nist.gov/nistpubs/Legacy/SP/nistspecialpublication800-145.pdf>

- (10 FURHT , Borko, Armando ESCALANTE , ed. *Cloud Computing Fundamentals.* 1.
- Boston, MA: Springer, Boston, MA, 2010. ISBN 978-1-4419-6523-3.
- (11 MARKOVIć, Dragan, Irina BRANOVIć, Dejan ŽIVKOVIć a Violeta ) TOMAŠEVIĆ. OVERVIEW OF CLOUD COMPUTING IN BUSINESS. *Proceedings of the 1st International Scientific Conference - Sinteza 2014* [online]. Belgrade, Serbia: Singidunum University, 2014, , 673-677 [cit. 2020-04-26]. ISB N 978-86-7912-539-2. Dostupné z: doi:10.15308/sinteza-2014-673-677
- (12 ASMUS, Steve, Ahmed FATTAH a Chris PAVLOVSKI. Enterprise Cloud
- ) Deployment: Integration Patterns and Assessment Model. *IEEE Cloud Computing*  [online]. 2016, **3**(1), 32-41 [cit. 2020-04-26]. ISSN 2325-6095. Dostupné z: doi:10.1109/MCC.2016.11
- (13 FLINDERS , Karl. How organisations use private cloud to cut development time and ) costs. *Computer Weekly.* 2013,**1**(1). ISSN 0010-4787.
- (14 LfNTHICUM , David S. Emerging Hybrid Cloud Patterns. *IEEE Cloud Computing*
- ) [online]. 2016, **3**(1), 88-91 [cit. 2020-10-27]. ISSN 2325-6095. Dostupné z: doi:10.1109/MCC.2016.22
- (15 Standard ECMA-4: Flow Charts. 2nd edition. 114 Rue du Rhône 1204 Geneva
- ) (Switzerland): European Computer Manufacturers Association, 1966.

[standard.org/collaborate/Towards\\_EPC\\_standardization](http://standard.org/collaborate/Towards_EPC_standardization) 

- (16 Towards EPC standardization. *[Www.epc-standard.org](http://Www.epc-standard.org)* [online]. Německo: ) [www.epc-standard.org,](http://www.epc-standard.org) 2020 [cit. 2020-11-11]. Dostupné z: <https://www.epc->
- (17 EPC diagram. *Visual-paradigm* [online]. Hong Kong: [visual-paradigm.com,](http://visual-paradigm.com) 2020
- ) [cit. 2020-12-01]. Dostupné z: [https://www.](https://www) visual [paradigm.com/VPGallery/bpmodeling/epc.html](http://paradigm.com/VPGallery/bpmodeling/epc.html)
- (18 REPA , Václav. *Analýza a návrh informačních systémů.* Praha: Ekopress, 1999.
- $)$  ISBN 80-861-1913-0.
- (19 Overview: Data Flow Diagrams (DFDs). In: *MX Computer Tuition* [online]. 465,
- ) Triq il-Kbira Mosta, Malta: MX Computer Tuition, 2020 [cit. 2020-11-12]. Dostupné z: [http://www.matthewxuereb.com/uniFiles/CISl 1](http://www.matthewxuereb.com/uniFiles/CISl)07\_1207/DFDs\_Notes\_And\_Exerc ices.pdf
- (20 SAP History. SAP [online]. Walldorf, Nemecká spolková republika: SAP SE, 2020 ) [cit. 2020-11-29]. Dostupné z:

<https://www.sap.com/corporate/en/company/history.html>

- (21 History and timeline. *UNIX* [online]. Spojené štáty Americké: The Open group,
- ) 2020 [cit. 2020-11-29]. Dostupné z: [http://www.unix.org/what\\_is\\_unix/history\\_timeline.html](http://www.unix.org/what_is_unix/history_timeline.html)
- (22 The early years. *SAP* [online]. Walldorf, Nemecká spolková republika: SAP SE, ) 2020 [cit. 2020-11-29]. Dostupné z: <https://www.sap.com/corporate/en/company/history/1972-1980.html>
- (23 The SAP R/2 era. *SAP* [online]. Walldorf, Nemecká spolková republika: SAP SE,
- ) 2020 [cit. 2020-11-29]. Dostupné z: https ://[www.sap.com/corporate/en/company/history/l 9](http://www.sap.com/corporate/en/company/history/l)81 -1990.html
- (24 The SAP R/3 era. *SAP* [online]. Walldorf, Nemecká spolková republika: SAP SE,
- ) 2020 [cit. 2020-11-29]. Dostupné z: https ://[www.sap.com/corporate/en/company/history/l 9](http://www.sap.com/corporate/en/company/history/l)91 -2000.html
- (25 Real-time data where and when you need it. *SAP* [online]. Walldorf, Nemecká
- ) spolková republika: SAP SE, 2020 [cit. 2020-11-29]. Dostupné z: https ://[www.sap.com/corporate/en/company /](http://www.sap.com/corporate/en/company)history/2001 -2010.html

(26 In-memory, cloud computing, and business network support record results. *SAP* 

) [online]. Walldorf, Nemecká spolková republika: SAP SE, 2020 [cit. 2020-11-29]. Dostupné z: [https://www.sap.com/corporate/en/company/history/2011](https://www.sap.com/corporate/en/company/history/201)-present.html

- (27 SAP SE Supervisory Board. *SAP* [online]. Walldorf, Nemecká spolková republika:
- ) SAP SE, 2020 [cit. 2020-11-29]. Dostupné z: <https://www.sap.com/investors/en/governance/supervisory-board.html>
- (28 SAP ČR, spol. s r.o. , Praha IČO 49713361 Obchodní rejstřík firem. *KurzyCZ*
- ) [online]. Česká republika: [Kurzy.cz,](http://Kurzy.cz) spol. s r.o., AliaWeb, spol. s r.o., 2000 [cit. 2020-11-20]. Dostupné z: <https://rejstrik-firem.kurzy.cz/49713361/sap-cr-sro/>
- (29 *Databáza Orbis* [online]. Európa: Bureau van Dijk, 2020 [cit. 2020-10-31]. ) Dostupné z: <https://www.orbis.org>
- (30 Ariba [online]. Walldorf, Nemecká spolková republika: SAP SE Ariba, 2020 [cit.
- ) 2020-11-29]. Dostupné z: <https://www.ariba.com/>
- (31 *SAP Concur* [online]. Walldorf, Nemecká spolková republika: SAP SE Concur,
- ) 2020 [cit. 2020-11-29]. Dostupné z:<https://www.concur.com/>
- (32 *Qualtrics XM* [online]. Spojené kráľovstvo Veľkej Británie a Severného írska:
- ) Qualtrics, 2020 [cit. 2020-11-29]. Dostupné z: <https://www.qualtrics.com/uk/>
- (33 Enterprise SaaS market size worldwide from 2009 to 2019 (in billion U.S dollars).
- ) In: *Štatista* [online]. Európa: Štatista, 2020 [cit. 2020-11-29]. Dostupné z: statista.com/statistics/1114856/enterprise-saas-market-size/
- (34 Štatista dossier about Cloud computing. In: *Štatista* [online]. Európa: Štatista, 2020
- ) [cit. 2020-11-29]. Dostupné z: [www.statista.com/study/15293/cloud-computing](http://www.statista.com/study/15293/cloud-computing-)statista-dossier/
- (35 Enterprise SaaS vendor market revenue share worldwide in 2nd quarter 2018 and
- ) 1st quarter 2019. In: *Štatista* [online]. Európa: Štatista, 2020 [cit. 2020-11-29]. Dostupné z: [www.statista.com/statistics/209482/saas-vendors-by-customer](http://www.statista.com/statistics/209482/saas-vendors-by-customer-)number/
- (36 *Štatista* [online]. Európa: Štatista, 2020 [cit. 2020-11-29]. Dostupné z: ) [www.statista.com](http://www.statista.com)
- (37 SAP's global revenue from 2009 to 2019, by segment. In: *Štatista* [online]. Európa:
- ) Štatista, 2020 [cit. 2020-11-29]. Dostupné z: [www.statista.com/statistics/263850/saps-global-revenue-by-segment/](http://www.statista.com/statistics/263850/saps-global-revenue-by-segment/)
- (38 Microsoft's revenue from 2012 to 2020 financial years, by segment. In: *Štatista*
- ) [online]. Európa: Štatista, 2020 [cit. 2020-11-29]. Dostupné z: [www.statista.com/statistics/273482/segment-revenue-of-microsoft/](http://www.statista.com/statistics/273482/segment-revenue-of-microsoft/)
- (39 Oracle's revenue by business segment from FY2008 to FY2020\*. In: *Štatista*
- ) [online]. Európa: Štatista, 2020 [cit. 2020-11-29]. Dostupné z: [www.statista.com/statistics/269728/oracles-revenue-by-business-segment-since-](http://www.statista.com/statistics/269728/oracles-revenue-by-business-segment-since-)2008/
- (40 *OData* [online]. Spojené štáty Americké: OData, 2020 [cit. 2020-11-30]. Dostupné
- ) z: <https://www.odata.org/>
- (41 Run Overhead Calculation Actual. *SAP Fiori Apps Reference Library* [online].
- ) Walldorf, Baden-Württemberg, Nemecko: SAP SE, 2021 [cit. 2021-02-11]. Dostupné z: https://fioriappslibrary.hana.ondemand.com/sap/fix/externalViewer/#/detail/Apps(' F4857')/S23

# **ZOZNAM OBRÁZKOV**

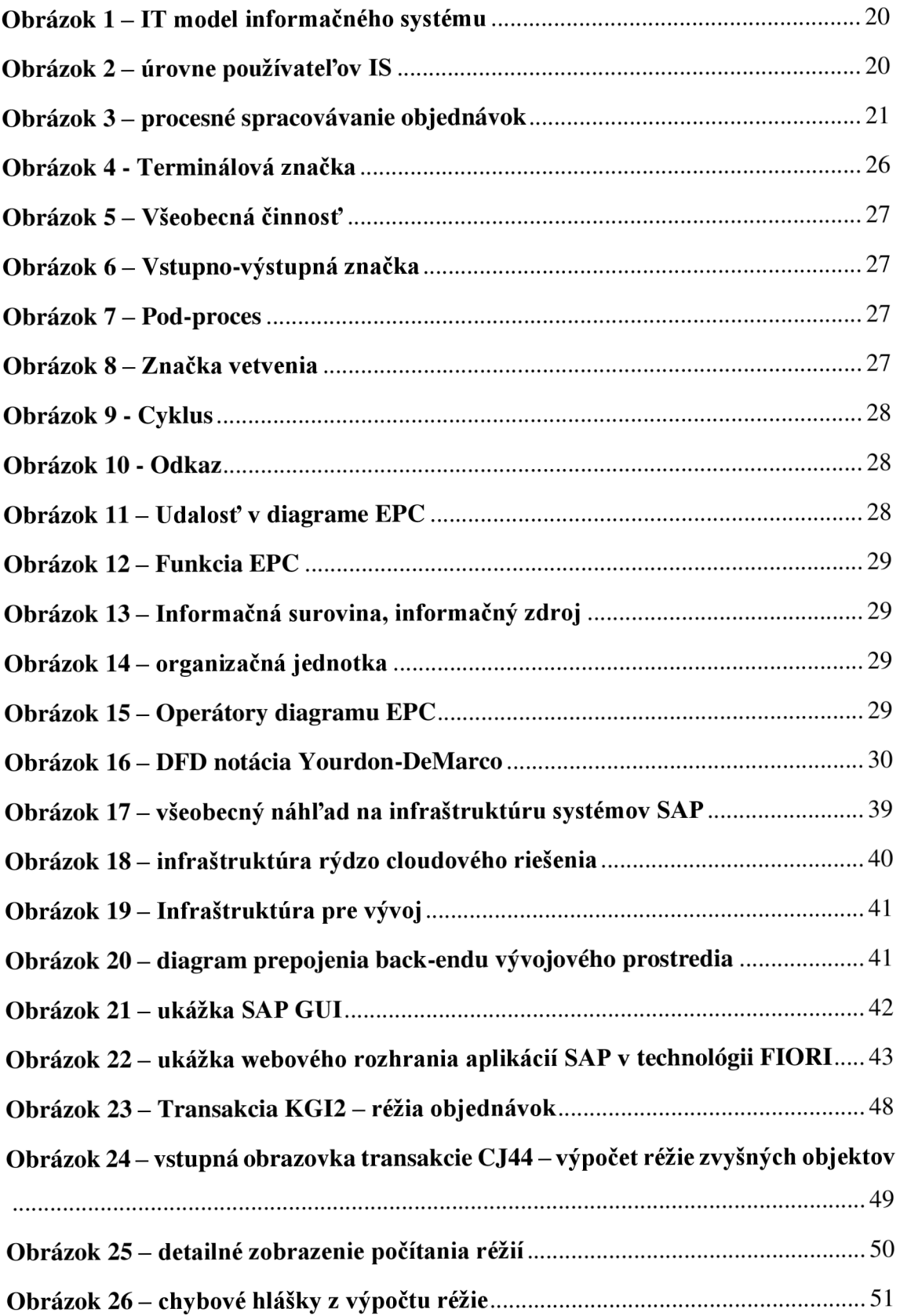

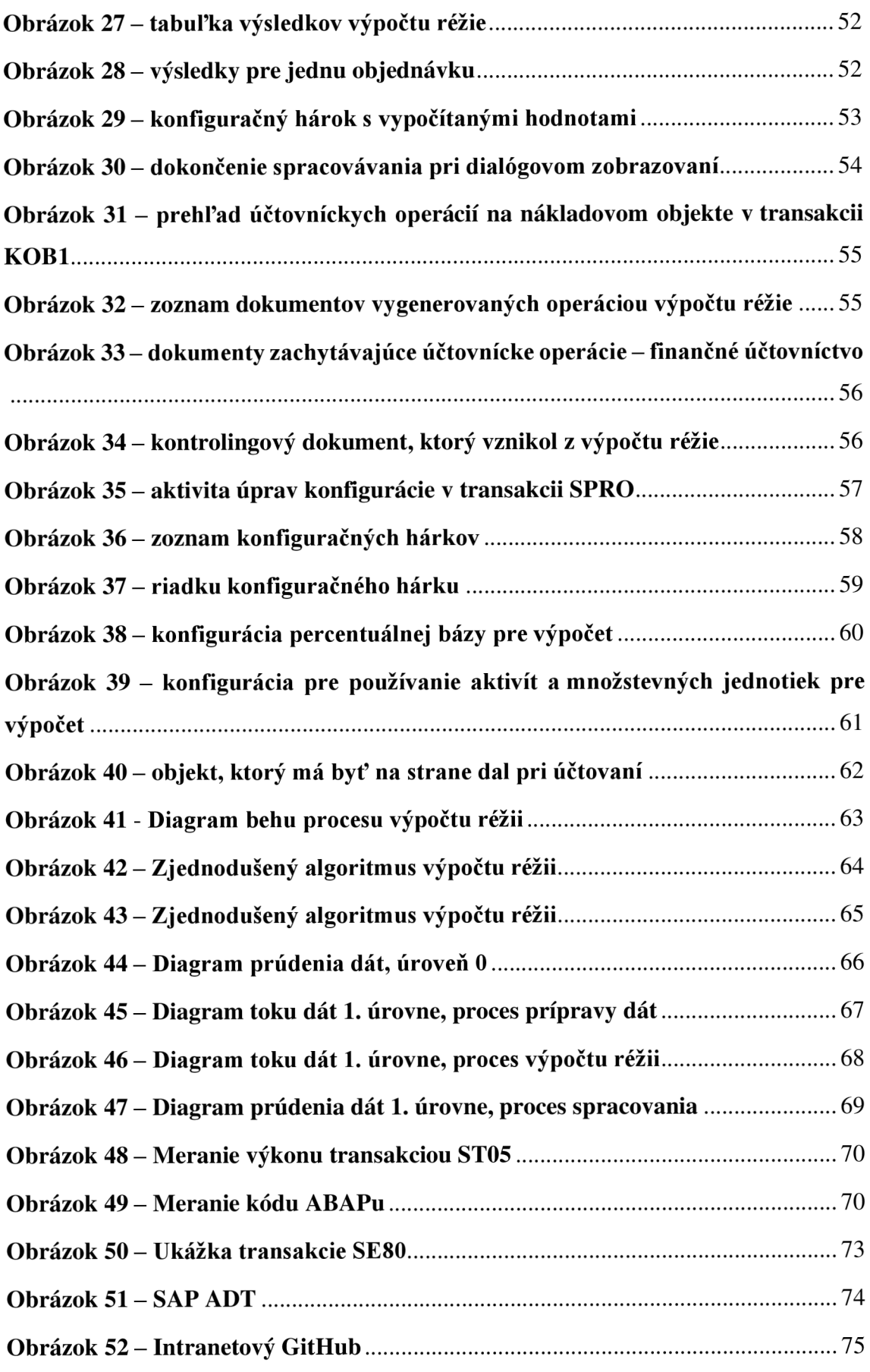
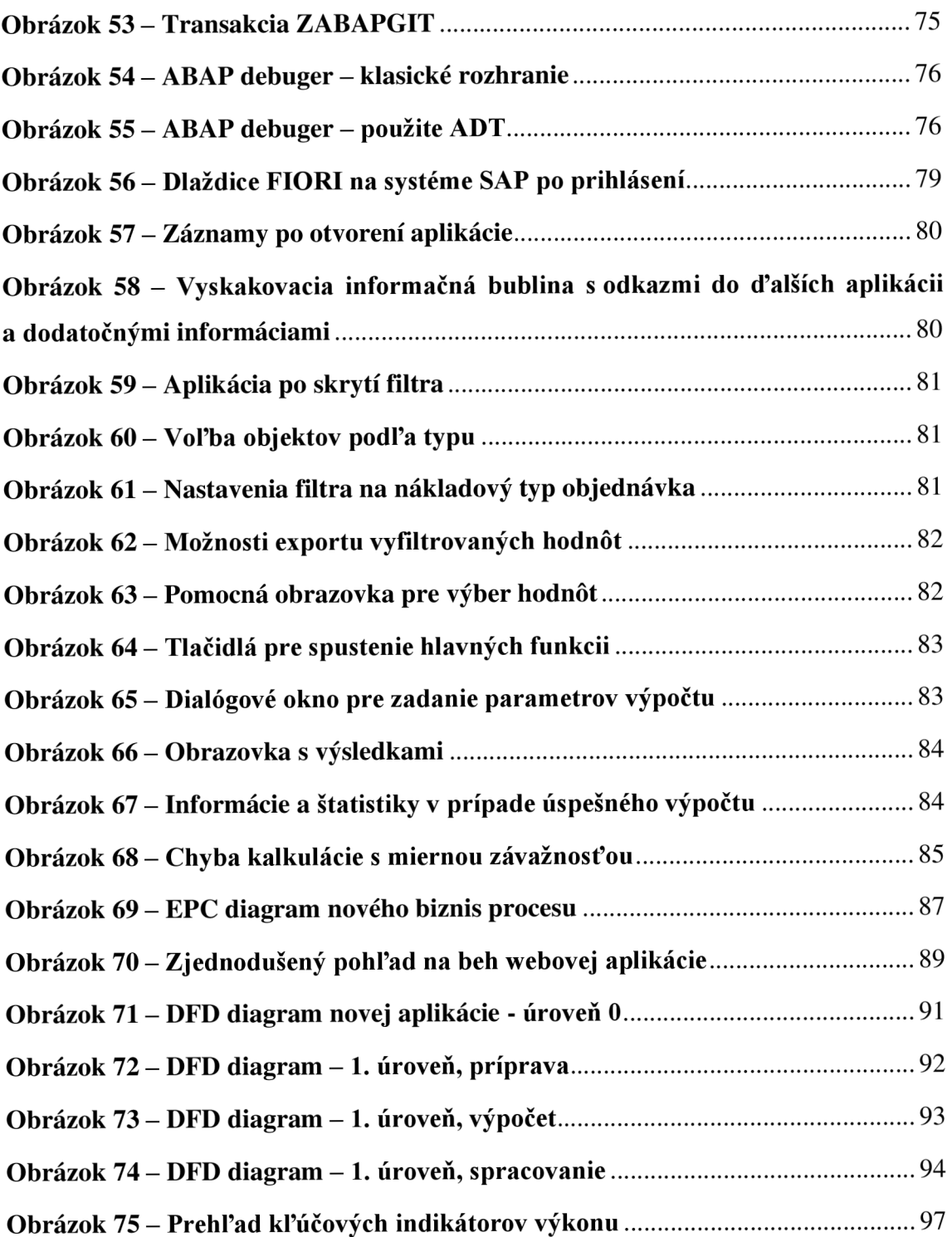

## **ZOZNAM TABULIEK**

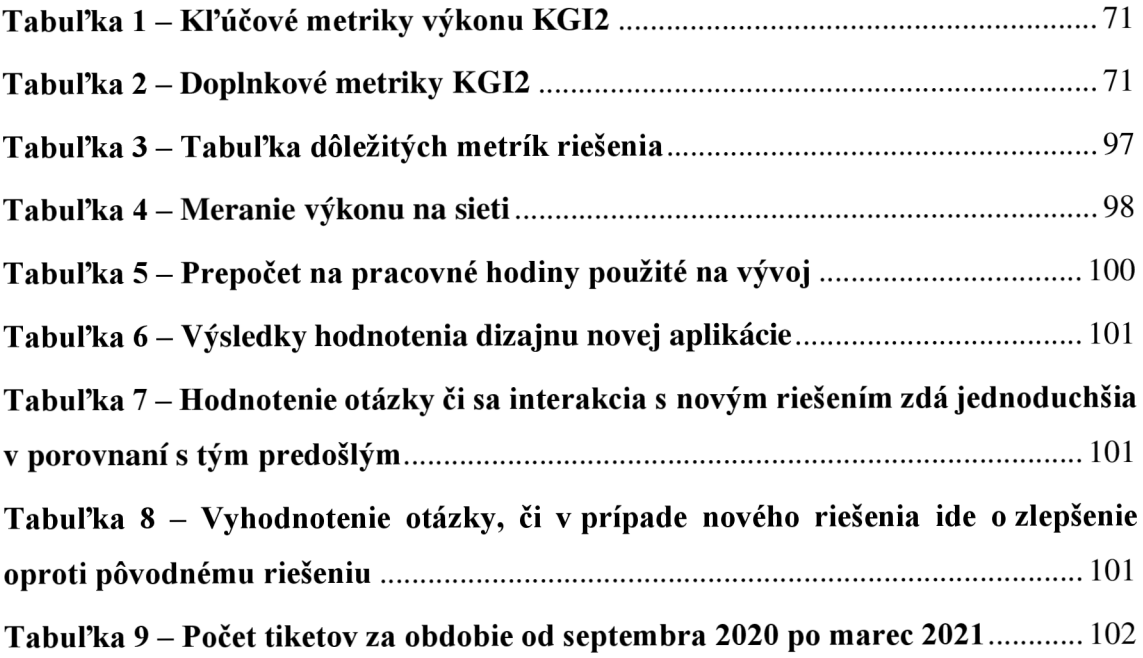

## **ZOZNAM GRAFOV**

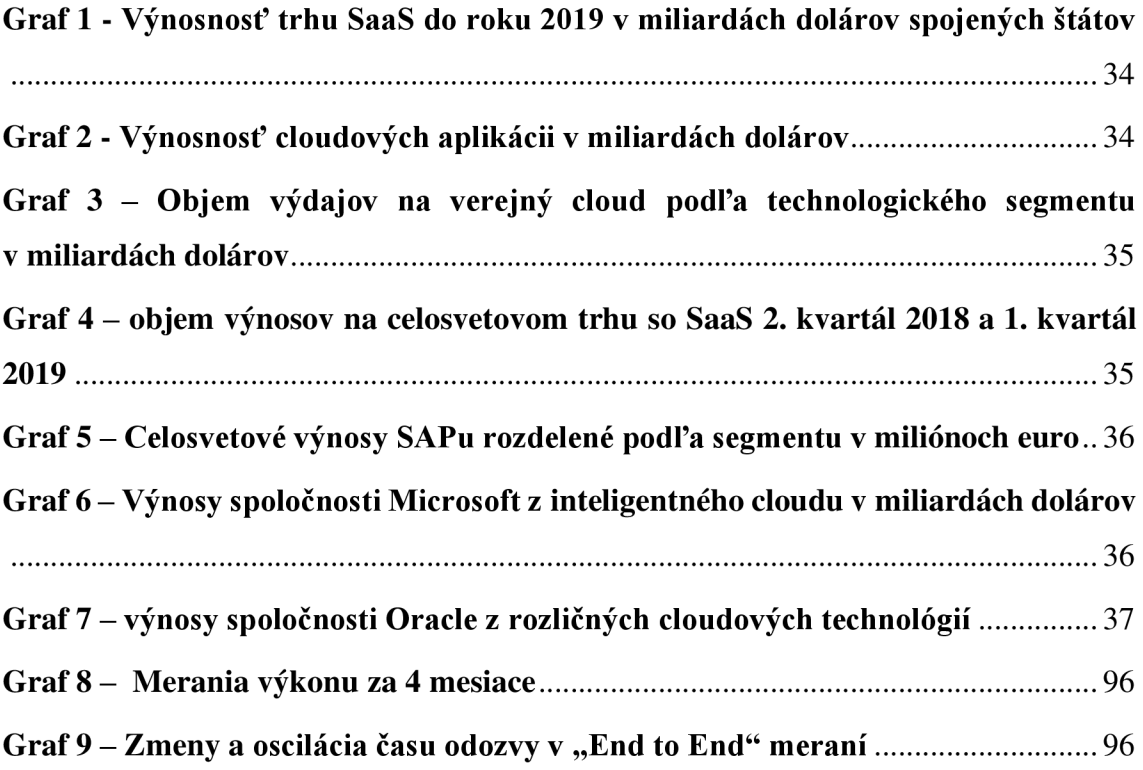